Действует <sup>с</sup>: 09.2014

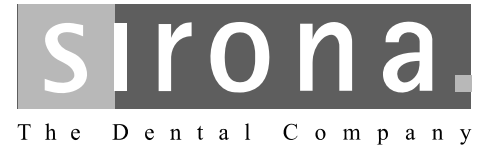

# $C4$ <sup>+</sup>

## Инструкция по эксплуатации

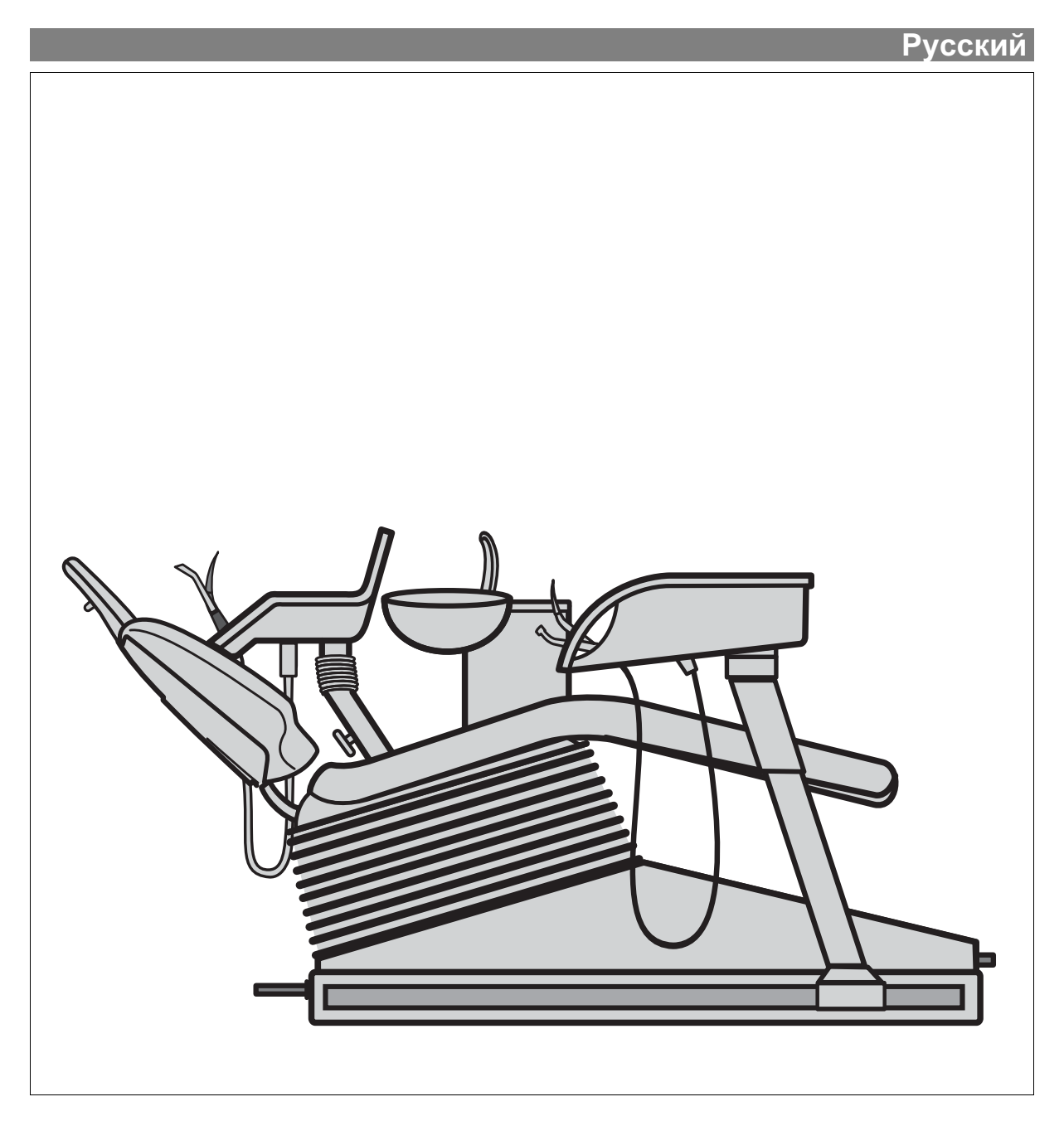

 $\overline{7}$ 

 $\overline{7}$ 

 $1.1$ 

1

## Оглавление

## $\overline{2}$

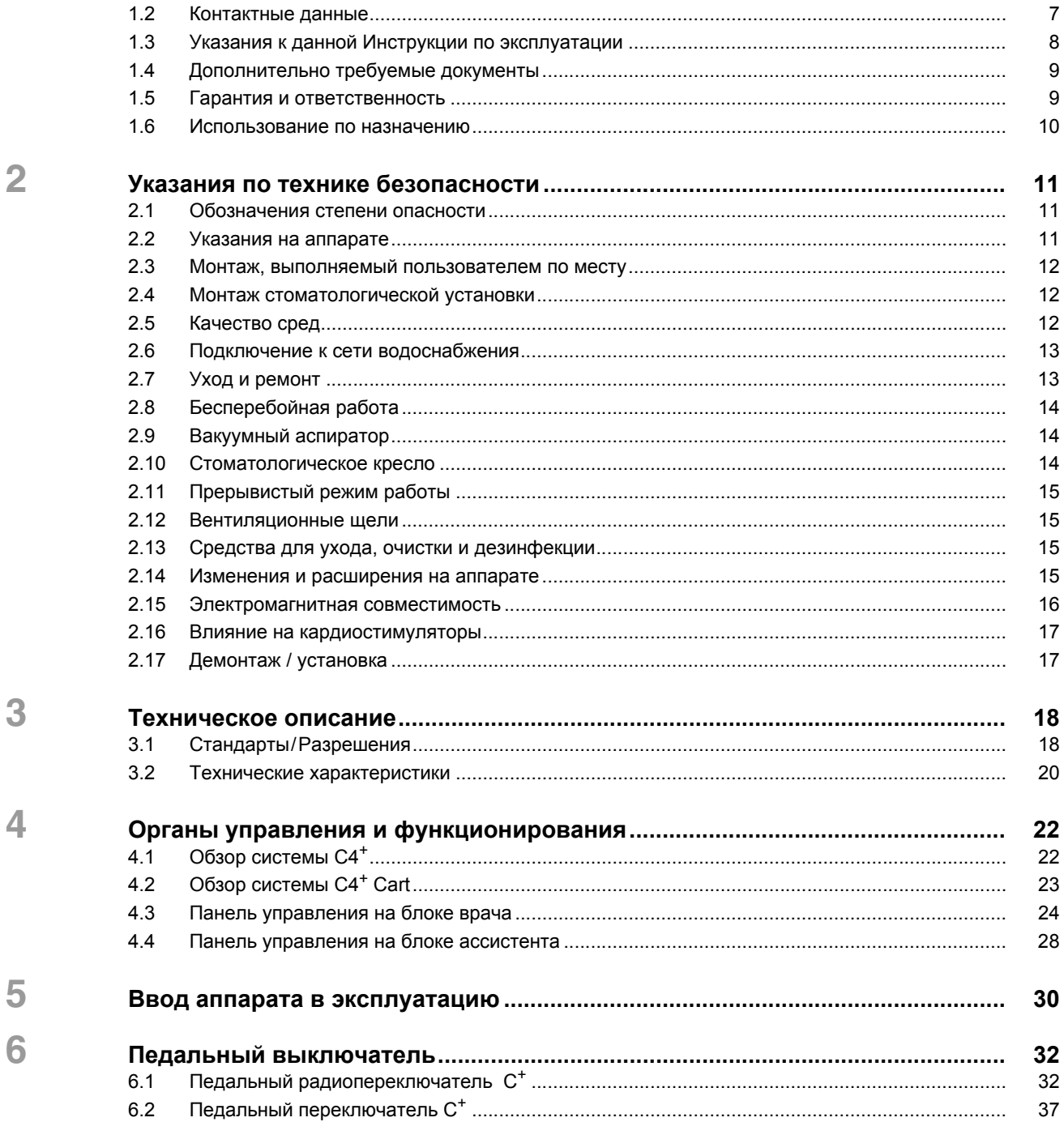

 $\overline{7}$ 

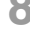

9

 $10$ 

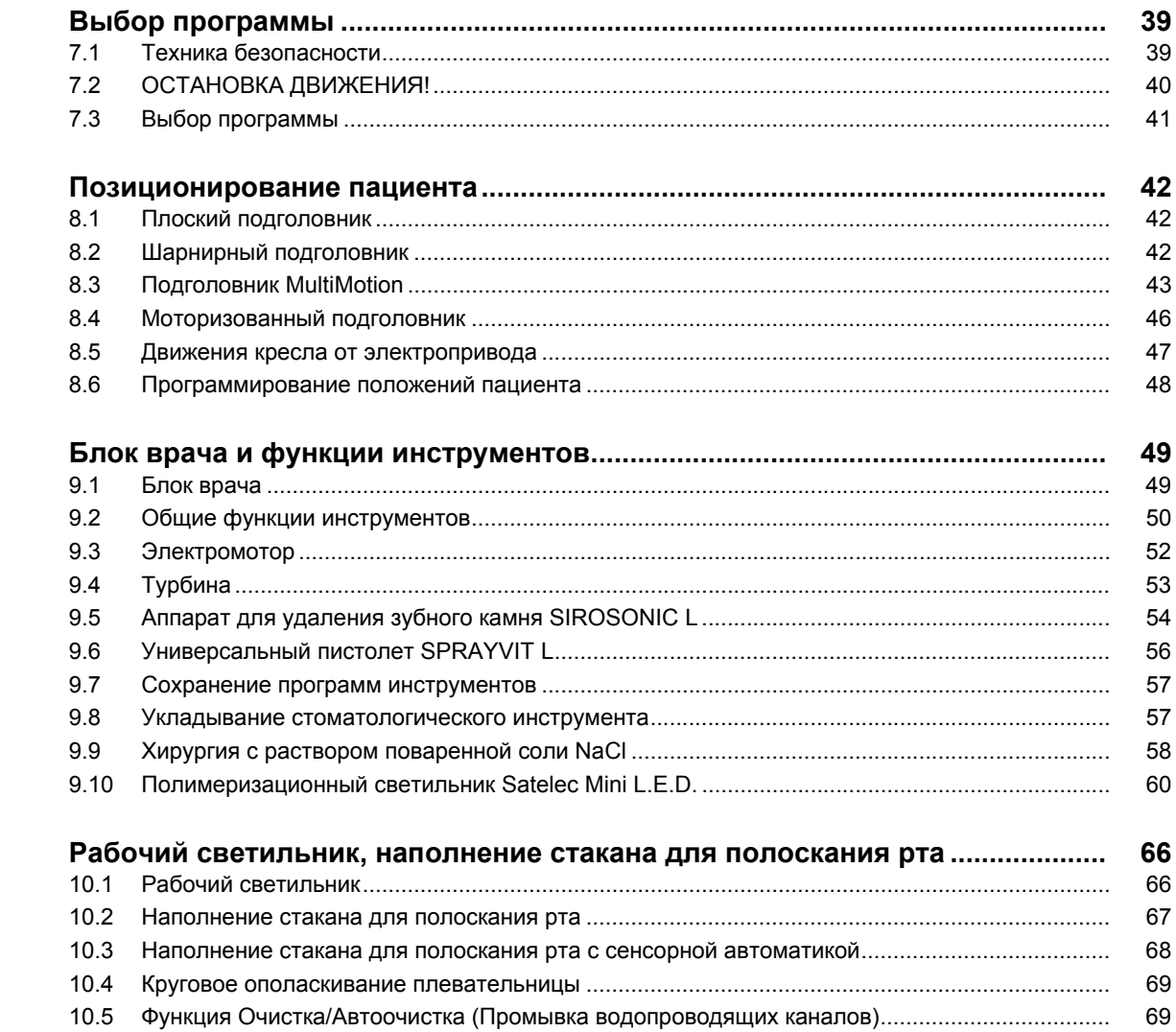

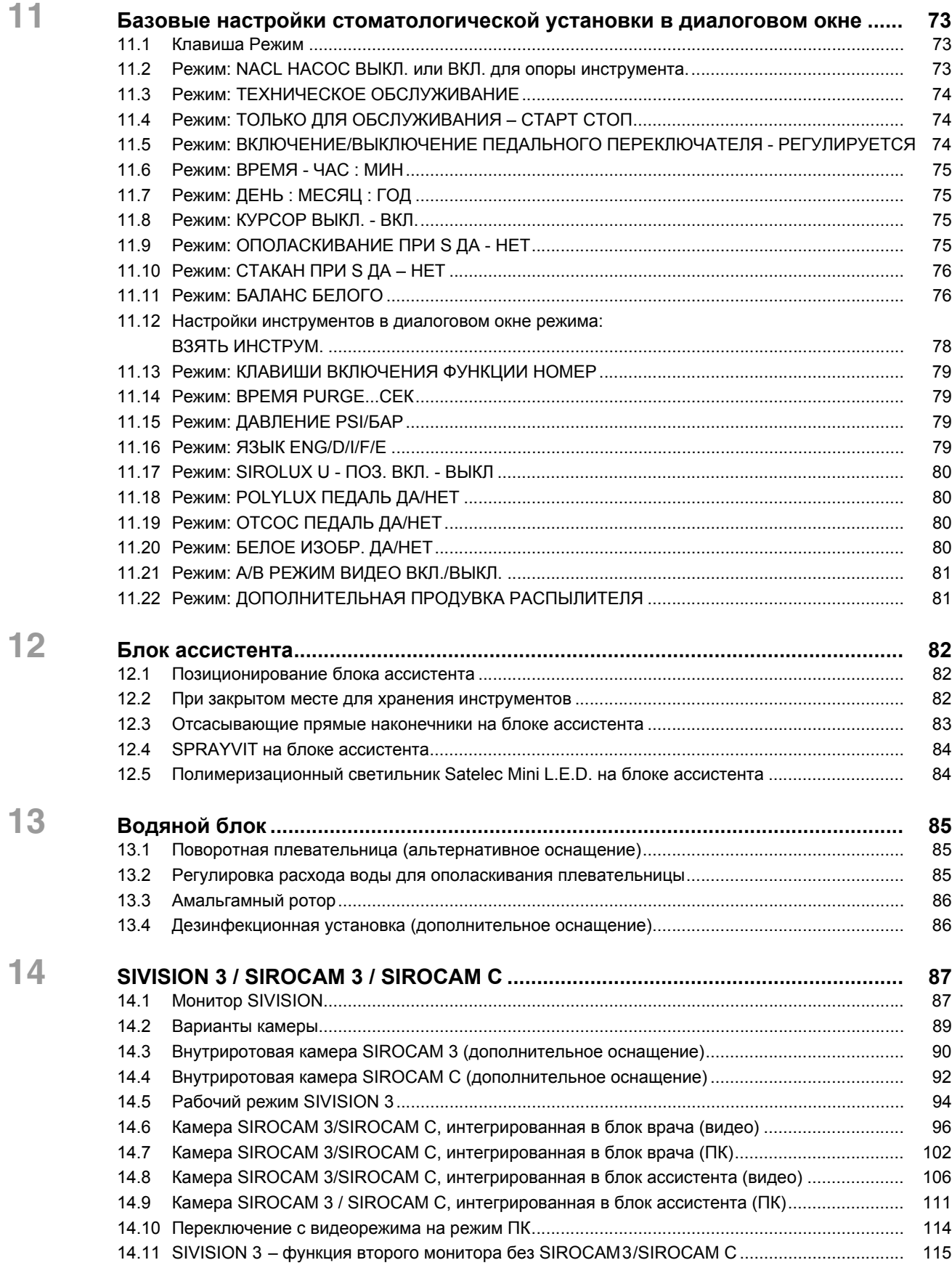

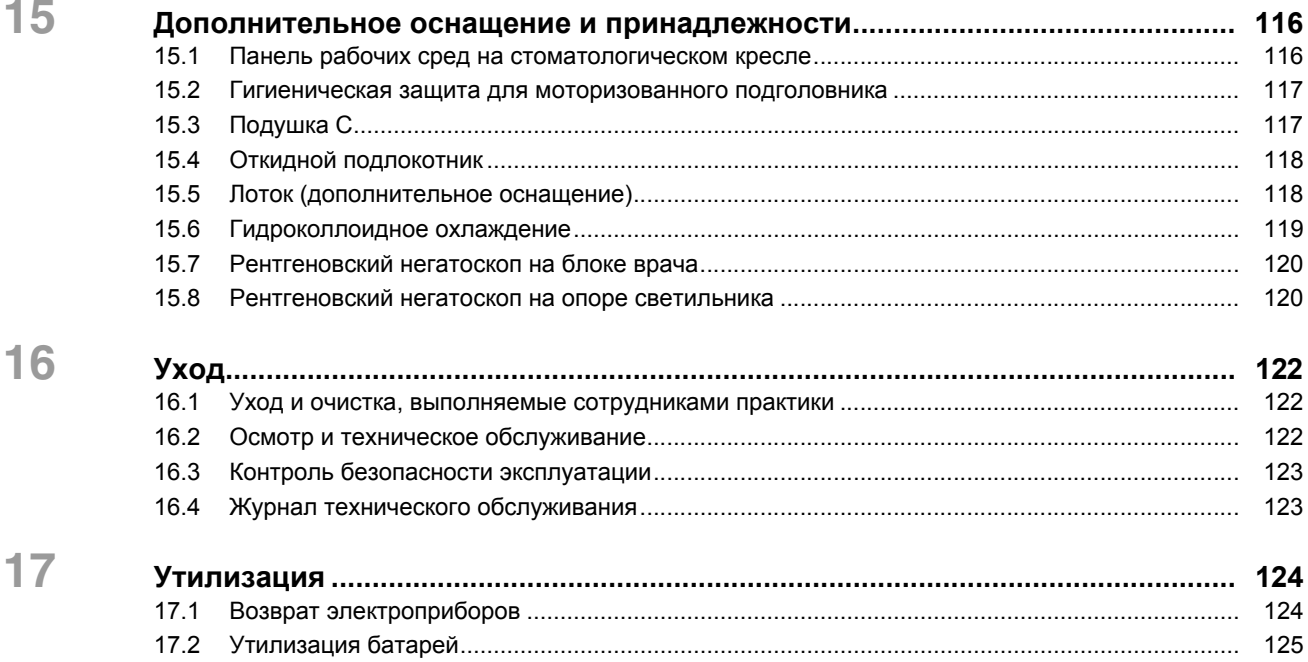

## <span id="page-6-1"></span><span id="page-6-0"></span>**1.1 Уважаемый покупатель!**

Мы рады, что Вы решили оснастить свою практику стоматологической установкой  $C4^+$  Sirona.

Мы всегда стараемся своевременно выявить потребности наших заказчиков и предложить для них инновационные решения. Вместе с вашим торговым партнёром мы сконфигурировали установку так, чтобы она подходила именно вам. Новый центр вашего лечебного кабинета организован лично вокруг вас.

 $C4<sup>+</sup>$  – это стоматологическая установка, обеспечивающая простоту управления, современный комфорт и качественный дизайн.

Настоящая Инструкция по эксплуатации должна помочь вам перед началом использования и в случае последующей потребности в дополнительной информации.

Желаем Вам успеха и удовольствия при работе с  $C4^+$ .

С уважением, ваша группа разработчиков установки C4+

контактным формуляром по адресу www.sirona.de. В строке

### <span id="page-6-2"></span>**1.2 Контактные данные**

Центр технической поддержки При наличии технических вопросов можно воспользоваться

Адрес производителя

*"Kunden-Service-Center"* и нажмите на кнопку *"KONTAKTFORMULAR TECHNISCHE ANFRAGEN"* (ФОР-МУЛЯР ДЛЯ ТЕХНИЧЕСКИХ ЗАПРОСОВ). Sirona Dental Systems GmbH Fabrikstrasse 31 64625 Bensheim Германия Тел.: +49 (0) 6251/16-0

Факс: +49 (0) 6251/16-2591 Эл. почта: contact@sirona.com

www.sirona.com

навигации следуйте пунктам меню *"KONTAKT"* /

59 06 370 D 3382 D 3382.201.01.19.12 **7**  $\blacksquare$ 

#### <span id="page-7-0"></span>1.3 Указания к данной Инструкции по эксплуатации

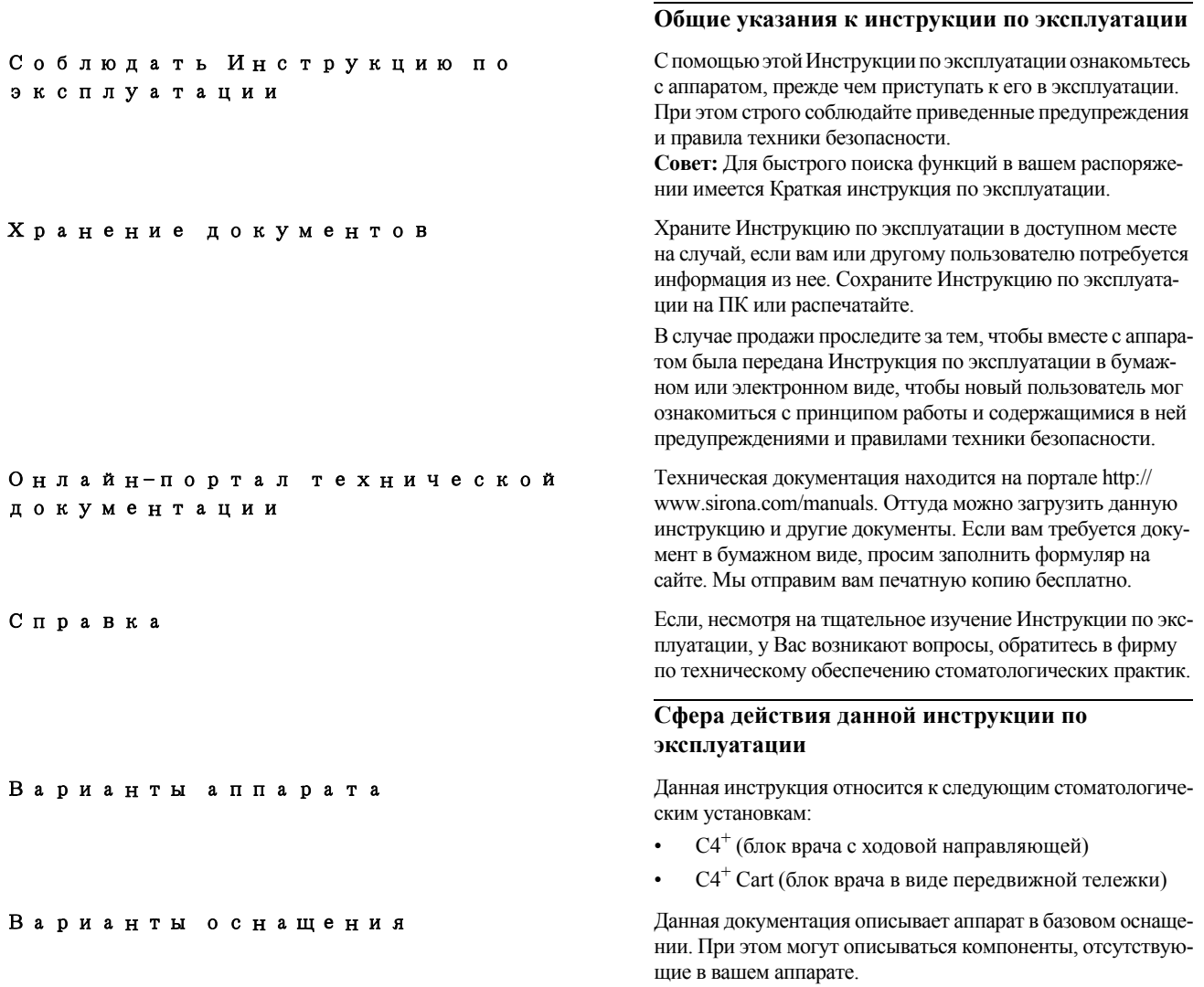

## <span id="page-8-0"></span>**1.4 Дополнительно требуемые документы**

Ваша стоматологическая установка может оснащаться дополнительными компонентами, описанными в отдельных Инструкциях по эксплуатации. Содержащиеся в них инструкции, а также предупреждения и правила техники безопасности также должны соблюдаться.

Описанные ниже изделия Sirona имеют собственную Инструкцию по эксплуатации:

- Стоматологические инструменты и принадлежности
- Рабочий светильник LEDview
- Плоский экран на 15" и 22"
- SiroCam 3
- Tray und Röntgenbildbetrachter
- Стоматологические рабочие кресла

Уход, очистка и дезинфекция стоматологической установки описаны в документе "Уход и очистка, выполняемые сотрудниками клиники".

## <span id="page-8-1"></span>**1.5 Гарантия и ответственность**

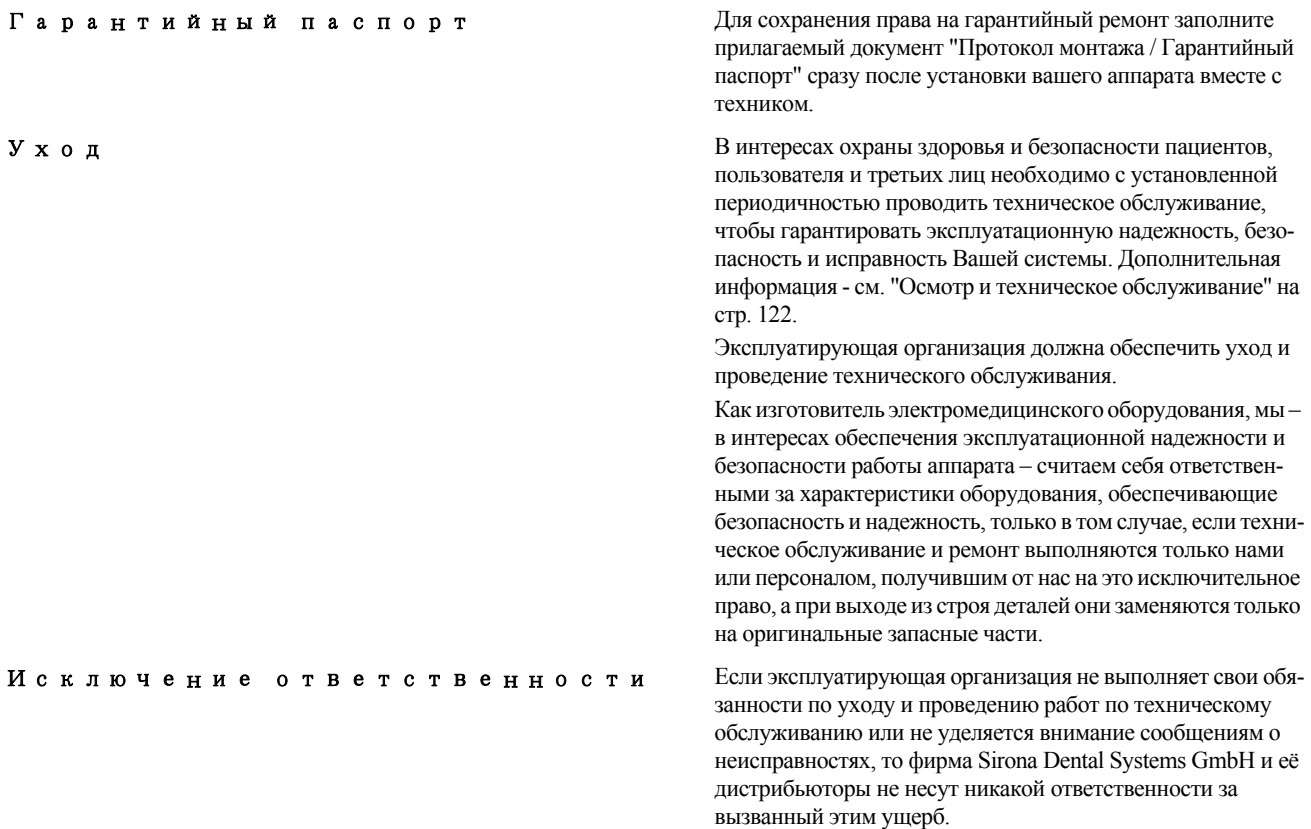

## <span id="page-9-0"></span>**1.6 Использование по назначению**

Данная стоматологическая установка предназначена для использования в стоматологической сфере для лечения людей и может использоваться только квалифицированным персоналом.

Противопоказания к применению установки (при наличии) описаны в отдельных главах, например, вместе со стоматологическими инструментами.

Данный аппарат не предназначен для эксплуатации во взрывоопасных помещениях.

Это аппарат с фиксированным подключением. Эксплуатация в транспортных средствах не допускается.

К использованию по назначению относится также соблюдение данной Инструкции по эксплуатации и выполнение указаний по техническому обслуживанию.

## **2 Указания по технике безопасности**

### <span id="page-10-1"></span><span id="page-10-0"></span>**2.1 Обозначения степени опасности**

Во избежание травм и материального ущерба строго соблюдайте приведенные в данной инструкции по эксплуатации предупреждения и указания по технике безопасности. Для них предусмотрены специальные условные обозначения:

### **ОПАСНОСТЬ**

*Непосредственная опасность, которая может привести к тяжелым травмам или смерти.*

## **ОСТОРОЖНО!**

*Потенциально опасная ситуация, которая может привести к тяжелым травмам или смерти.*

## **ВНИМАНИЕ!**

*Потенциально опасная ситуация, которая может привести к незначительным травмам.*

#### **ПРИМЕЧАНИЕ**

*Потенциально аварийная ситуация, в которой возможны повреждения изделия или имущества в его окружении.*

#### ВАЖНО

*Практические рекомендации и иная полезная информация.*

**Совет:** Указания по оптимизации работы.

## <span id="page-10-2"></span>**2.2 Указания на аппарате**

#### Сопроводительные документы

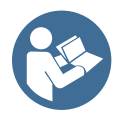

Эта пиктограмма находится рядом с заводской табличкой аппарата.

Значение: При эксплуатации аппарата следуйте инструкции по эксплуатации.

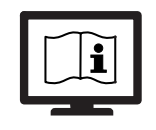

Эта пиктограмма находится на заводской табличке аппарата.

Значение: Сопроводительная документация находится на сайте Sirona.

## <span id="page-11-0"></span>**2.3 Монтаж, выполняемый пользователем по месту**

Выполняемый пользователеммонтажпоместу должен быть выполнен согласно нашим требованиям. Подробности описаны в документе "Условия проведения монтажа".

### <span id="page-11-1"></span>**2.4 Монтаж стоматологической установки**

Монтажом должен заниматься уполномоченным и квалифицированным персоналом в соответствии с инструкцией.

### <span id="page-11-2"></span>**2.5 Качество сред**

Подача воздуха и воды должна соответствовать требованиям, указанным в инструкции по монтажу.

Для выполнения медицинских и национальных требований к воде из стоматологических установок, фирма Sirona рекомендует оснащать их дезинфекционной установкой. Если вы эксплуатируете стоматологическую установку без дезинфекционной, вам следует принять другие меры для обеспечения качества воды.

**Организация, эксплуатирующая стоматологическую установку, несёт ответственность за качество воды.**

Количество микроорганизмов должно соответствовать национальным требованиям к качеству питьевой воды, но не выше 500 КОЕ/мл (KОE: колониеобразующая единица).

При повышенном количестве микроорганизмов следует выполнить проверку подключения и при необходимости устранить причину повышенного содержания микроорганизмов. В качестве альтернативы возможна установка автономной системы водоснабжения.

Перед установкой стоматологической установки необходимо обеспечить идеальное микробиологическое качество воды, что должно быть зафиксировано в протоколе определения количества микроорганизмов. Взятие проб и определение количества микроорганизмов должны выполняться в специализированной лаборатории.

Регулярно проверяйте качество воды из установки, см. "Микробиологический контроль воды" в документе "Уход и очистка, выполняемые сотрудниками практики". В отношении национальных требований и мер обратитесь в торговую сеть или в соответствующую организацию врачей-стоматологов. При необходимости вам следует принять другие меры для обеспечения качества воды, если вы эксплуатируете стоматологическую установку без дезинфекционной.

Подробная информация касательно требований к качеству сред представлена в документе "Инструкция по монтажу".

Пациенты с серьёзно подавленным иммунитетом не должны вступать в контакт с водой стоматологической установки. Рекомендуется использовать стерильные растворы.

## <span id="page-12-0"></span>**2.6 Подключение к сети водоснабжения**

#### **Стоматологическая установка с возможностью отключения от местной сети водоснабжения**

Стоматологическая установка соответствует при наличии системы дезинфицирования требованиям стандарта EN 1717 (свободный выход с длиной участка разделения ≥ 20 мм) и стандарта DVGW (Немецкий союз специалистов водо- и газоснабжения). Она является искробезопасной в соответствии с рабочим стандартом W540 и выполняет требования стандартов W270 и KTW (Синтетические материалы в водопроводных линиях). Она может быть подключена напрямую к местной сети водоснабжения.

В этих случаях стоматологическая установка имеет маркировку "DVGW" рядом с заводской табличкой.

#### **Стоматологическая установка без отключения от местной сети водоснабжения**

Если выполнение требований стандарта EN 1717 необходимо в соответствии с национальными нормами, необходимо наличие соответствующего оборудования для защиты местной сети водоснабжения за пределами стоматологической установки.

Это положение действует для конструкций аппарата без дезинфекционной установки.

В этих случаях стоматологическая установка не имеет маркировки "DVGW".

Следует учитывать национальные требования к подключению стоматологических установок к сетям водоснабжения.

### <span id="page-12-1"></span>**2.7 Уход и ремонт**

Допущенный

квалифицированный персонал запасные части

Как изготовитель стоматологического оборудования мы – в интересах эксплуатационной надежности и безопасности работы аппарата - придаем огромное значение тому, чтобы техническое обслуживание и ремонт выполнялись только нами или организациями, получившим от нас на это исключительное право, а при выходе из строя деталей, оказывающих влияние на безопасность работы аппарата, они заменялись только на оригинальные запасные части.

Мы рекомендуем Вам при проведении подобных работ получить от их исполнителя свидетельство с указаниемвида и объема работ, при необходимости, со сведениями об изменении номинальных параметров или рабочего диапазона, и, кроме того, с датой, сведениями офирме-исполнителе и подписью.

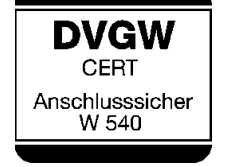

#### Интервалы технического обслуживания Несмотря не превосходное качество вашей стоматологической установки и регулярное техническое обслуживание и уход, проводимые сотрудниками практики, в интересах обеспечения эксплуатационной надежности и безопасности требуется проведение с установленной периодичностью профилактических работ по техническому обслуживанию. С целью обеспечения эксплуатационной безопасности и работоспособности вашей стоматологической установки и предотвращения ущерба, вызываемого естественным износом, необходимо, чтобы вы как пользователь регулярно поручали выполнять проверку установки сотрудникам фирмы по техническому обеспечению стоматологических практик. Кроме того, долженвыполняться контроль техники безопасности. Пожалуйста, обратитесь за предложением по техническому обслуживанию в фирму по техническому обеспечению стоматологических практик. Дополнительная информация - см. "[Уход](#page-121-0)" на стр. [122.](#page-121-0) **2.8 Бесперебойная работа** Использование данного аппарата допустимо лишь в случае, если аппарат исправен. Если его исправная эксплуатация не может быть гарантирована, аппарат должен быть выключен и передан специалистам для проведения проверки, а при необходимости – и ремонта.

## <span id="page-13-1"></span><span id="page-13-0"></span>**2.9 Вакуумный аспиратор**

Отсасывание оксидов алюминия или других металлов из струйных аппаратов через встроенную в стоматологическую установку сепарирующую автоматику и амальгамоотделитель запрещено! Это ведет к экстремальному износу и закупорке всасывающих и отводящих воду каналов.

При использовании металлооксидных струйных аппаратов должен применяться отдельный отсос. Стоматологические установки с центральным мокрым отсосом принципиально подходят для отсасывания вышеназванных материалов. Строго соблюдайте указания изготовителя вашего вакуумного аспиратора.

Для применения струйных аппаратов в сочетании со стоматологическими установками Sirona не имеется никаких ограничений. Но при этом надо следить за тем, чтобы в этих случаях обеспечивалась достаточная последующая промывка водой.

## <span id="page-13-2"></span>**2.10 Стоматологическое кресло**

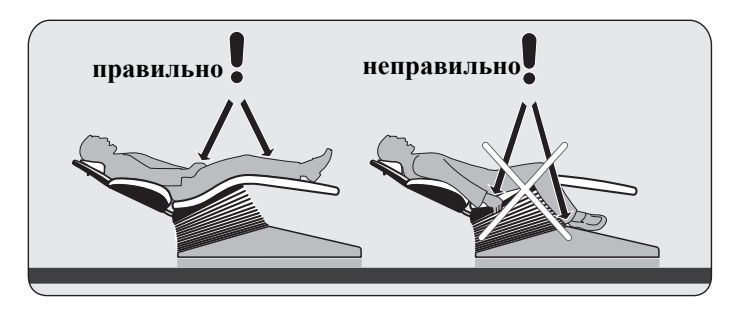

Максимально допустимая нагрузка на кресло пациента составляет 135 кг.

При этом распределение веса соответствует стандарту ISO 6875. Проверка надежности осуществляется при использовании многократного коэффициента безопасности согласно IEC 60601-1.

Максимальный вес принадлежностей на стоматологическом кресле составляет при этом 5 кг.

**Руки и ноги пациента должны находиться на мягкой обивке кресла.**

## <span id="page-14-0"></span>**2.11 Прерывистый режим работы**

Моторы стоматологической установки, а также стоматологические инструменты предназначены для прерывистого режима работы, соответствующего опыту зубоврачебной практики.

Приводные моторы для кресла и спинки: макс. 6% продолжительность включения (15 с .. $ON''/3$  мин, 55 с  $,$ OFF")

другие моторы: прерывистый режим работы, макс. 10% продолжительность включения (макс. 2 мин "ON" / 18 мин "ОҒҒ")

## <span id="page-14-1"></span>**2.12 Вентиляционные щели**

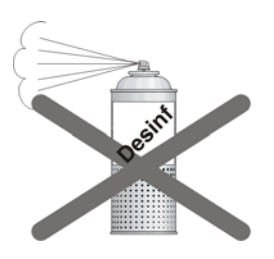

Категорически запрещается перекрывать вентиляционные щели аппарата, так как в противном случае затрудняется циркуляция воздуха. Это может привести к перегреву аппарата.

Не допускать попадания жидкостей, например, дезинфицирующих средств, в вентиляционные щели. Это может привести к неисправностям. В зоне вентиляционных щелей применяйте только дезинфекцию протиранием.

### <span id="page-14-2"></span>**2.13 Средства для ухода, очистки и дезинфекции**

Некоторые средства для ухода, очистки и дезинфекции могут повредить поверхность устройства или привести к сбоям в работе.

Используйте только средства для ухода, очистки и дезинфекции, допущенные фирмой Sirona. Дополнительная информация - см. документ "Средства по уходу, очистке и дезинфекции", REF 59 70 905.

## <span id="page-14-3"></span>**2.14 Изменения и расширения на аппарате**

Изменения в конструкции данного аппарата, которые могут повлиять на безопасность пользователя, пациента или третьих лиц, согласно законодательству категорически запрещены.

Для обеспечения эксплуатационной надежности и безопасности данное изделие разрешается эксплуатировать только с оригинальными принадлежностями производства фирмы Sirona или с принадлежностями иных изготовителей, допущенных фирмой Sirona. Всю ответственность за использование не допущенных принадлежностей несет пользователь.

Если подключаются устройства, не допущенные фирмой Sirona, они должны соответствовать действующим нормам, например:

- IEC 60950-1 для устройств обработки данных (например, ПК), а также
- IEC 60601-1 для медицинских устройств.

Монитор на стоматологической установке должен отвечать требованиям стандартов IEC 60950-1.

Разъём монитора для подключения динамиков должен подключаться только к одному устройству, что соответствует стандарту IEC 60950-1 (например, ПК) или IEC 60601-1, но, например, не к стереосистеме и т.п.

Если при установке организуется такая система, она также должна выполнять требования стандарта IEC 60601-1, 3-я редакция. Составитель системы несет ответственность за ее соответствие директиве 93/42/EWG.

## <span id="page-15-0"></span>**2.15 Электромагнитная совместимость**

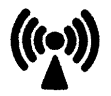

При работе с медицинскими электрическими устройствами следует принимать специальные меры предосторожности с точки зрения электромагнитной совместимости. Они должны устанавливаться и эксплуатироваться согласно указаниям, приведенным в документе "Условия проведения монтажа".

Переносные и мобильные средства ВЧ связи могут влиять на медицинское электрооборудование. Необходимо запретить пользование такими устройствами ( например, мобильными радиотелефонами) на территории клиник и врачебных практик.

#### **Эксплуатация устройства высокочастотной хирургии**

При использовании устройств высокочастотной хирургии возникают сильные электромагнитные поля, могущие влиять на работу электронных устройств. Не размещать внешнее устройство высокочастотной хирургии на поверхности хранения стоматологической установки и не укладывать на ней кабель высокочастотного наконечника для бормашины. Часто могут снижаться электромагнитные помехи, в которых эксплуатируется внешнее устройство высокочастотной хирургии с нейтральным электродом.

#### **Видеосистема**

При электромагнитных помехах в непосредственной близости от стоматологического аппарата в изображениях могут возникать искажения, перед сохранением изображений рекомендуется повторение съемки.

При отказе сетевого электропитания визуальные данные, сохраненные в камере, могут быть потеряны. Уложите камеру и повторите съемку.

При подводе высокочастотной энергии, вызываемом, например, передающими станциями служб радиосвязи или радиолюбителей, в изображениях могут появляться помехи.

#### **Педальный радиопереключатель**

Ножной радиопереключатель может вызывать помехи у устройств, работающих в том же частотном диапазоне (2,4 ГГц); в его работе также могут возникать помехи из-за этих устройств. В случае помех в радиопередаче надежность работы стоматологического аппарат гарантирована.

## <span id="page-16-0"></span>**2.16 Влияние на кардиостимуляторы**

В стоматологическую установку встроены сильные магниты. Они могут оказывать влияние на кардиостимуляторы пациентов, пользователей и технического персонала. В этой связи обратите внимание на правила техники безопасности на странице [42](#page-41-3), [45](#page-44-0) и [82](#page-81-3).

## <span id="page-16-1"></span>**2.17 Демонтаж / установка**

При демонтаже и повторной установке устройства следует действовать по указаниям, приведенным в инструкции по монтажу для нового монтажа, чтобы обеспечить работоспособность и устойчивость устройства.

# <span id="page-17-0"></span>**3 Техническое описание**

## <span id="page-17-1"></span>**3.1 Стандарты/Разрешения**

Стоматологическая установка  $C4^+$  отвечает, кроме прочих, требованиям следующих стандартов:

- IEC 60601-1 (электрическая и механическая безопасность, а также безопасность ПО)
- IEC 60601-1-2 (электромагнитная совместимость)
- IEC 60601-1-6 (пригодность к использованию)
- ISO 6875 (стоматологическое кресло)
- ISO 7494-1 (стоматологические установки)
- ISO 7494-2 (стоматологические установки, подача воды и воздуха)
- ISO 9680 (рабочий светильник)
- ISO 11143 (амальгамоотделитель), см. также ниже (если имеется амальгамоотделитель)
- EN 1717 (подключение к водопроводу питьевой воды), см. также ниже и главу "[Подключение](#page-12-0) к сети [водоснабжения](#page-12-0)" на стр. [13](#page-12-0)

Язык оригинала данного документа: немецкий

Данное изделие имеет знак СЕ в соответствии с положениями директивы 93/42/EWG Совета от 14 июня 1993 г. по изделиям медицинской техники.

Стоматологическая установка соответствует требованиям Директивы RoHS 2011/65/EU.

Стоматологическая установка отвечает требованиям Канадской ассоциации стандартов (CSA), согласно CAN/ CSA-C22.2 No. 60601-1.

Эффективность сепарации амальгамоотделителя достигает > 95 %. Таким образом, он отвечает требованиям стандарта ISO 11143.

Метод сепарации типа 1: центрифуга

Амальгамоотделитель допущен Немецким институтом строительных технологий (DIBt) и AFNOR (Франция).

Стоматологический аппарат (если он оснащен дезинфекционной установкой) соответствует техническим нормам и требованиям, предъявляемым к безопасности и гигиене для его подключения к общей сети питьевого водоснабжения.

Аппарат сертифицирован в соответствии с требованиями DVGW (Немецкой научно-технической ассоциации водои газоснабжения). Он является самозащищенным согласно рабочему листу W540. Таким образом, устройство отвечает требованиям стандарта EN 1717, см. также главу "Подключение к сети [водоснабжения](#page-12-0)" на странице [13.](#page-12-0)

**0123**

SIRONA

GmbH

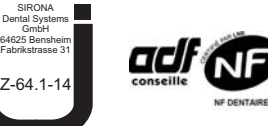

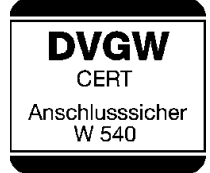

Sirona Dental Systems GmbH 3 Техническое описание C4+ 3.1 Стандарты/Разрешения

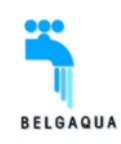

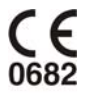

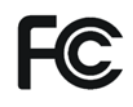

Данный аппарат соответствует требованиям BELGAQUA и может подключаться к общественнымсетямводоснабжения в Бельгии.

Радиомодули в педальном радиопереключателе и стоматологическом аппарате отвечают требованиям директивы R&TTE 1999/5/EC.

Стандарты:

- EN 60950-1
- EN 301489-1, EN 301489-17, EN 300328

Модули отвечают требованиям Федеральной комиссии связи США (FCC) (часть 15 Правил FCC). Идентификатор FCC: SIFNANOLOCAVR0108

**Industrie Canada** Modern **Canada** Modern Modern Modern Modern Canada Modern Canada Modern Canada Modern Canada Modern Canada Modern Canada Modern Canada Modern Canada Modern Canada Modern Canada Modern Canada Modern Cana Canada (RSS210).

IC: 7654A-nanoLOCAVR

Действующие допуски для педального радиовыключателя указаны на заводской табличке на нижней стороне выключателя.

 $C4^{\circledR}$  является зарегистрированным товарным знаком Sirona Dental Systems GmbH.

## <span id="page-19-0"></span>**3.2 Технические характеристики**

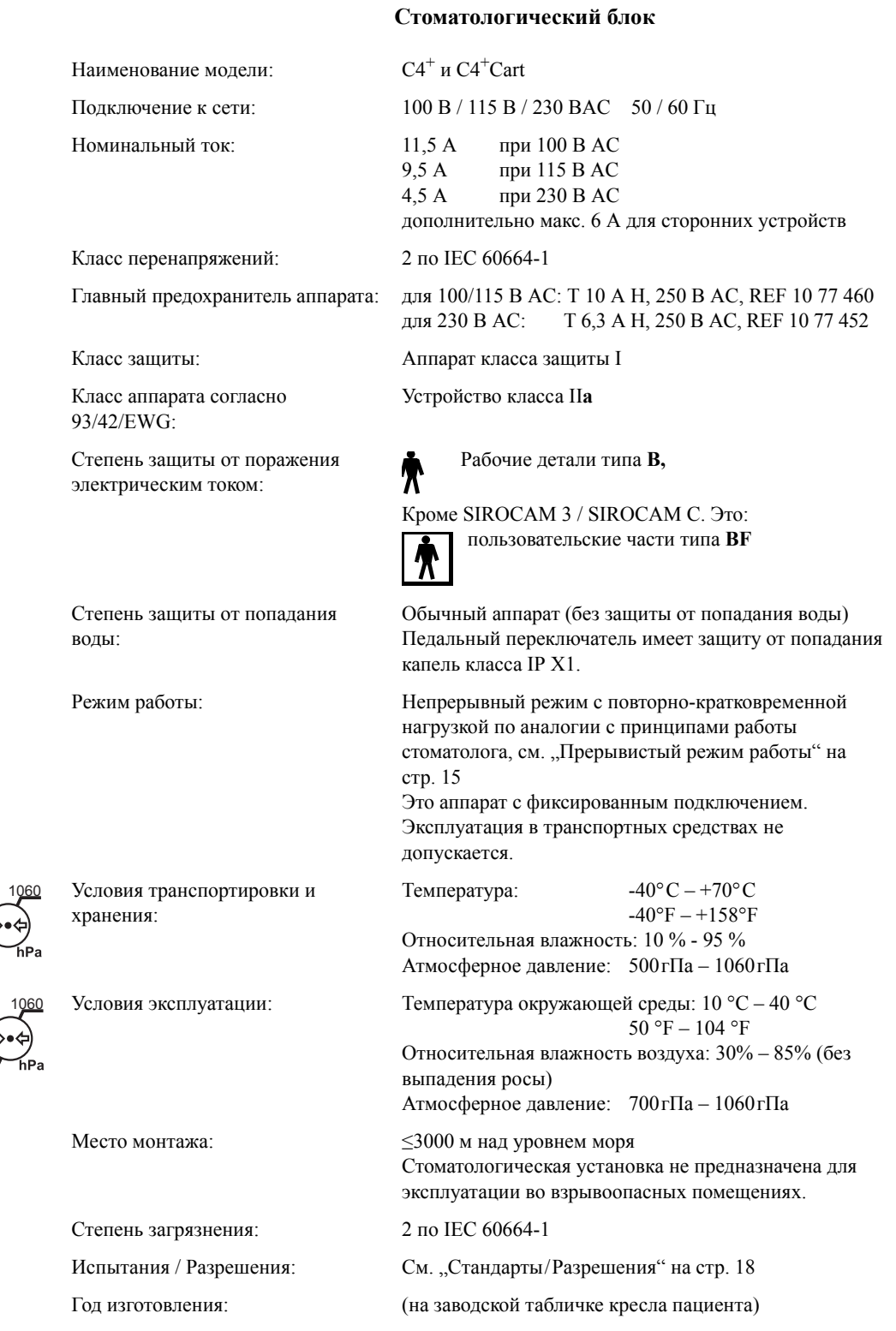

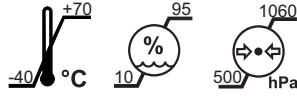

+10 <u>+40 85</u> 1060 700 85 30

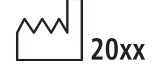

#### **Радиоинтерфейс педального переключателя**

Наименование модели: nanoLOC AVR

Вид модуляции: MDMA

Дальность действия: ок. 10 м

Частота: 2,4 ГГц – 2,4835 ГГц (диапазон ISM) Мощность передатчика: < 2 мВт (устройство близкого действия)

#### ВАЖНО

#### *Минимальные требования к ПК*

*См. документ "Инструкции по установки и системные требования для конфигурации ПК", (REF 59 11 321) SIVISION 3.*

## <span id="page-21-0"></span>**Органы управления <sup>и</sup> функционирования**

<span id="page-21-1"></span>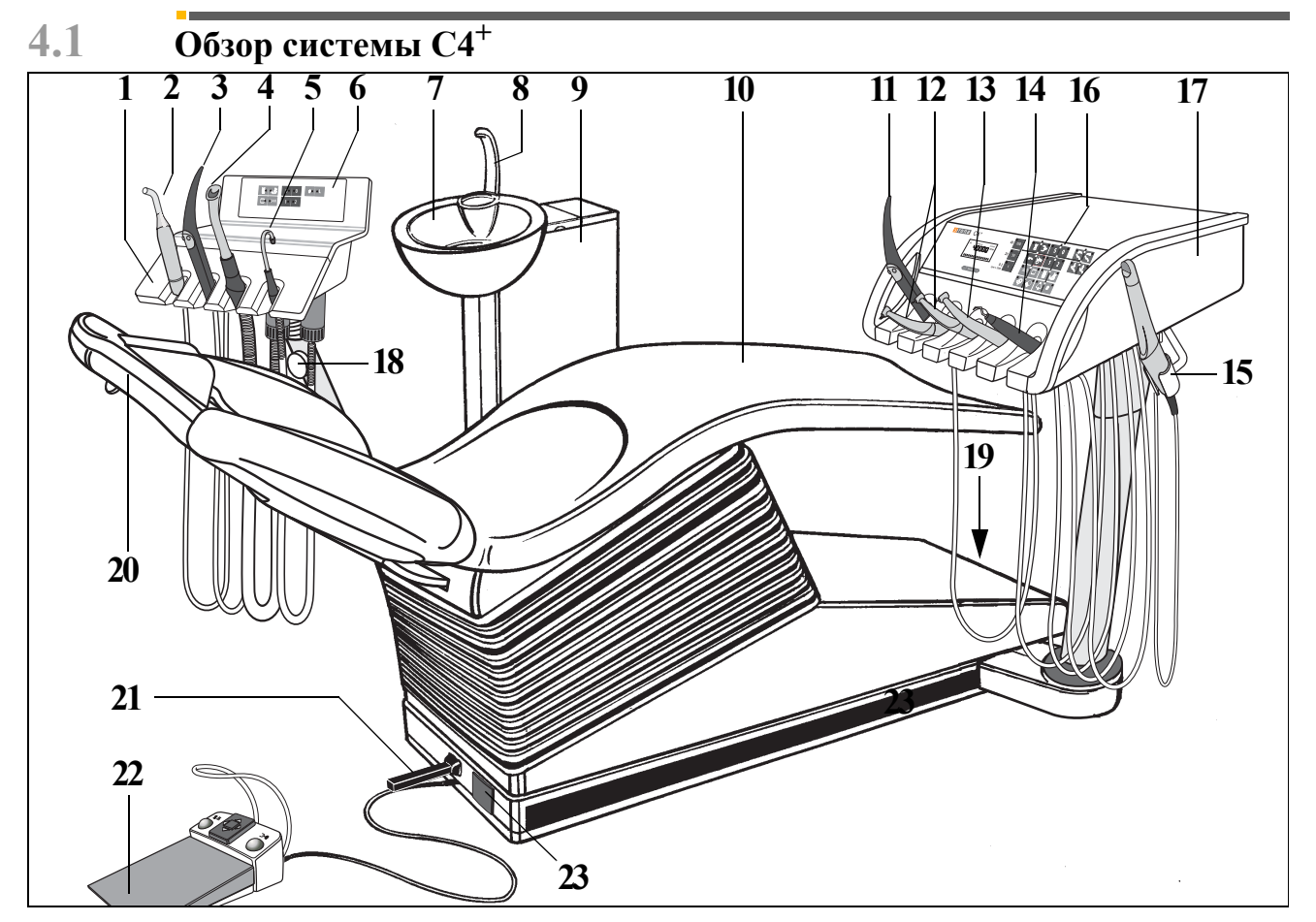

- Блок ассистента
- Столик 1: Полимеризационный светильник Mini L.E.D. или 3-ий отсасывающий шланг или SIROCAM 3 / SIROCAM C
- Столик 2: SPRAYVIT в блоке ассистента или SIROCAM 3 / SIROCAM C
- Столик 3: Отсасывающий прямой наконечник
- Столик 4: Слюноотсос
- Панель управления на блоке ассистента
- Неподвижная или поворотная плевательница
- Наполнитель стакана для полоскания рта
- Водяной блок с дезинфекционной установкой, автоматикой сепарирования, амальгамным ротором, отсосом жидкости
- Кресло пациента, опция поворотный подлокотник
- Столик 1: SPRAYVIT на блоке врача
- Столик 2 и 3: Приводы боров мотор/турбина
- Столик 4: 3. Привод боров электромотор/турбина или аппарат для удаления зубного камня SIROSONIC L или полимеризационный светильник Mini L.E.D.
- Столик 5: 4. Привод боров (только турбина) или SIROSONIC L или полимеризационный светильник Mini L.E.D. или SIROCAM 3/SIROCAM C
- Дополнительное гнездо (только для SIROCAM 3/SIROCAM C)
- Панель управления на блоке врача
- Блок врача
- Стопорный тормоз на блоке ассистента
- Главный выключатель аппарата
- Плоский подголовник или регулируемый вручную подголовник или подголовник с электроприводом или подголовник MultiMotion
- Крестовый педальный переключатель на кресле пациента
- Педальный переключатель C+ (кабельный или радио)
- Педальная кнопка для SIROCAM 3 / SIROCAM C на блоке ассистента

<span id="page-22-0"></span>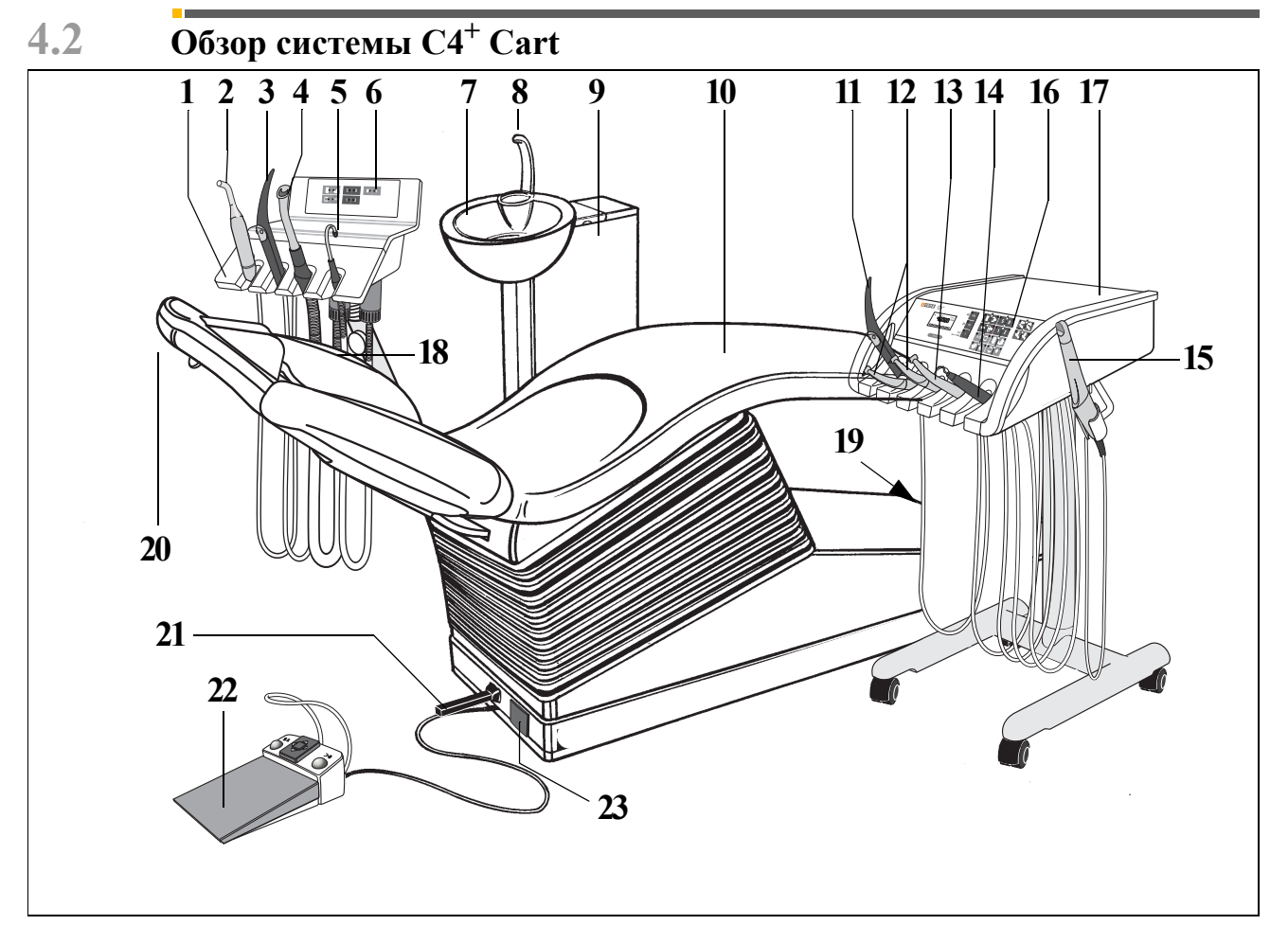

**1** Блок ассистента

- **2** Столик 1: Полимеризационный светильник Mini L.E.D. или 3-ий отсасывающий шланг или SIROCAM 3 / SIROCAM C
- **3** Столик 2: SPRAYVIT в блоке ассистента или SIROCAM 3 / SIROCAM C
- **4** Столик 3: Отсасывающий прямой наконечник
- **5** Столик 4: Слюноотсос
- **6** Панель управления на блоке ассистента
- **7** Неподвижная или поворотная плевательница
- **8** Наполнитель стакана для полоскания рта
- **9** Водяной блок с дезинфекционной установкой, автоматикой сепарирования, амальгамным ротором, отсосом жидкости
- **10** Кресло пациента, опция поворотный подлокотник
- **11** Столик 1: SPRAYVIT на блоке врача
- **12** Столик 2 и 3: Приводы боров мотор/турбина
- **13** Столик 4: 3. Привод боров электромотор/турбина или аппарат для удаления зубного камня SIROSONIC L или полимеризационный светильник Mini L.E.D.
- **14** Столик 5: 4. Привод боров (только турбина) или SIROSONIC L или полимеризационный светильник Mini L.E.D. или SIROCAM 3/SIROCAM C
- **15** Дополнительное гнездо (только для SIROCAM 3/ SIROCAM C)
- **16** Панель управления на блоке врача
- **17** Блок врача
- **18** Стопорный тормоз на блоке ассистента
- **19** Главный выключатель аппарата
- **20** Плоский подголовник или регулируемый вручную подголовник или подголовник с электроприводом или подголовник MultiMotion
- **21** Крестовый педальный переключатель на кресле пациента
- **22** Педальный переключатель C+ (кабельный или радио)
- **23** Педальная кнопка для SIROCAM 3 / SIROCAM C на блоке ассистента

## <span id="page-23-0"></span>**4.3 Панель управления на блоке врача**

#### **Панель управления**

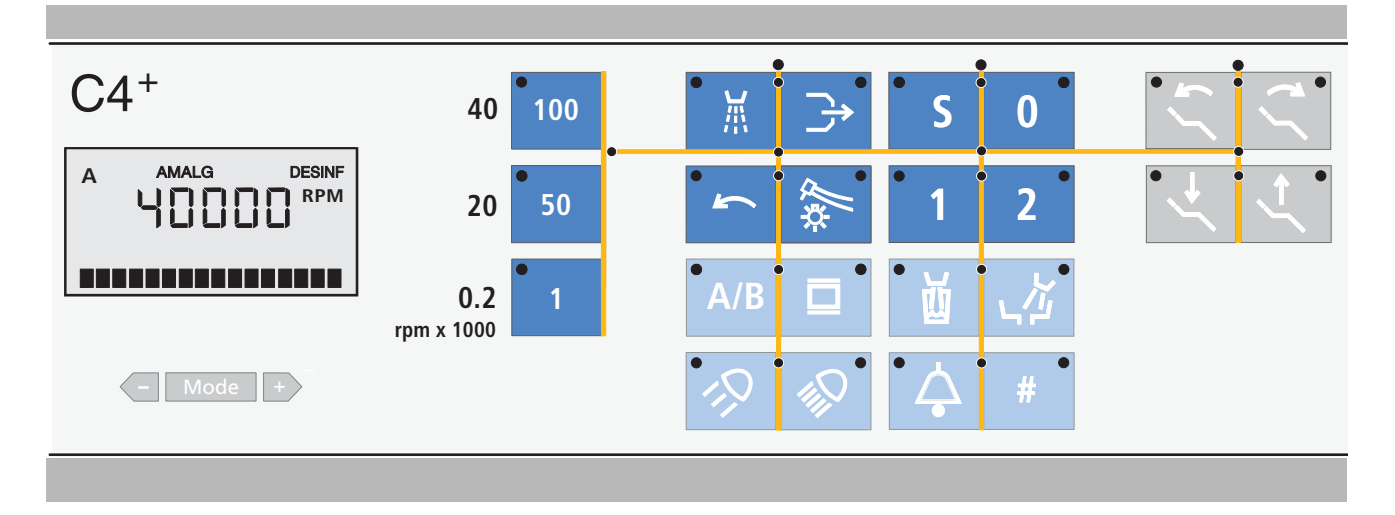

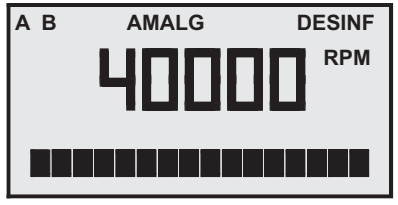

#### **Дисплей для индикации рабочего состояния аппарата и клавиша Режим**

**АМАЛЬГ** появляется в случае необходимости замены амальгамоотделителя.

**ДЕЗИНФ** мигает, если должно быть долито средство **DENTOSEPT P**.

**A** появляется, если выбран врач А.

**В** появляется, если выбран врач В.

Клавиша **Mode** с клавишами **+**/**–** служит для программирования базовых установок.

Наряду с настройками, выполняемыми в диалоговом окне режима, с помощью клавиш

**+**/**–** можно также непосредственно изменить:

- Интенсивность подсветки для инструментов
- Интенсивность освещения рабочего светильника
- Время наполнения стакана для полоскания рта
- Время кругового ополаскивания плевательницы

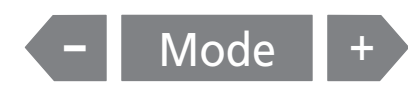

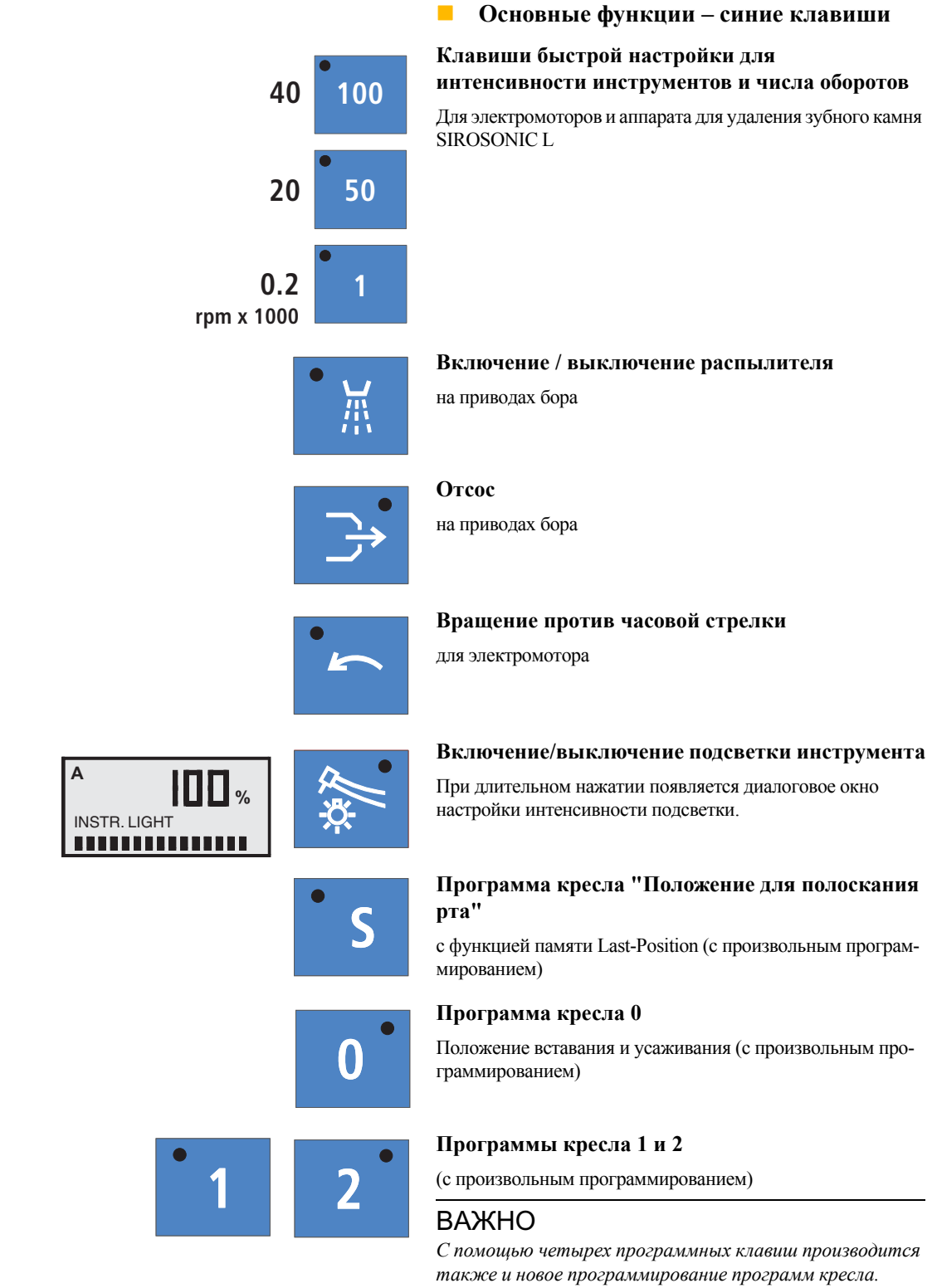

ИНСТР. – СВЕТ

4.3 Панель управления на блоке врача  $C4^+$ 

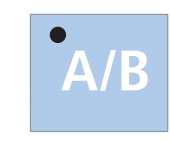

#### **Дополнительные функции – голубые клавиши**

#### **Предварительный выбор врача А или В**

Все инструменты должны быть уложены. При взятом инструменте выбор врача изменить нельзя.

**Сохранение установок инструментов**

Программируемый инструмент должен быть взят.

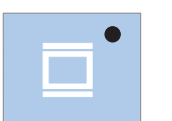

#### **Включение** / **выключение рентгеновского негатоскопа**

При наличии SIVISION 3 также включение БЕЛОГО ИЗО-БРАЖЕНИЯ

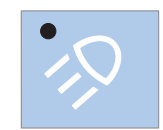

#### **Включение / выключение клавиши Composite**

для рабочего светильника, сниженная интенсивность освещения при установке композитных пломб

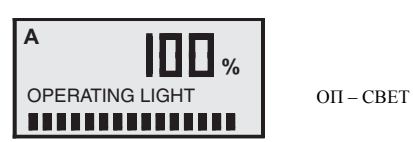

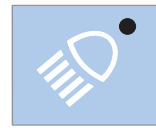

**Рабочий светильник ВКЛ./ВЫКЛ.** 

для обычной интенсивности освещения При длительном нажатии появляется диалоговое окно настройки интенсивности подсветки:

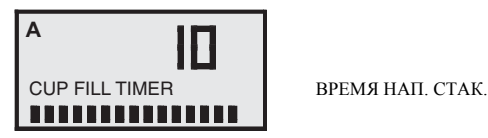

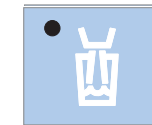

## **A** BOWL FLUSH TIMER<br>**BILLILLILLILLI**

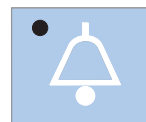

**Функция свободного выбора**

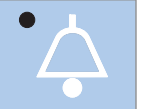

#### например, клавиша вызова, функция всегда как клавишный манипулятор

реле свободного доступа 230 В, 6 A (подключение выполняется техником)

#### **Функция свободного выбора**

Функцияможет бытьпредварительно выбрана в диалоговом окне режима как клавишный манипулятор или переключатель.

реле свободного доступа 230 В, 6 A (подключение выполняется техником).

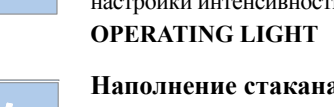

**Наполнение стакана для полоскания рта**

**Круговое ополаскивание плевательницы** При длительном нажатии появляется диалоговое окно

При длительном нажатии появляется диалоговое окно настройки.

**CUP FILL TIMER**

**BOWL FLUSH TIMER**

настройки.

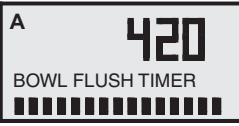

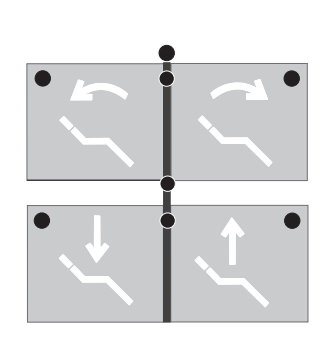

#### **Функции кресла – серые клавиши**

**для ручной регулировки кресла:**

**Наклон верхней части кресла** назад или вперед

**Регулировка кресла по высоте** вниз / вверх

#### **Дополнительные функции клавиш панели управления для видеорежима**

#### ВАЖНО

*Клавиши элемента врача, наряду с описанными выше функциями, имеют дополнительные функции, связанные с использованием видеокамеры. Они описаны в главе "[SIVISION 3 / SIROCAM 3 / SIROCAM C"](#page-86-0), начиная со стр. [87](#page-86-0).*

## <span id="page-27-0"></span>**4.4 Панель управления на блоке ассистента**

#### **Панель управления**

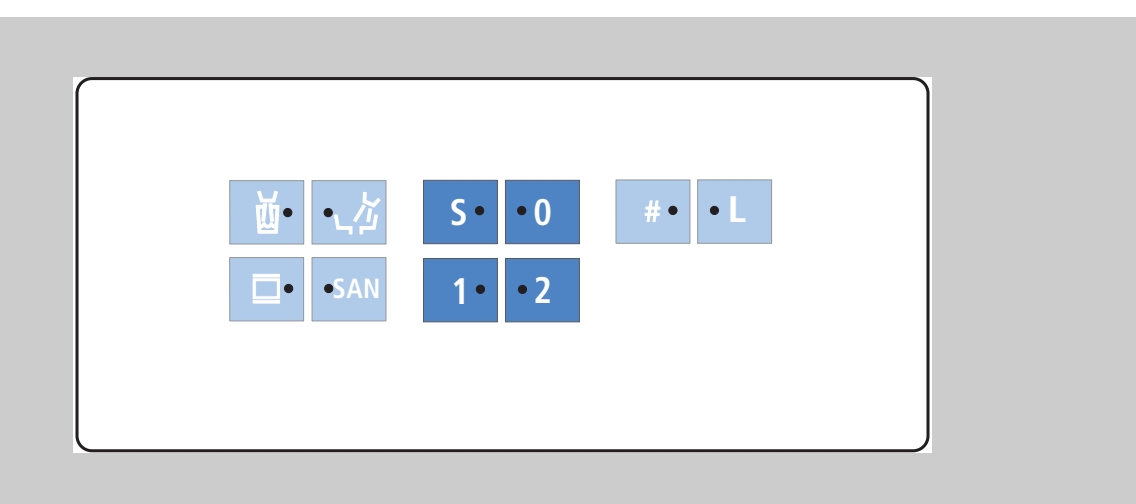

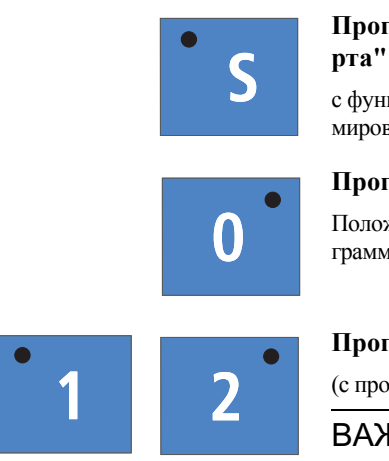

#### **Основные функции – синие клавиши**

## **Программа кресла "Положение для полоскания**

кцией памяти Last-Position (с произвольным програмзанием)

#### **Программа кресла 0**

жение вставания и усаживания (с произвольным проированием)

#### **Программы кресла 1 и 2**

извольным программированием)

#### КНО

*С помощью четырех программных клавиш производится также и новое программирование программ кресла.*

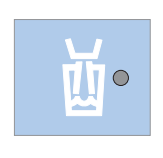

**Дополнительные функции – голубые клавиши**

**Наполнение стакана для полоскания рта** ВКЛ./ВЫКЛ.

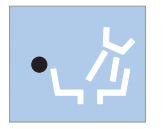

**Круговое ополаскивание плевательницы** ВКЛ./ВЫКЛ.

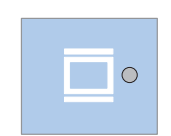

**Рентгеновский негатоскоп**

#### ВКЛ./ВЫКЛ.

При наличии видеосистемы также включение БЕЛОГО ИЗОБРАЖЕНИЯ

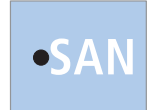

**Санация водопроводящих каналов**

С помощью этой клавиши вы можете запустить программу санирования установки (смотри инструкцию "Уход и очистка, выполняемые сотрудниками клиники").

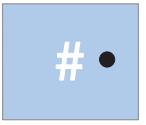

**Функция свободного выбора**

Функцияможет быть предварительно выбрана в диалоговом окне режима как клавишный манипулятор или переключатель.

реле свободного доступа 230 В, 6 A (подключение выполняется техником).

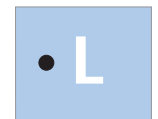

**Включение / выключение подсветки**

При взятом инструменте SPRAYVIT: Подсветка инструмента

При уложенном SPRAYVIT: Рабочий светильник

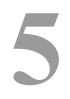

## <span id="page-29-0"></span>**5 Ввод аппарата <sup>в</sup> эксплуатацию**

#### **Первый ввод в эксплуатацию**

Дезинфекционная установка добавляет в воду дезинфицирующее средство (в отношении 1:100), которое значительно снижает образование микроорганизмов в водопроводящих трубках.

Перед первым вводом Вашей стоматологической установки в эксплуатацию должна быть проведена **санация**.

Если по согласованию с вами санация не была проведена техником после окончания монтажа стоматологической установки или последняя санация проводилась более недели назад, проведите ее самостоятельно, см. раздел **"Уход и очистка, выполняемые сотрудниками клиники"**.

Санация длится 24 часа.

#### **Главный выключатель**

**ВКЛ**ючить главный выключатель (**l**).

После включения автоматически выполняется цикл самодиагностики стоматологической установки.

#### **ПРИМЕЧАНИЕ**

*С целью обеспечения безопасности после окончания амбулаторного приема ВЫКЛючите (положение О) стоматологическую установку. При этом отключается подача воздуха, воды и электропитания.*

#### **Готовность к работе**

По окончании цикла самодиагностики на дисплее появляется сообщение **время** и последний выбранный врач **A** или **B**.

После включения установки курсор находитсямежду клавишами программ кресла **1** и **2**. Если загорается один из светодиодов программ, это означает, что кресло перед выключением находилось в одном из программных положений; если ни один из светодиодов программ не загорается, значит, кресло перед выключением находилось вне какого-либо программного положения.

Теперь аппарат готов к работе.

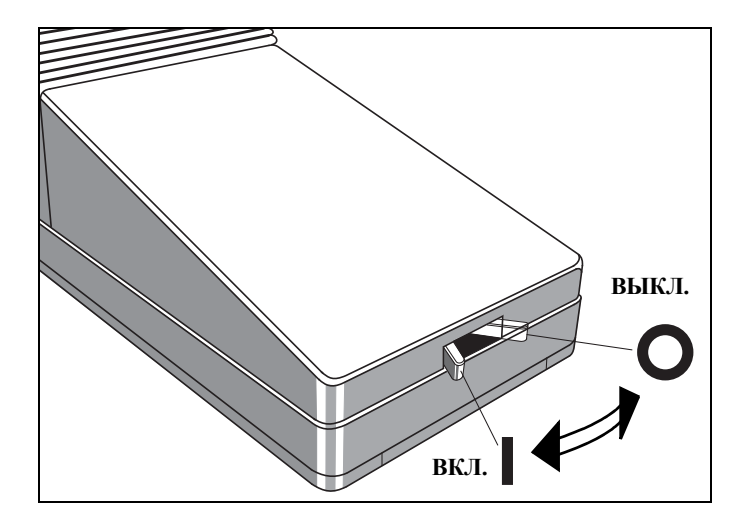

**READY** 

**A**

ГОТОВО 10:04:27

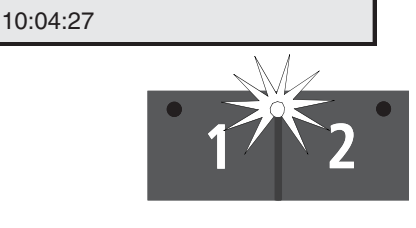

## **A**

#### **MAINTENANCE** IN 30 DAYS

ТО через 30 дней

#### **Индикация следующего срока технического обслуживания**

Если до следующего технического обслуживания остается менее 30 дней, сообщение появляется при каждом включении, см. раздел "Режим: [ТЕХНИЧЕСКОЕ](#page-73-0) ОБСЛУЖИВА-[НИЕ](#page-73-0)" на стр. [74.](#page-73-0)

Если срок технического обслуживания прошел, появляется сообщение:

#### **MAINTENANCE**

#### **required**

Сообщение исчезает после снятия одного из инструментов.

#### ВАЖНО

*Это сообщение может быть снято после проведения технического обслуживания только сервисным техником.*

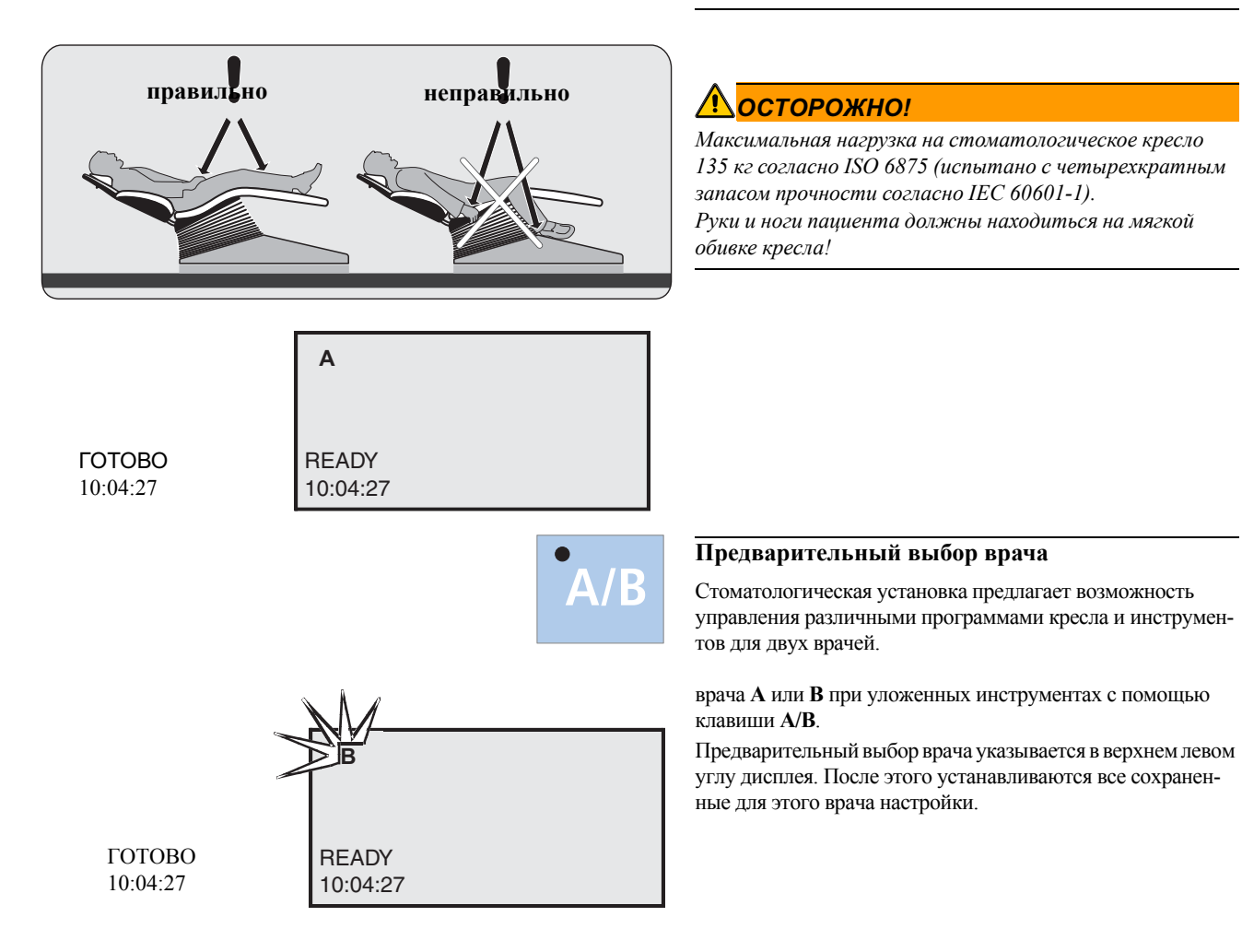

# <span id="page-31-0"></span>**6 Педальный выключатель**

<span id="page-31-1"></span>**6.1 Педальный радиопереключатель C<sup>+</sup>**

Стоматологическая установка может работать с педальным радиопереключателем C+.

#### ВАЖНО

*При монтаже педальный радиопереключатель активируется техником.*

*Если потребуется новый вход в систему, проинформируйте техника, чтобы он выполнил следующие действия.*

Технические данные радиомодуля – см. раздел "Радиоинтерфейс педального переключателя" на стр. 20.

#### **Настройка педального радиопереключателя на стоматологическую установку**

Педальный радиопереключатель должен быть назначен стоматологической установке путём регистрации. Это позволяет исключить помеховые сигналы от расположенных поблизости педальных радиопереключателей.

- ✔ Стоматологическая установка и педальный радиопереключатель готовы к работе.
- ✔ Все инструменты уложены.
- **1.** Снимите маленький кожух с крестового педального переключателя.
- **2.** Снимите задний козырёк основания. Он установлен на боковые крышки. Подденьте козырьки отверткой и осторожно разъедините их.

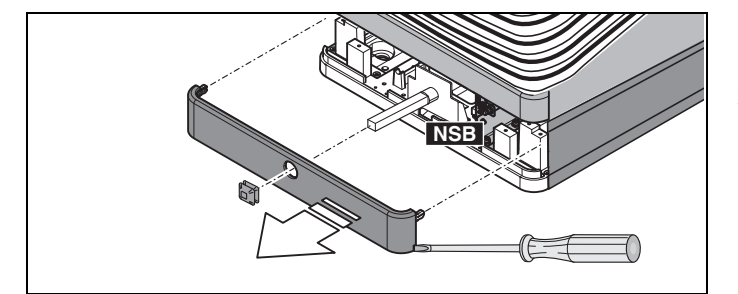

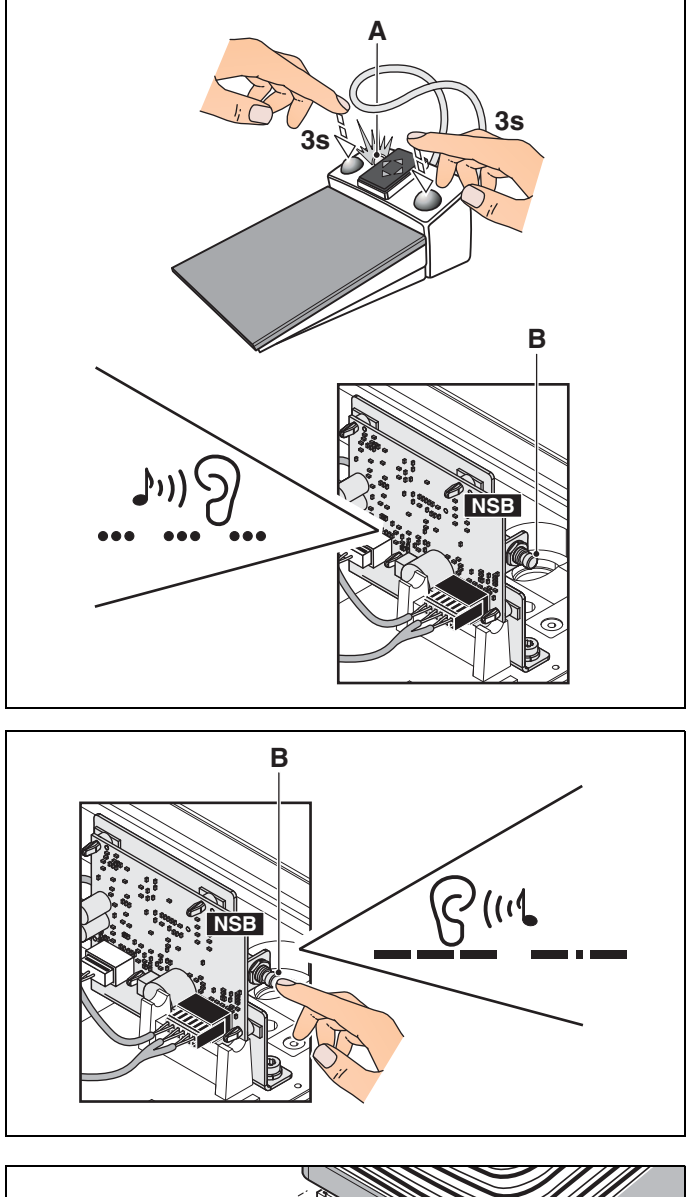

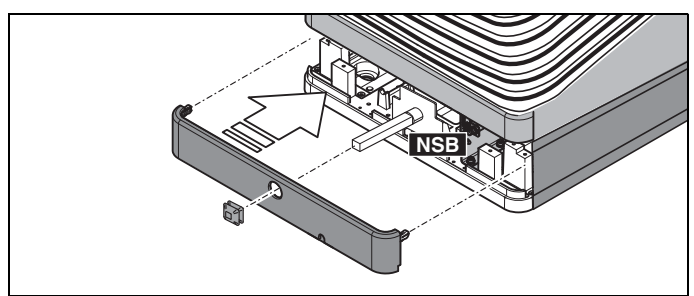

- **3.** Нажмите на педальном радиопереключателе на клавиши **0** и **S** одновременно в течение не менее **3 секунд**.
	- Сигнальная лампа **A** на педальном радиопереключателе **мигает** (в течение 30 секунд) с интервалом в одну секунду, и периодически раздаётся сигнал устройства сигнализации на плате **NSB**.

- **4.** В течение **30 секунд** (т.е в течение звукового сигнала) нажимайте клавишу регистрации **B**. Звуковой сигнал изменится с периодического писка на последовательность сигналов Морзе, а затем затихнет.
- Теперь педальный радиопереключатель зарегистрирован.

**5.** Установите крышку основания и снова наденьте маленький кожух на крестовой педальный переключатель.

#### **Работа с педальным переключателем**

Принцип использования педального радиопереключателя  $C^{\hat{+}}$  описано в разделе "Педальный [переключатель](#page-36-0)  $C^{+}$ " на стр. [37.](#page-36-0)

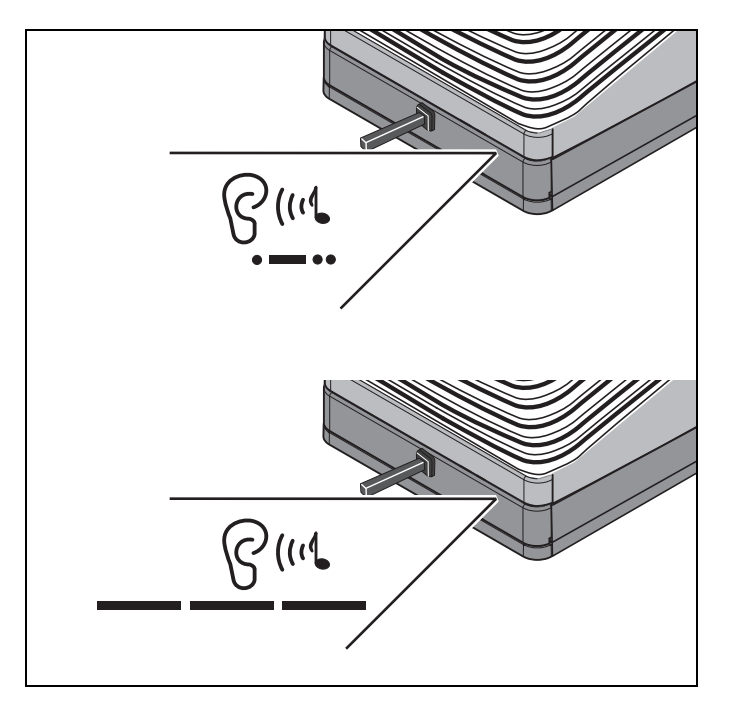

#### **Сообщение Напряжение батареи**

Педальный радиопереключатель получает питание от батареи. Система распознаёт разряд батареи и сообщает об этом звуковым сигналом. В этом случае батарею следует заменить в течение одной недели, чтобы не допустить выхода системы из строя.

Если батарея полностью разряжена, звуковой сигнал меняется на длинные сигналы с короткими паузами. После этого дальнейшая эксплуатация стоматологической установки невозможна.

#### **Батарея для педального радиопереключателя**

1 шт. алкалиновая AAA (C или LR14) на 1,5 В (обычная) Используйте качественные батареи!

#### **Демонтаж и замена аккумулятора педального радиопереключателя (без отсека для батареи)**

Для замены батареи необходимо открыть корпус педального радиопереключателя. Чтобы не допустить повреждений печатной платы из-за электростатического разряда, перед открытием коснитесь заземлённой металлической конструкции.

Выключите стоматологическую установку главным выключателем перед заменой батареи. Это нужно для предотвращения случайного вызова каких-либо функций.

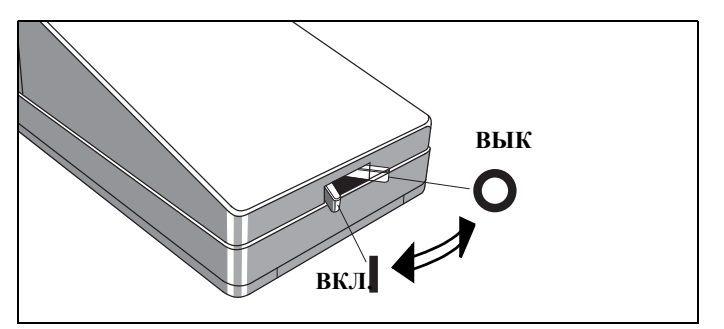

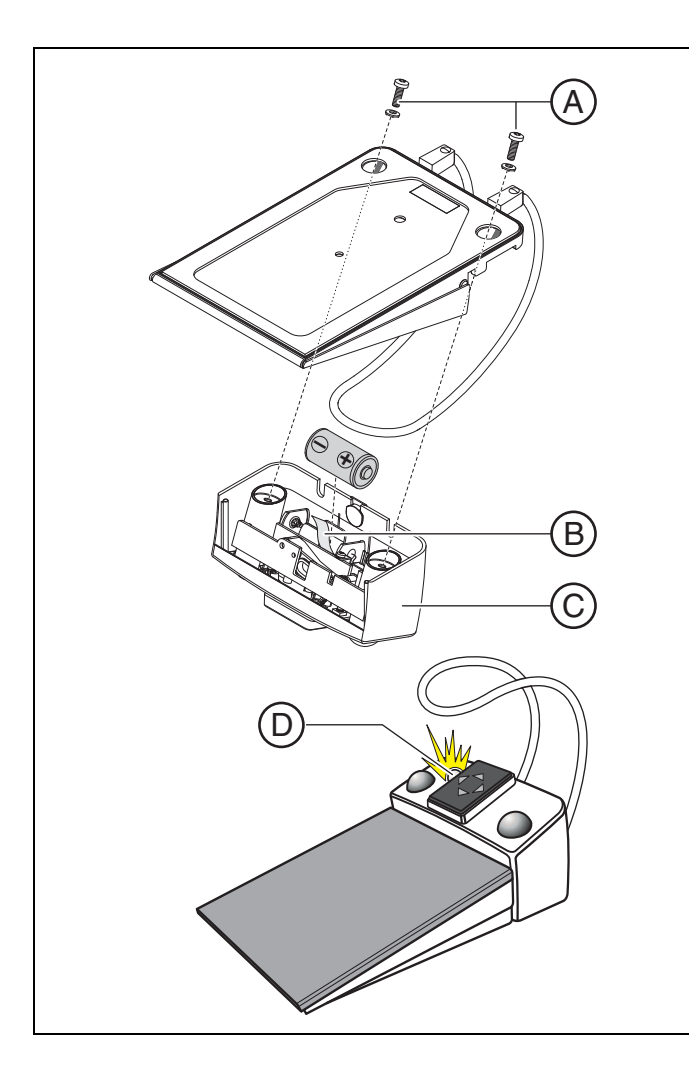

- **1.** Выверните винты **А** на нижней стороне педального переключателя.
- **2.** Снимите переключающий элемент **С** с педального переключателя.
- **3.** Извлеките батарею за язычок **B** из батарейного отсека и замените её на новую. При установке соблюдайте полярность (отрицательный полюс - к пружине). Язычок **B** должен снова оказаться под батареей.

#### **Проверка состояния батареи**

Зелёный светодиод **D** на переключающем элементе отображает состояние батареи.

- Если светодиод горит после установки примерно 10 с – батарея в порядке
- Если светодиод мигает после установки заряд батареи мал, заменить
- Светодиод не горит батарея разряжена, заменить

#### **Сборка педального переключателя**

- **1.** Установите переключающий элемент **С** на педальный переключатель.
- **2.** Вверните винты **А** на нижней стороне педального переключателя.

#### ВАЖНО

#### *Повторный ввод педального радиопереключателя в эксплуатацию*

*После замены аккумулятора снова*

*включитестоматологическую установку и убедитесь в исправности педального переключателя.*

*После замены аккумулятора новая регистрация педального переключателя в стоматологической установке* **не требуется***.*

# **ВКЛ. ВЫК – +** E D **– +** B

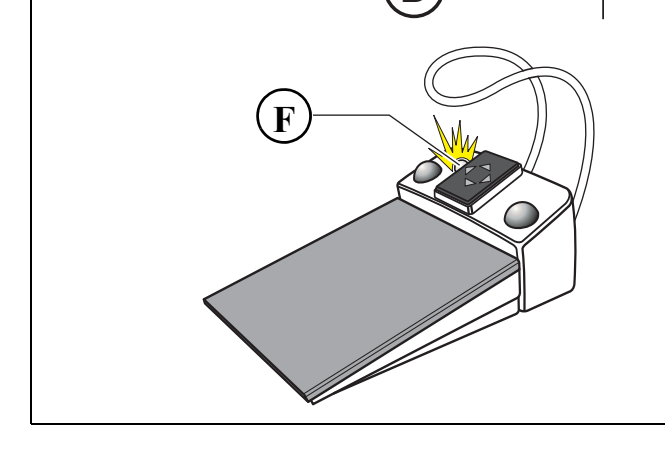

#### **Демонтаж и замена аккумулятора педального радиопереключателя (с отсеком для батареи)**

Выключите стоматологическую установку главным выключателем перед заменой батареи. Это нужно для предотвращения случайного вызова каких-либо функций.

- **1.** Если регулируемые ножки **D** плотно прилегают к крышке батареи **E**, сдвинуть ее немного наружу.
- **2.** Открыть крышку батареи **E**.
- **3.** Извлеките батарею за язычок**B**из батарейного отсека и замените её на новую. При установке соблюдайте полярность (отрицательный полюс - к пружине). Язычок **B** должен снова оказаться под батареей.

#### **Проверка состояния батареи**

Зелёный светодиод **F** на переключающем элементе отображает состояние батареи.

- Если светодиод горит после установки примерно 10 с – батарея в порядке
- Если светодиод мигает после установки заряд батареи мал, заменить
- Светодиод не горит батарея разряжена, заменить

#### **Сборка педального переключателя**

• Закрыть крышку батареи **E**.

#### ВАЖНО

#### *Повторный ввод педального радиопереключателя в эксплуатацию*

*После замены аккумулятора снова*

*включитестоматологическую установку и убедитесь в исправности педального переключателя. После замены аккумулятора новая регистрация педального переключателя в стоматологической установке* **не требуется***.*

#### **Утилизация батареи**

По соображениям защиты окружающей среды запрещено выбрасывать батареи вместе с бытовым мусором. Соблюдайте национальные нормы утилизации батарей!

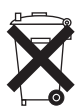
### **6.2 Педальный переключатель C+**

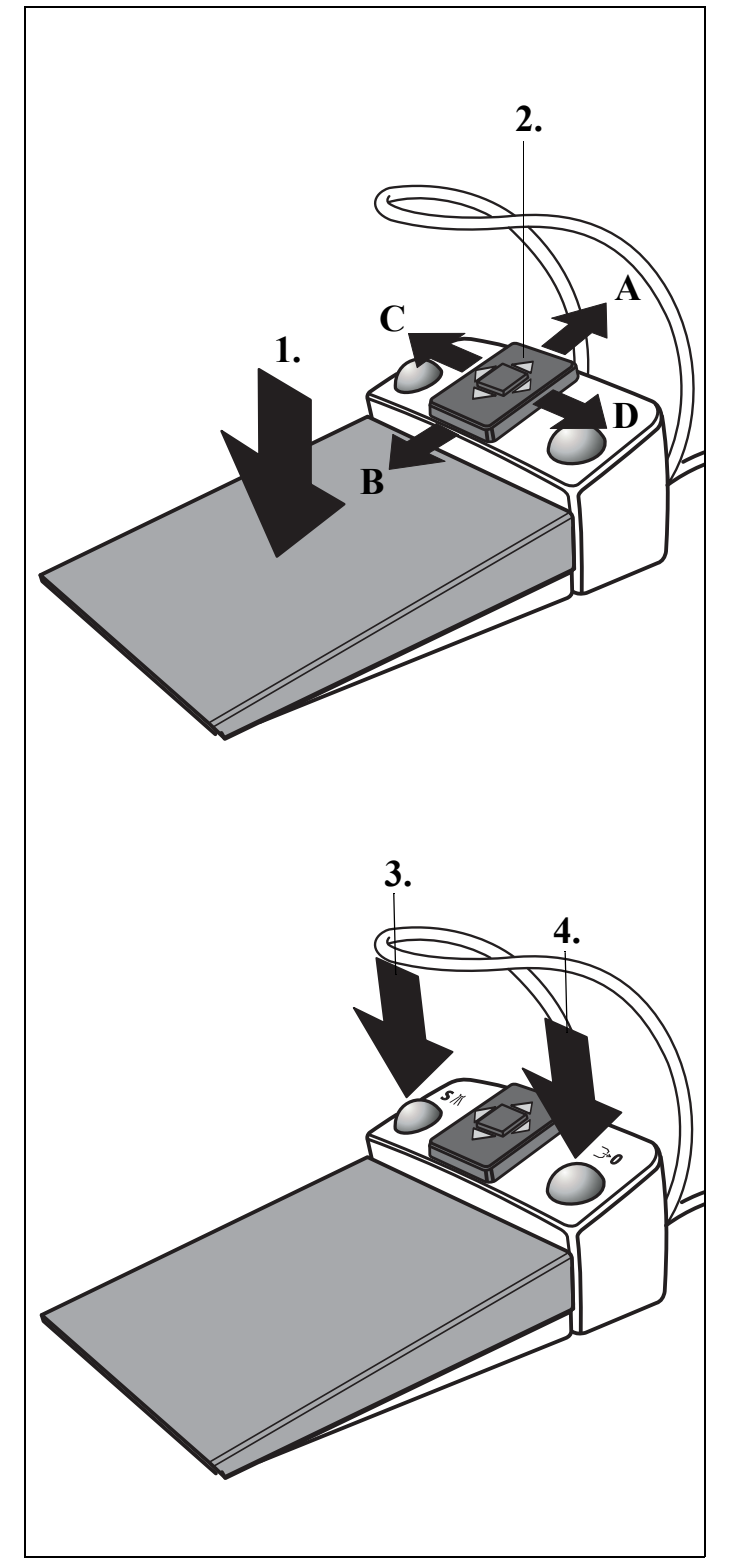

С этим педальным переключателем можно работать как с незанятыми руками, посредством управления курсором, таи и вручную, путем нажатия клавиш.

Для навигации курсора педальный переключатель имеет собственный плоский крестовой переключатель, не зависящий от педали.

#### **Функции**

#### **1. Нажать на педальный переключатель**

#### **Инструмент извлечен**

Активирование инструмента.

При известных обстоятельствах регулирование интенсивности в зависимости от хода педали (если предварительно в режиме "Режим: [ВКЛЮЧЕНИЕ](#page-73-0)/ [ВЫКЛЮЧЕНИЕ](#page-73-0) ПЕДАЛЬНОГО [ПЕРЕКЛЮЧАТЕЛЯ](#page-73-0) - РЕГУЛИРУЕТСЯ" на стр. [74](#page-73-0) выбрана функция "Регулирующий педальный переключатель").

#### **2. Сместить пластину крестового переключателя**

При включенном управлении курсором (см. разделе "Режим: [КУРСОР](#page-74-0) ВЫКЛ. - ВКЛ." на стр. [75](#page-74-0)):

**A** вперед – курсор вверх **B** назад – курсор вниз **C** влево – курсор влево **D** вправо – курсор вправо

Навигация курсора по отмеченному маршруту и инициализация соответствующей клавишной функции.

#### **3. Нажать левую клавишу – все инструменты уложены**

Запрограммированное движение кресла в положение для полоскания рта **S** или в положение последней лечебной операции (в зависимости от исходной ситуации).

**Нажать левую клавишу – инструмент взят** Переключение Распылитель ВКЛ или Распылитель ВЫКЛ, либо функция SIVISION.

#### **4. Нажать правую клавишу – все инструменты уложены**

Запрограммированное движение кресла в положение усаживания и вставания **0**.

#### **Нажать правую клавишу – инструмент взят**

Отсос активируется на время нажатия, или функция SIVISION.

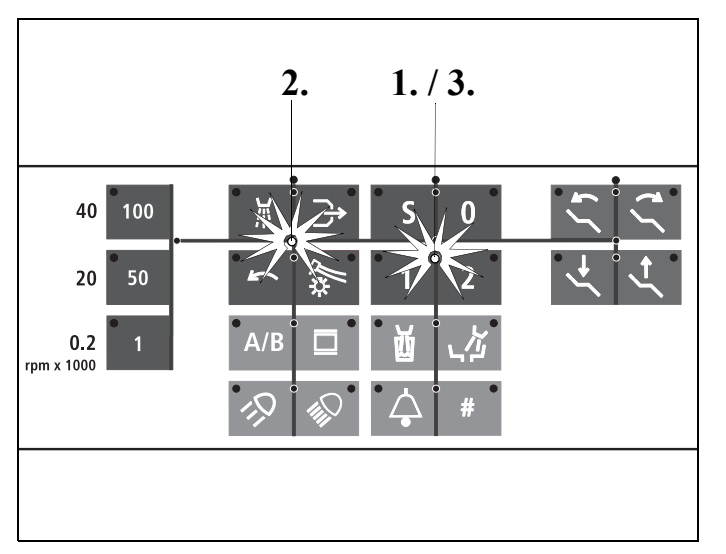

#### **Автоматика курсора с педальным переключателем C<sup>+</sup>**

Желтый светящийся светодиод на элементе врача указывает положение курсора. Маршрут курсора отмечен линиями.

- **1.** После включения аппарата или после достижения положения усаживания и вставания **0** курсор находится в положении между клавишами программ кресла **1** и **2**.
- **2.** После взятия инструмента или активирования любого инструмента курсор переходит на горизонтальный маршрут навигации (положение между первым и вторым рядом клавиш) в блоке инструментов.
- **3.** После укладки инструмента курсор снова перемещаетсямежду клавишами программкресла **1** и **2**.

# **7 Выбор программы**

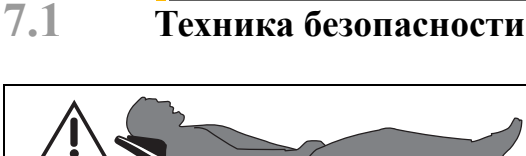

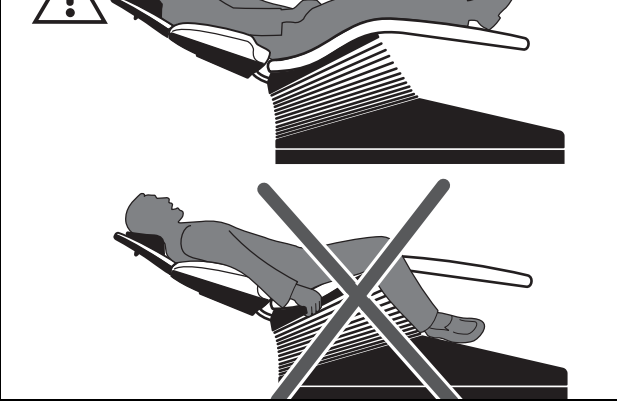

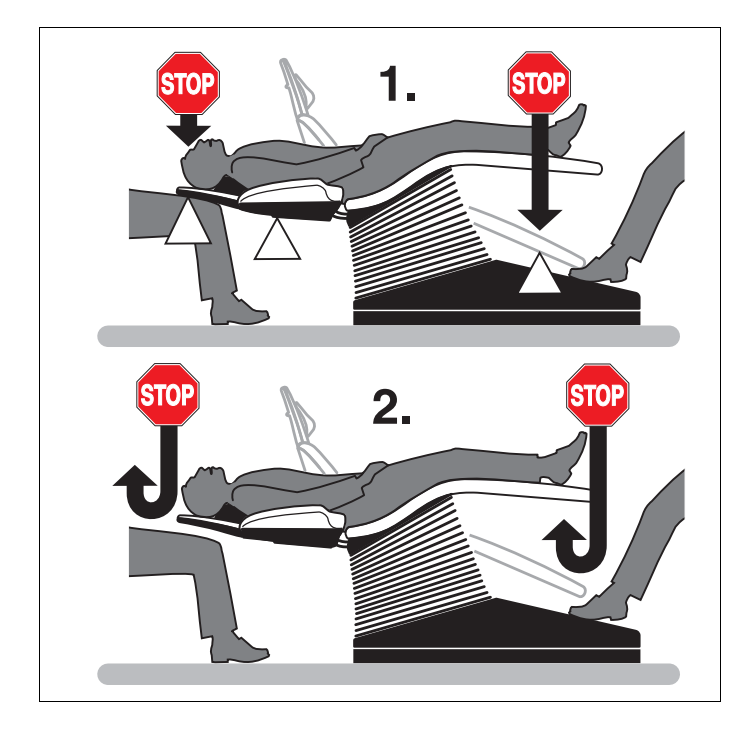

#### **Укладка пациента**

### **ОСТОРОЖНО!**

*Во время выполнения программы руки и ноги пациента должны находиться на мягкой обивке кресла!*

### **ОСТОРОЖНО!**

*В рабочую зону не должны выступать посторонние предметы (например, окна, полки, оборудование, ...).*

#### **Защитное отключение**

Встроенная защитная схема останавливает движение кресла в следующих ситуациях:

- Подножка наталкивается на препятствие.
- Спинка наталкивается на препятствие.
- Подголовник наталкивается на препятствие.
- Поворотная плевательница во время движения кресла поворачивается к креслу пациента.
- Блок ассистента прижимается вверх или вниз каким-либо препятствием.

При этом звучит двойной акустический сигнал. После этого кресло автоматически перемещается немного вверх, чтобы освободить препятствие (исключение: поворотная плевательница и блок ассистента).

При уложенных инструментах на дисплее открытым текстом указывается активированный последним предохранительный выключатель:

- TILTING PART ( ПОДЛОКОТНИК) в случае подголовника с электрической регулировкой
- BACKREST ( СПИНКА)
- FOOT SUPPORT( ОПОРА ДЛЯ НОГ)
- ASSISTANT ELEMENT ( БЛОК АССИСТЕНТА) (показывается также и при активированном предохранительном выключателе плевательницы)

Если есть препятствие автоматическому возврату плевательницы, то через 10 секунд появится сообщение CUSPIDOR (ПЛЕВАТЕЛЬНИЦА).

### **7.2 ОСТАНОВКА ДВИЖЕНИЯ!**

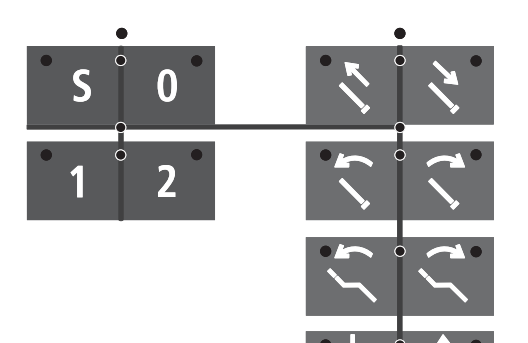

**Движение в одно из запрограммированных положений кресла может быть остановлено следующим образом:**

**• Путем активирования одной из клавиш, относящихся к креслу, на блоке врача или ассистента.** 

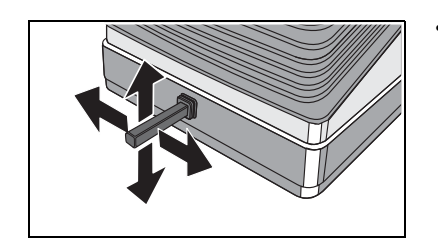

- **• Нажатием на крестовой педальный переключатель.**
- 
- **• Нажатием крестового переключателя на подголовнике в любом направлении.**

**Все движения стоматологической установки будут немедленно остановлены.** 

При этом звучит двойной акустический сигнал.

**Однако второе нажатие той же программной клавиши, программа которой как раз была начата, НЕ приводит к остановке движения!**

### **7.3 Выбор программы**

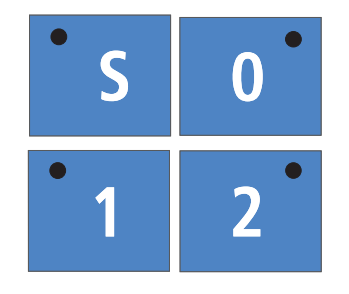

#### Клавишидля**вызова запрограммированных положений пациента**.

**При поворотной плевательнице:**

Перед тем, как кресло начинает перемещаться в выбранное запрограммированное положение, отклоненная плевательница автоматически возвращается в свое исходное положение.

#### **Заводская настройка:**

Перед перемещением в положения для вставания/усаживания **0** или в положение для полоскания рта **S** рабочий светильник автоматически **выключается.**

По достижении положения пациента **1** или **2** светильник аппарата автоматически **включается**.

#### **Изменение заводской настройки:**

Должен ли включаться или выключаться рабочий светильник при различных программах кресла 0, S, 1 или 2, может быть предварительно выбрано при программировании положений пациента (смотри стр. [47](#page-46-0)).

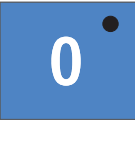

#### **Программная клавиша 0**

Предусмотрена для положения вставания/усаживания.

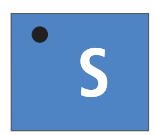

**Программная клавиша S** с функцией памяти последнего положения.

Впрограмме **S** есть возможность запрограммировать **круговое ополаскивание плевательницы** (стр. [75](#page-74-1)) и (или) **наполнение стакана для полоскания рта** (стр. [76\)](#page-75-0).

При повторном активировании этой клавиши стоматологическая установка возвращается в ранее занимаемое положение (функция памяти Last Position).

**Пример:**Вызапрограммировалина эту клавишуположение для полоскания рта. После активирования этой клавиши кресло пациента перемещается в запрограммированное положение.

**Функция памяти Last Position:** при повторном активировании этой клавиши кресло пациента возвращается в ранее занимаемое положение.

# **8 Позиционирование пациента**

### **8.1 Плоский подголовник**

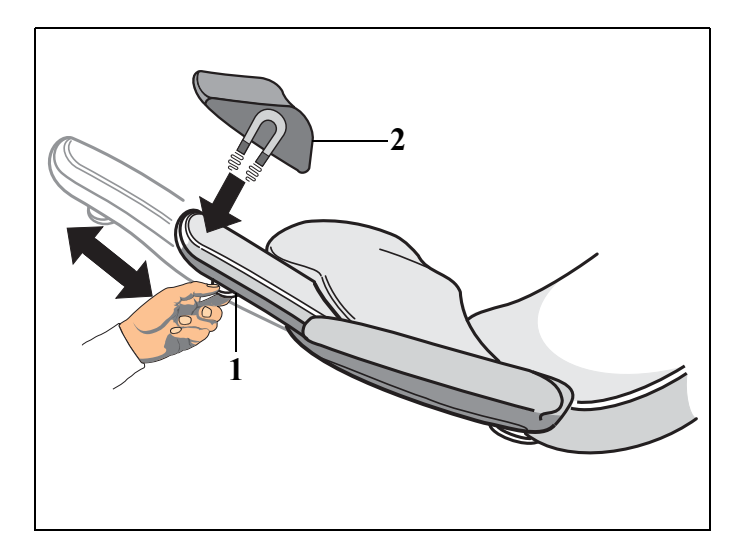

Перемещение подголовника осуществляется вручную. Для этого разгрузить спинку, и, используя ручку (1), вытянуть или втянуть.

Мягкая часть подголовника (2) удерживается магнитом.

#### $\sqrt{N}$ **ОПАСНОСТЬ**

*В мягкой части подголовника (2) на нижней стороне встроен сильный магнит. Он может оказывать влияние на находящиеся вблизи кардиостимуляторы. Поэтому не допускайте нахождения магнитов в непосредственной близости от кардиостимуляторов пациентов, пользователей и технического персонала. Кроме того, прямой контакт мягкой части подголовника с магнитными картами может привести к потере данных.*

### **8.2 Шарнирный подголовник**

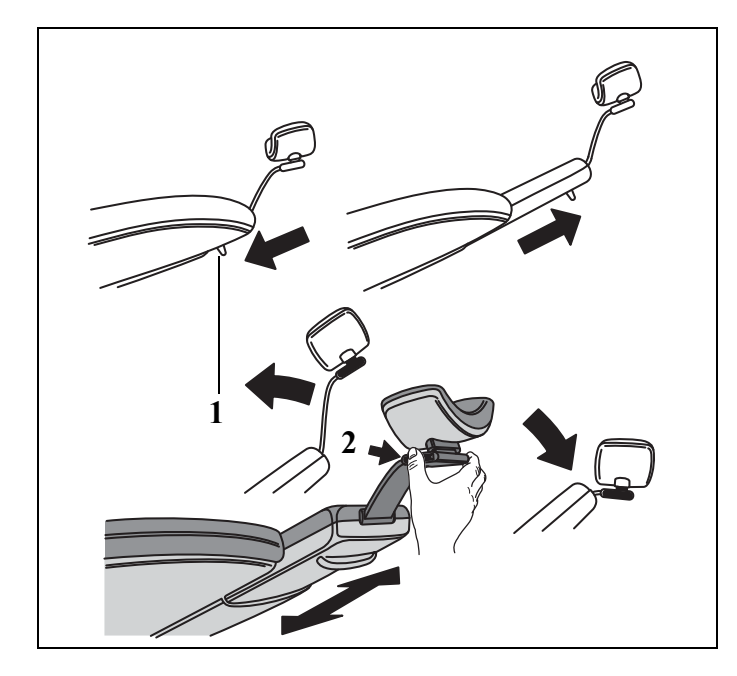

Перемещение подголовника осуществляется вручную.

Для этого разгрузить спинку и за ручку (1) вытянуть или утопить подголовник.

Наклон подголовника назад путем нажатия фиксатора (2). Наклон подголовника вперед путем простого вытягивания.

### **8.3 Подголовник MultiMotion**

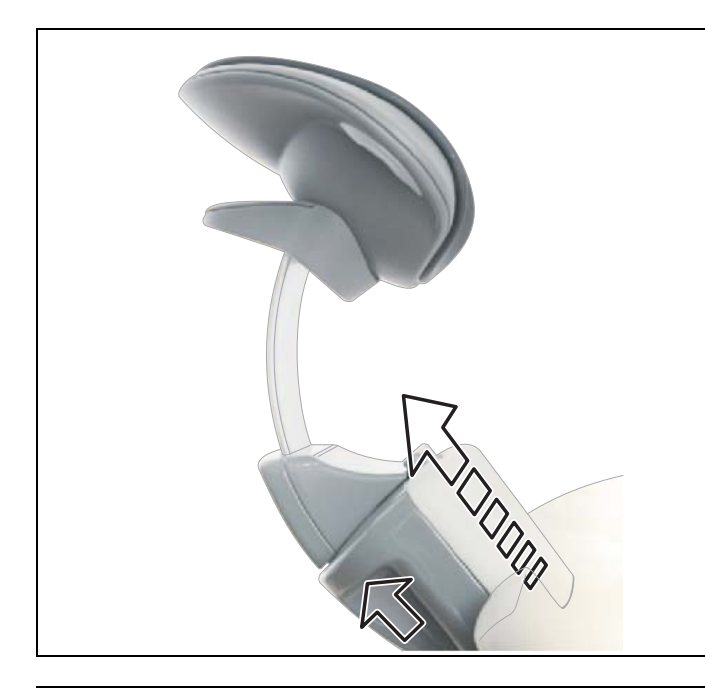

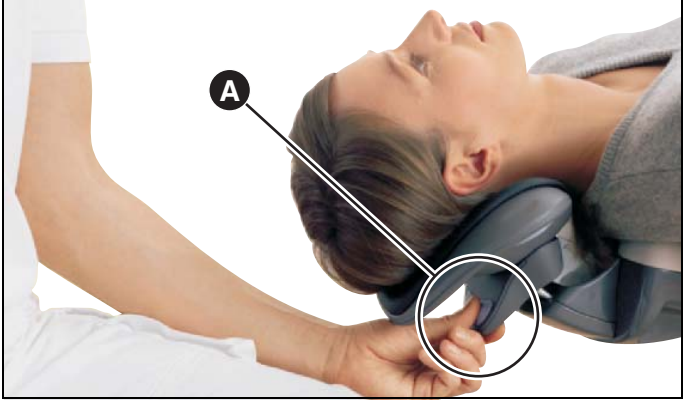

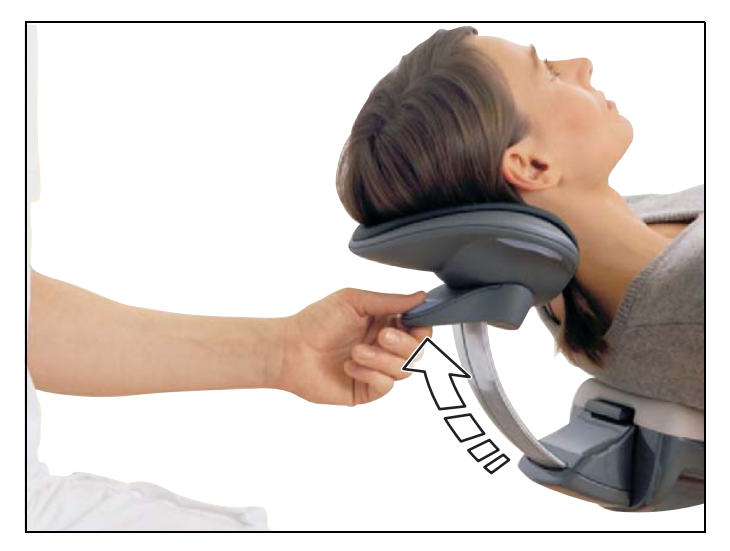

#### **Настройка роста пациента**

Регулировка под рост пациента осуществляется вытягиванием наружу или вводом внутрь выдвижного механизма подголовника. Эта регулировка требуется, как правило, только в начале лечения!

#### ВАЖНО

*Прежде чем вы выполните позиционирование пациента на подголовнике, следите за тем, чтобы опорная поверхность оптимально соответствовала росту пациента. Это существенно облегчает дальнейшую работу с MultiMotion, так как отпадает необходимость в последующей подстройке под рост пациента при переходе от процедур с нижней челюстью к процедурам с верхней челюстью.*

MultiMotion позволяет вам так отрегулировать положение головы пациента, чтобы создать оптимальную возможность заглядывать в самые труднодоступные области рта.

#### **Настройка переразгибания**

#### **Положение нижней челюсти**

Настройка положения нижней челюсти выполняется вытягиванием ручки управления **A**. При анатомическом движении по дуге голова остается в чаше.

Извлеките подголовник за ручку **A** из направляющей.

**Совет***:* После нажатия на фиксатор **A** выможете выполнить тихую регулировку.

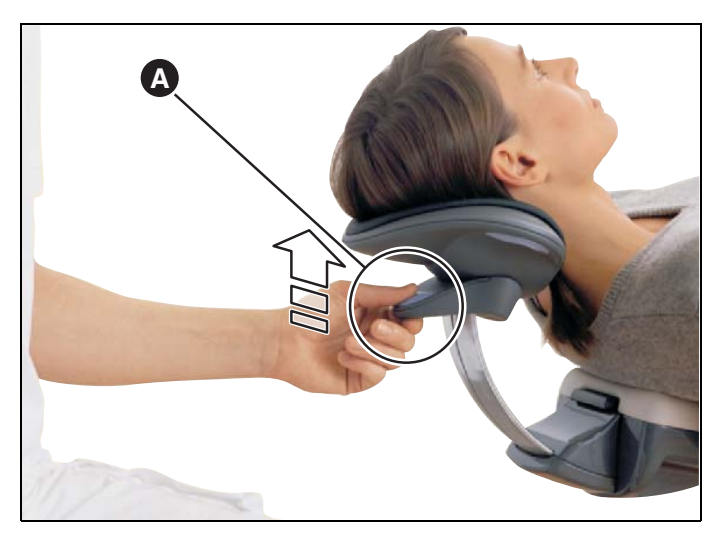

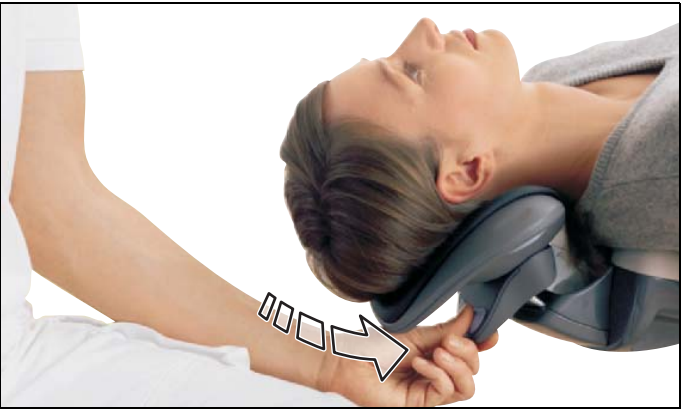

#### **Положение верхней челюсти**

- **1.** Снимите нагрузку с подголовника легким поднятием.
- **2.** Нажмите на фиксатор **A** на ручке.
- **3.** Позвольте подголовнику медленно съехать вниз.
- **4.** Отпустите фиксатор в нужном положении.

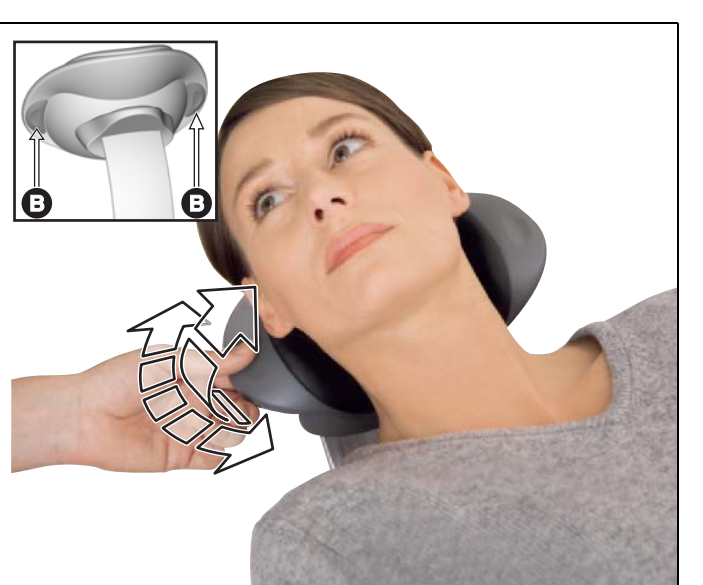

#### **Вращение и наклон**

MultiMotion позволяет вращать головой по продольной оси тела, а также выполнять боковой наклон головы. Таким образом, MultiMotion переводится в нужное положение:

- **1.** Нажмите на один или оба боковых элементы управления **B** и удерживайте их нажатыми. Фиксация подголовника в положении вращения и наклона теперь снята.
- **2.** Переведите подголовник в нужное положение.
- **3.** Снова отпустите элементы управления **B**.
- Опорная поверхность зафиксирована.

**Следите за тем, чтобы подголовник после отпускания элементов управления был зафиксирован!**

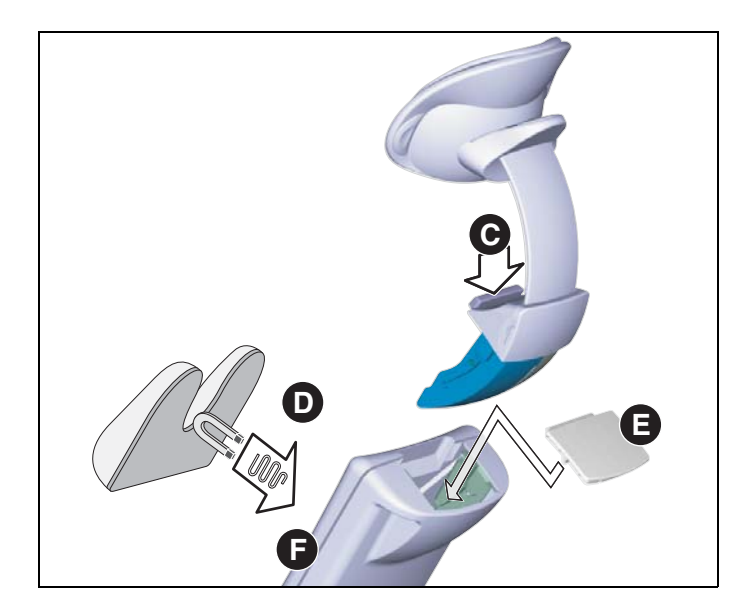

#### **Извлечение MultiMotion**

Для некоторых процедур (например, при работе с детьми) для повышения доступности пациента рекомендуется полностью извлечь MultiMotion. В этом случае голова пациента помещается на опорной поверхности выдвижного механизма подголовника **F**.

После этого извлекается MultiMotion:

- **1.** Нажмите на кнопку разблокировки **C**.
- **2.** Полностью извлеките подголовник из выдвижного механизма подголовника.
- **3.** Закройте отверстие на выдвижном механизме подголовника крышкой **E**.
- **4.** Положите на выдвижной механизм подголовника детскую подкладку **D**. Мягкая часть подголовника удерживается магнитом.

**Совет:**Детская подкладка **D** не входит в комплект поставки и может быть приобретена в специализированном магазине.

### **ОПАСНОСТЬ**

*В детской подкладке D на нижней стороне встроек сильный магнит. Он может оказывать влияние на находящиеся вблизи кардиостимуляторы.*

*Поэтому не допускайте нахождения магнитов в непосредственной близости от кардиостимуляторов пациентов, пользователей и технического персонала.* 

*Кроме того, прямой контакт мягкой части подголовника с магнитными картами может привести к потере данных.*

#### **ПРИМЕЧАНИЕ**

*Храните извлеченный MultiMotion в таком положении, исключить вероятность его падения.*

#### **Вставление MultiMotion**

Так выполняется вставление MultiMotion:

- **1.** Проверьте, не загрязнена ли направляющая извлеченного подголовника. При наличии загрязнений удалите их.
- **2.** Снимите крышку **E**.
- **3.** Сверху снова введите MultiMotion в направляющую до слышимого щелчка. **Повторив попытку извлечения, проверьте надежность фиксации подголовника.**

### **8.4 Моторизованный подголовник**

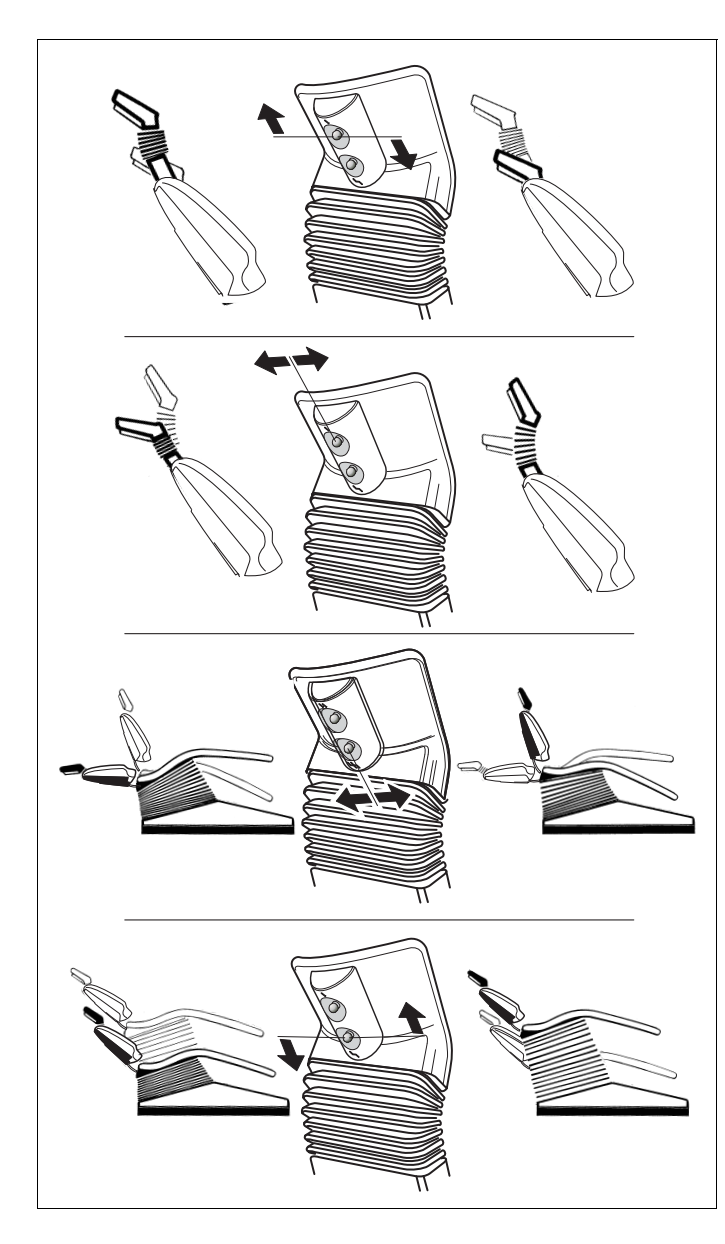

#### **Выдвижение/втягивание подголовника**

Подголовник выдвинуть или опустить с помощью верхнего крестового переключателя (вверх/вниз), расположенного сзади на подголовнике.

#### **Наклон подголовника**

Наклон подголовника назад или вперед с помощью верхнего крестового переключателя (влево/вправо), расположенного сзади на подголовнике.

#### **Наклон верхней части кресла**

Наклон верхней части кресла производится нижним крестовым переключателем, расположенным сзади на подголовнике.

• Переключающий рычаг влево:

наклон верхней части назад.

• Переключающий рычаг вправо: наклон верхней части вперед.

#### **Регулировка высоты**

Вертикальное перемещение производится нижним крестовым переключателем, расположенным сзади на подголовнике.

- Переключающий рычаг вниз: кресло перемещается вниз.
- Переключающий рычаг вверх: кресло перемещается вверх.

### <span id="page-46-1"></span>**8.5 Движения кресла от электропривода**

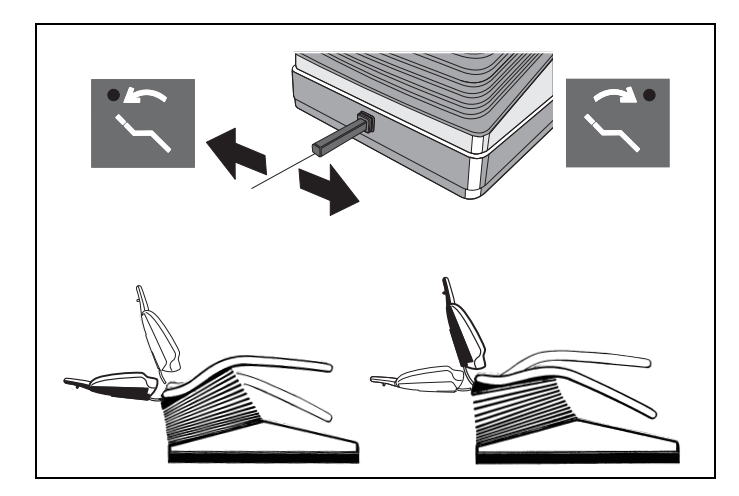

С помощью клавиш, расположенных на правом блоке панели управления блока врача, вы можете выполнять вручную движения кресла с помощью электромеханического привода.

Наклон верхней части кресла может также производиться крестовым педальным переключателем на опоре кресла.

#### **Наклон верхней части кресла**

Переключающий рычаг влево: наклон верхней части назад

Переключающий рычаг вправо: наклон верхней части вперед

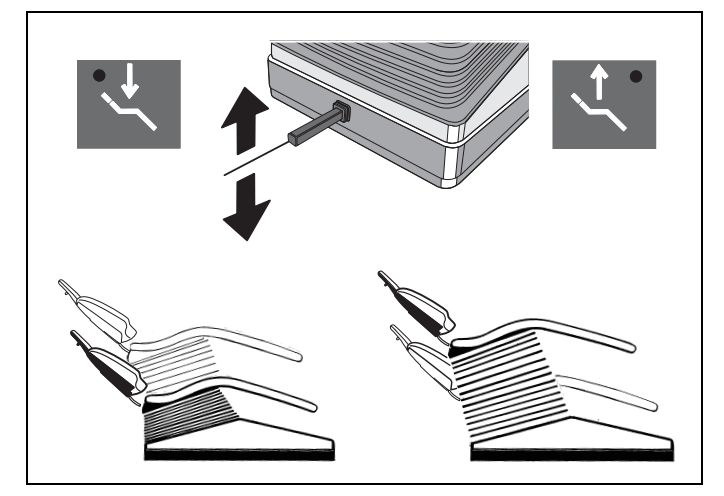

#### **Регулировка высоты**

Переключающий рычаг вверх: кресло перемещается вверх

<span id="page-46-0"></span>Переключающий рычаг вниз: кресло перемещается вниз

### **8.6 Программирование положений пациента**

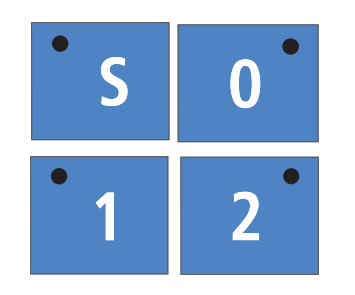

Четыре настроенные на заводе-изготовителе программы могут быть заново индивидуально запрограммированы врачами **A** и **B**:

- Программы **1** и **2**
- Программа вставания/усаживания **0**
- Программа полоскания рта **S**
- **1.** Путем активирования различных регулировочных клавиш переместите кресло в требуемое положение для лечения (см. стр. [47](#page-46-1)).
- **2.** Если Вы хотите, чтобы по достижении запрограммированного положения лечения рабочий светильник был выключен или оставался выключен, то Вы должны теперь включить или, соответственно, выключить светильник.

#### **ПРИМЕЧАНИЕ**

*Во избежание повреждений блоков врача и ассистента, а также обивки кресла следите за тем, чтобыэти блоки не попадали в зону перемещения кресла.*

**3.** Для того, чтобы сохранить программные настройки, нажмите требуемую программную клавишу приблизительно на 3 секунды до тех пор, пока не включится акустический сигнал и не загорится светодиод соответствующей клавиши.

#### **Процедура программирования закончена.**

#### ВАЖНО

*Программирование не может быть проведено путем активирования программных клавиш педальным переключателем (управление курсором). Благодаря этому предотвращается неправильное программирование.*

## **9 Блок врача <sup>и</sup> функции инструментов**

### **9.1 Блок врача**

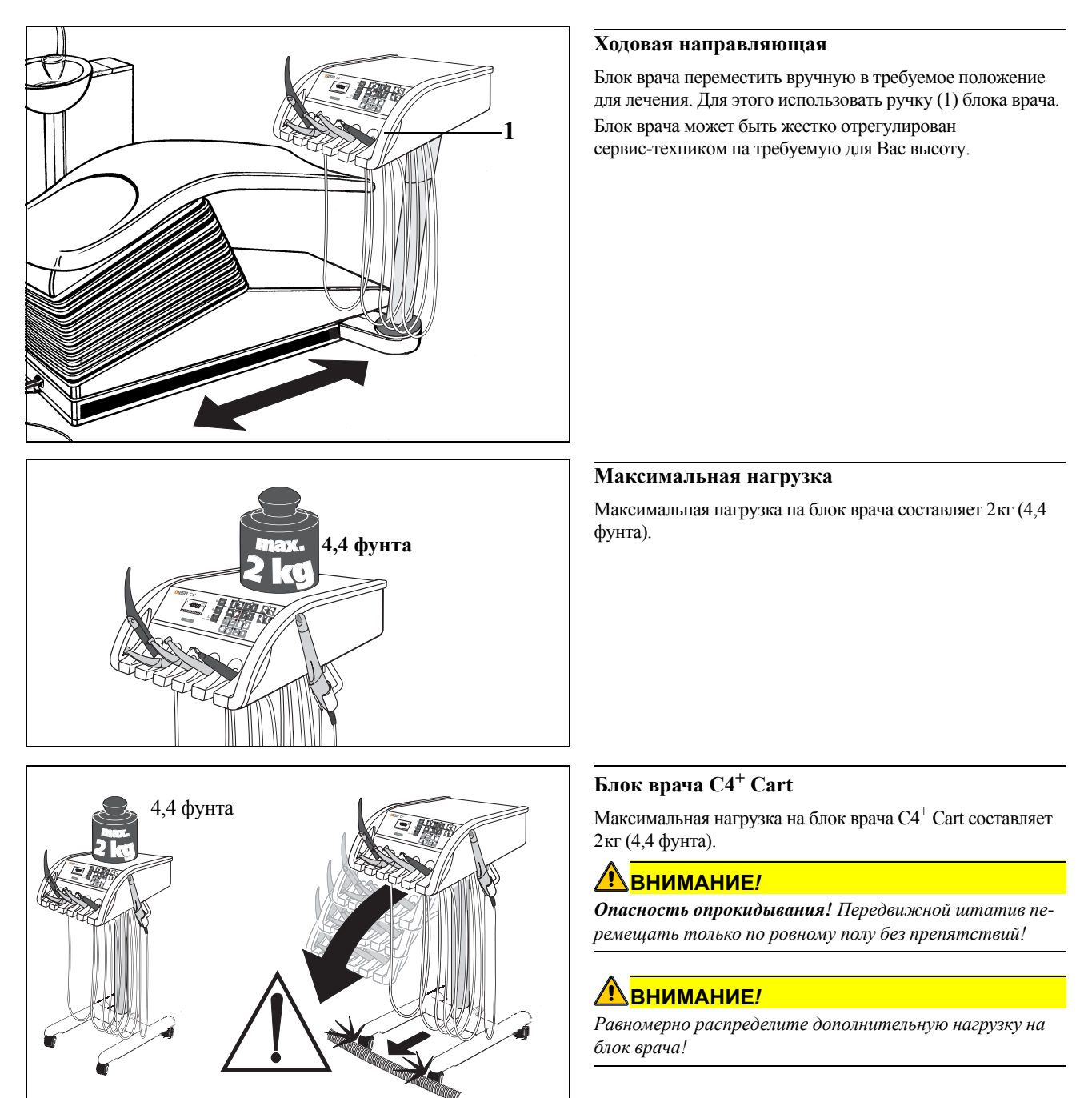

### **9.2 Общие функции инструментов**

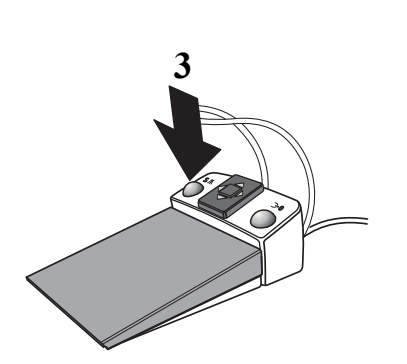

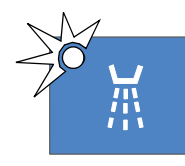

#### **Распылитель**

Активирование клавиши **Распылитель** на панели управления блока врача включает/выключает распылительное охлаждение. Если выбран "Распылитель", в клавише загорается зеленый светодиод.

Если инструмент извлечен, распылитель может быть включен/выключен нажатием левой клавиши (3) на педальном переключателе.

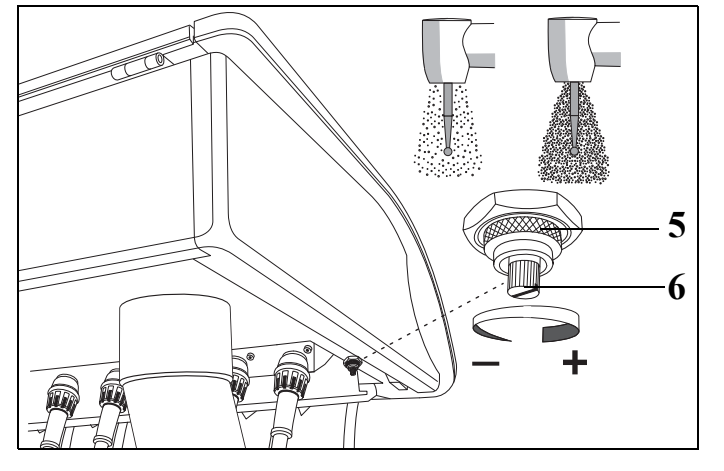

#### **Расход распылителя**

Количество аэрозоля предварительно установлено на заводе-изготовителе. Оно может быть, однако, изменено с помощью регулировочного клапана, находящегося внизу спереди на блоке врача.

Для настройки отпустить кольцо (5), повернув его против часовой стрелки, выполнить настройку расхода аэрозоля путем вращения винта (6), а затем снова затянуть кольцо (5). Эта настройка действительна для всех приводов боров.

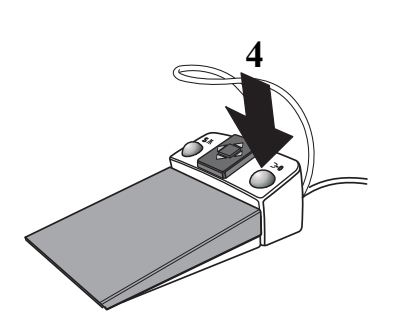

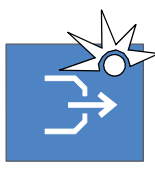

#### **Отсос**

**Отсос** активируется при взятом инструменте нажатием правой клавиши (4) на педальном переключателе. До тех пор, пока клавиша нажата, из сопла инструмента выходит струя воздуха.

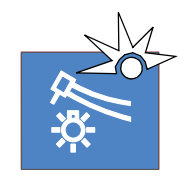

#### **Включение/выключение подсветки инструмента**

При помощи этой клавиши, расположенной на панели управления блока врача, Выпредварительно выбираете **подсветку** взятого инструмента.

Если выбрана опция **Свет ВКЛ.**, в клавише загорается зеленый светодиод.

Если эта клавиша нажата более 3 секунд, появляется диалоговая регулировочная маска **INSTR. LIGHT - ИНСТР. – СВЕТ**. Интенсивность освещения может быть установлена в этой маске с помощью клавиш **–**/**+** в диапазоне от 60 до 100 %.

#### ВАЖНО

*В случае взятия нескольких инструментов готов к работе только первый взятый инструмент.*

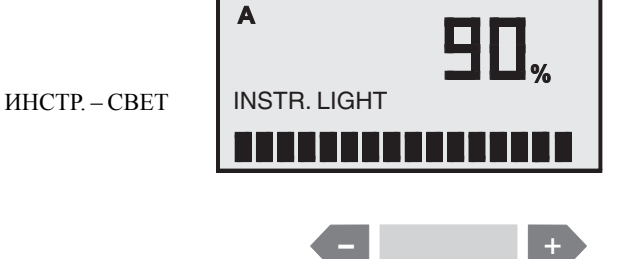

### **9.3 Электромотор**

**A RPM**

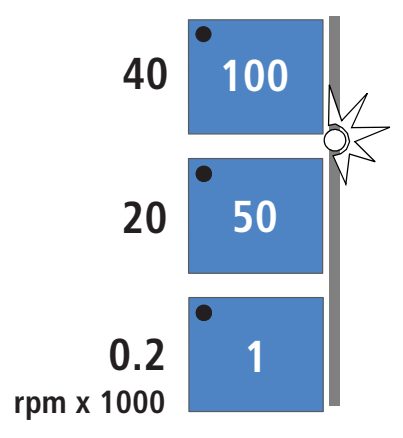

#### **Регулировка частоты вращения**

После взятия **электромотора** на дисплее появляется запрограммированная частота вращения мотора в **RPM** (обороты в минуту).

Регулировка частоты вращения производится клавишами быстрой настройки, расположенными слева на панели управления блока врача.

Если курсор находится в блоке настройки интенсивности, то путем перемещения курсора вперед/назад регулировка частотывращенияможет также производиться и с помощью педального переключателя.

Если соответствующая клавиша активируется на короткое время (< 0,5с), то на дисплее рядом соответствующей клавишей появляется указанное значение в RPM (об/мин):

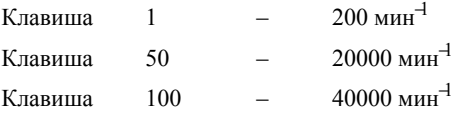

При регулировке частотывращения с помощью курсора при коротком (< 1 с) нажатии педального переключателя вперед или назад, устанавливается следующее после указываемого значение с шагом 10000.

При значениях 200, 20000, 40000 в соответствующей клавише светится зеленый светодиод.

ЕслиВыудерживаете клавишу **активной** (> 0,5 с), значение частоты вращения изменяется с шагом:

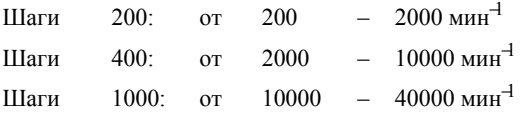

При нажатии клавиши ( $> 0.5$  с), значение которой  $\geq$  больше или равно указываемого на дисплее значения, частота вращения увеличивается.

При нажатии клавиши (> 0,5 с), значение которой меньше указываемого на дисплее значения, частота вращения уменьшается.

Принажатиипедальногопереключателя (> 0,5 с) впередили назад частота вращения увеличивается или, соответственно, уменьшается, с указанным шагом, исходя из указываемого значения.

Если устанавливаются промежуточные значения, зеленые светодиоды клавиш **не** светятся.

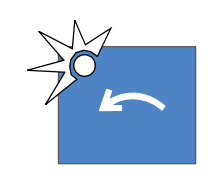

#### **Клавиша вращения против часовой стрелки**

Клавиша **вращения против часовой стрелки**, только для **электромотора**.

После активирования этой клавиши в ней загорается зеленый светодиод.

После пуска электромотора педальным переключателем звучат 6 предупреждающих акустических сигналов.

Вращение электромотора против часовой может быть также активировано педальным переключателем:

- Пластина крестового переключателя влево вращение против часовой стрелки
- Пластина крестового переключателя вправо вращение по часовой стрелке

При этом должен быть взят соответствующий мотор.

### **9.4 Турбина**

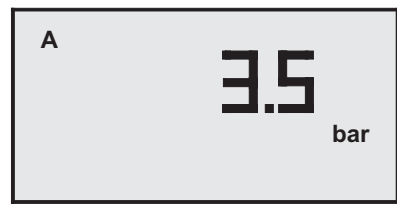

#### **Пуск турбины**

После взятия турбины на дисплее появляется значение 0 bar (бар) или PSI (пси) (в зависимости от предварительной установки в разделе "Режим: [ДАВЛЕНИЕ](#page-78-0) PSI/БАР" на стр. [79](#page-78-0)). При пуске и работе турбины на дисплее всегда указывается текущее значение давления воздуха.

**PSI**

### **9.5 Аппарат для удаления зубного камня SIROSONIC L**

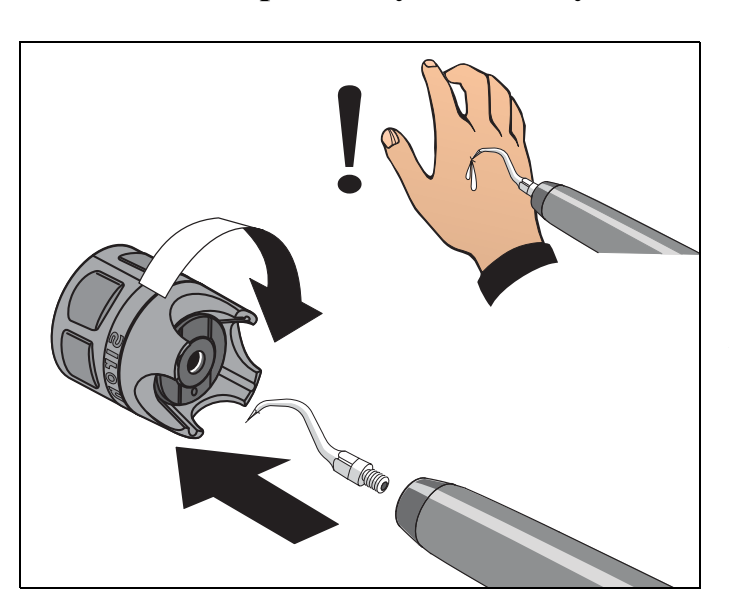

### **Защитный колпачок**

Защитный колпачок служит в качестве приспособления для ввинчивания верхушек инструментов.

#### **ОСТОРОЖНО!**

*При уложенном прямом наконечнике защитный колпачок должен быть установлен, чтобы предотвратить травмы.*

**A**

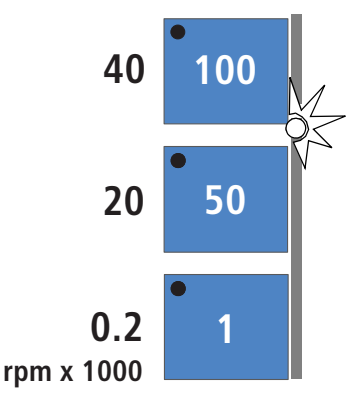

#### **Настройка интенсивности**

После взятия наконечника **SIROSONIC L** на дисплее появляется запрограммированное значение интенсивности.

Регулировка интенсивности осуществляется путем короткого активирования (< 0,5 с) клавиш быстрой настройки с шагом 1/50/100.

Если курсор находится в блоке настройки интенсивности, то путем перемещения курсора вперед/назад настройка интенсивности может также производиться и с помощью педального переключателя.

При регулировке интенсивности с помощью курсора при коротком (< 1 с) нажатии педального переключателя вперед или назад, устанавливается следующее после указываемого значение с шагом 25.

В соответствующей клавише загорается зеленый светодиод. ЕслиВыудерживаете клавишу **активной** (> 0,5 с), значение интенсивности изменяется с шагом:

шаг 1 в диапазоне от 1 до 4

шаг 5 в диапазоне от 10 до 100

При нажатии клавиши ( $> 0.5$  с), значение которой  $\geq 6$ ольше или равно указываемого на дисплее значения, интенсивность увеличивается.

При нажатии клавиши (> 0,5 с), значение которой меньше указываемого на дисплее значения, интенсивность уменьшается.

Принажатиипедальногопереключателя (> 0,5 с) впередили назад интенсивность увеличивается или, соответственно, уменьшается, с указанным шагом, исходя из указываемого значения.

Если устанавливаются промежуточные значения, зеленые светодиоды клавиш **не** светятся.

Подача охлаждающей воды всегда автоматически включена.

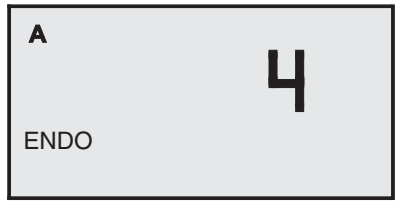

#### **Настройка эндодонтии**

Диапазон интенсивности 1 - 4 предусмотрен для эндодонтии. Он может регулироваться с шагом 1.

При этом на дисплее появляется указание **ENDO**.

С целью обеспечения безопасности мы рекомендуем запрограммировать отрегулированное значение эндодонтии. В противном случае, если Вы временно кладете инструмент на его опору, снова становится активным ранее запрограммированное значение

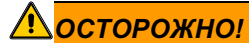

*Превышение значения 4 при эндодонтическом лечении может привести к термическим повреждениям и облому игл.*

### **9.6 Универсальный пистолет SPRAYVIT L**

Универсальный пистолет служит для очистки и высушивания обрабатываемых участков. Он обеспечивает подачу подогретых сред Воздух и Воду. Нагревательные элементы находятся в прямом наконечнике.

#### ВАЖНО

*Соблюдайте также Инструкцию по эксплуатации SPRAYVIT L.*

#### **Указания по технике безопасности**

Пистолет SPRAYVIT L оснащён целым комплексом контроля безопасности. Однако соблюдайте следующие указания:

### **ВНИМАНИЕ!**

*После замены шланга SPRAYVIT L до полного заполнения шланга вода для охлаждения нагревательного элемента SPRAYVIT L не течет.*

*Струя горячего водяного пара может ошпарить пациента. Нагревательный патрон может перегреться и разрушиться.*

*После замены шланга на универсальном пистолете SPRAYVIT L нажмите кнопку "Вода" коротко несколько раз, пока вода не будет поступать в достаточном количестве, прежде чем продолжить работу с пациентом.*

### **ВНИМАНИЕ!**

*В SPRAYVIT L при недостаточном расходе воды может вытекать горячая вода.*

*Пациент может ошпариться.*

*Перед использованием проверьте расход воды.*

*Проверяйте расход ежемесячно и при наличии подозрений о недостаточном расходе. При необходимости очищайте форсунку согласно Инструкции по эксплуатации SPRAYVIT L.*

#### **Подсветка инструментов**

Если SPRAYVIT L – единственный взятый инструмент, то подсветка инструмента может быть активирована или деактивирована. Также может быть настроена яркость.

Подсветка инструмента включается при включении SPRAYVIT L (если предварительно выбрана).

Отключение производится по истечении времени послесвечения в 10 с, если SPRAYVIT L больше не включена.

При укладывании SPRAYVIT L в опору подсветка инструмента сразу же выключается.

Если SPRAYVIT L активируется совместно с другим инструментом, подсветка SPRAYVIT L не включается.

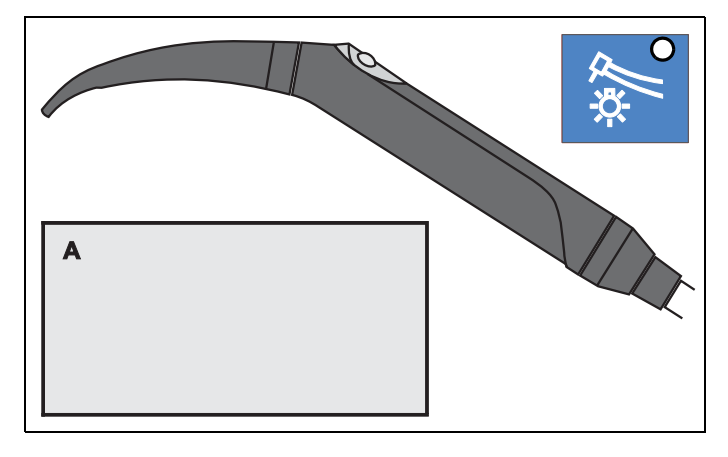

### **9.7 Сохранение программ инструментов**

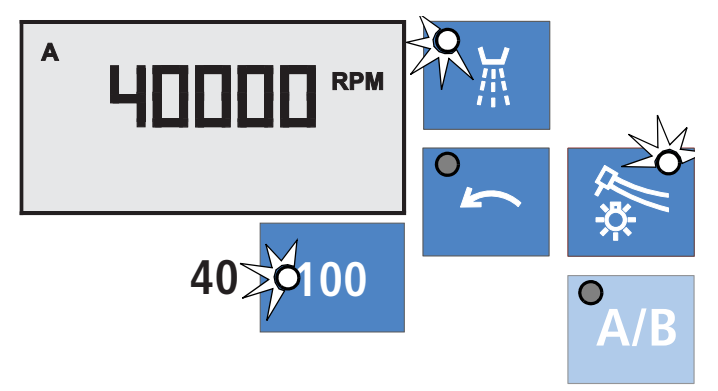

Заводские настройки программ инструментов могут быть индивидуально изменены врачами **A** и **B**.

Выберите соответствующего врача **A** или **B**, возьмите инструмент и произведите его настройку по Вашему желанию.

Пример для электромотора:

- 40 000 мин<sup>-1</sup>
- вращение по часовой стрелке
- с охлаждающим распылением
- с подсветкой инструмента

После длительного нажатия (около 3 секунд) **клавиши A/B** настройки сохраняются. Раздаётся звуковой сигнал. После этого данные настройки становятся активными при каждом взятии инструмента.

#### **После взятия инструмента изменить выбранного врача невозможно.**

#### ВАЖНО

*Если было запрограммировано вращение против часовой стрелки, то после выключения и повторного включения стоматологической установки производится перенастройка обратно на вращение по часовой стрелке.*

### **9.8 Укладывание стоматологического инструмента**

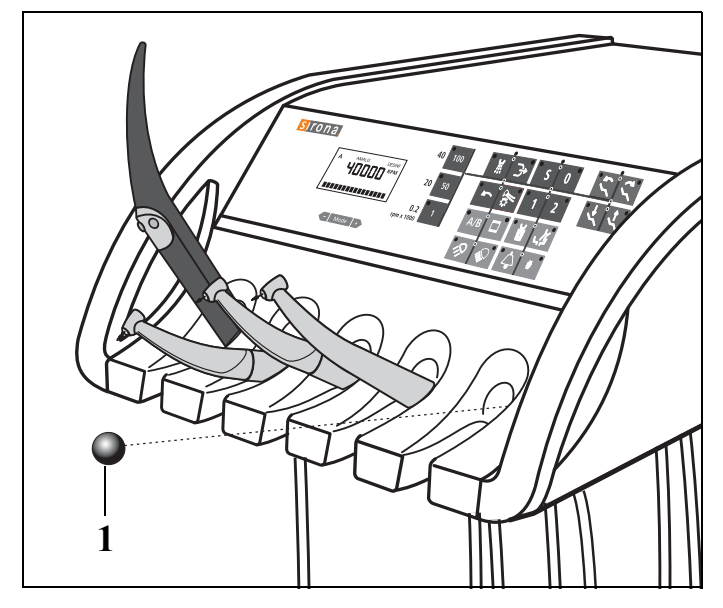

К блоку врача прилагается затворный шарик для незанятой опоры.

Вставьте затворный шарик (1) в незанятую опору, чтобы предотвратить случайное укладывание стоматологического инструмента в нее.

Для закрытия других незанятых опор затворный шарик может быть заказан дополнительно (REF 58 99 575).

### **9.9 Хирургия с раствором поваренной соли NaCl**

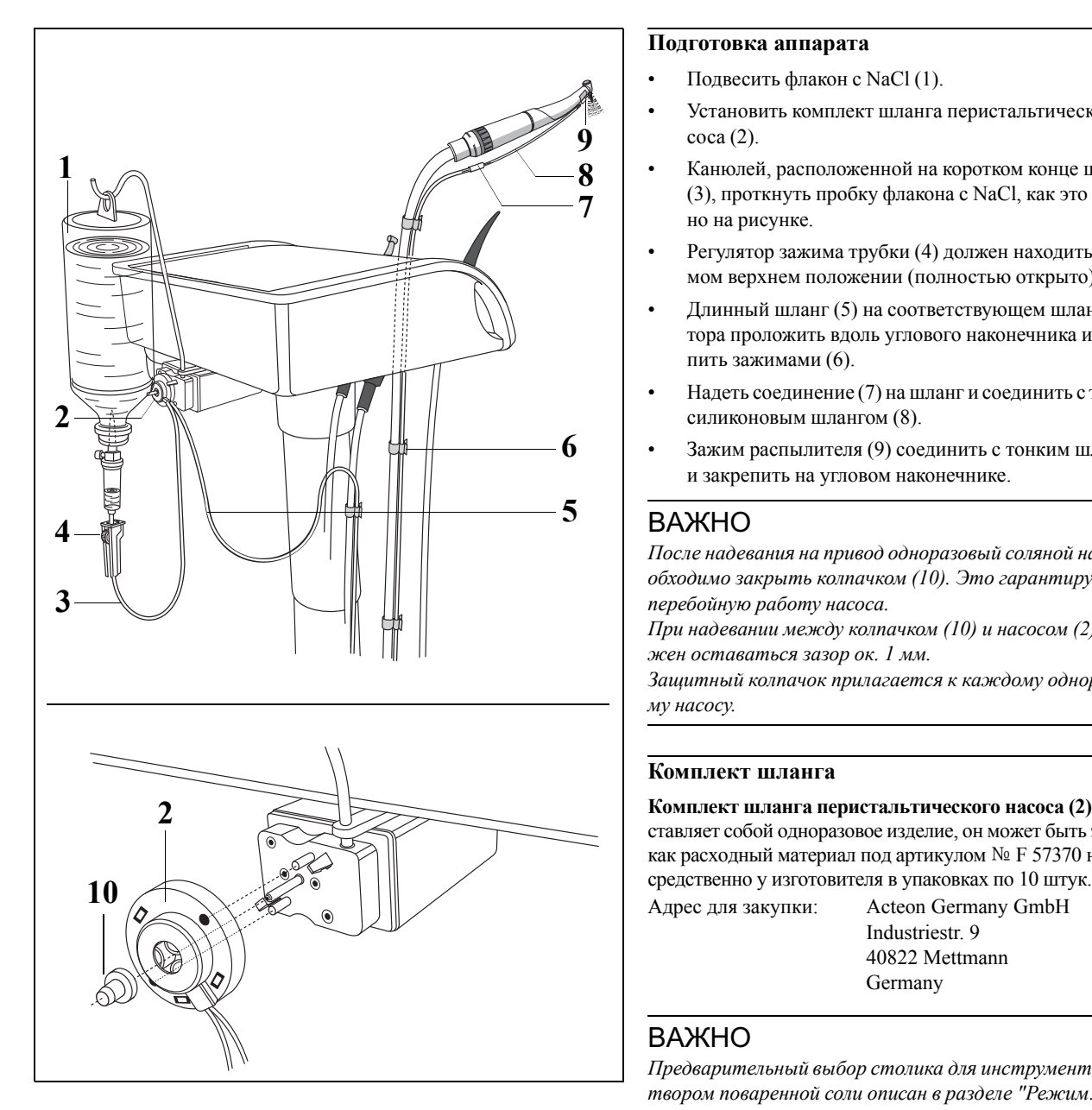

#### **Подготовка аппарата**

- Подвесить флакон с NaCl (1).
- Установить комплект шланга перистальтического насоса (2).
- Канюлей, расположенной на коротком конце шланга (3), проткнуть пробку флакона с NaCl, как это показано на рисунке.
- Регулятор зажима трубки (4) должен находиться в самом верхнем положении (полностью открыто).
- Длинный шланг (5) на соответствующем шланге мотора проложить вдоль углового наконечника и закрепить зажимами (6).
- Надеть соединение (7) на шланг и соединить с тонким силиконовым шлангом (8).
- Зажим распылителя (9) соединить с тонким шлангом и закрепить на угловом наконечнике.

#### ВАЖНО

*После надевания на привод одноразовый соляной насос необходимо закрыть колпачком (10). Это гарантирует бесперебойную работу насоса.* 

*При надевании между колпачком (10) и насосом (2) должен оставаться зазор ок. 1 мм.*

*Защитный колпачок прилагается к каждому одноразовому насосу.*

#### **Комплект шланга**

**Комплект шланга перистальтического насоса (2)** представляет собой одноразовое изделие, он может быть заказан как расходный материал под артикулом № F 57370 непо-

Industriestr. 9 40822 Mettmann Germany

#### ВАЖНО

*Предварительный выбор столика для инструмента с раствором поваренной соли описан в разделе "Режим[: NACL](#page-72-0)  НАСОС ВЫКЛ. или ВКЛ. для опоры [инструмента](#page-72-0)." на стр. [73.](#page-72-0)*

### **ОСТОРОЖНО!**

*Производительность насоса должна по причинам надежного охлаждения и для предотвращения повышения давления в шланге (опасность разрыва) составлятьминимум 70 мл/мин. Это при применении посторонних ультразвуковых наконечников не всегда обеспечивается.*

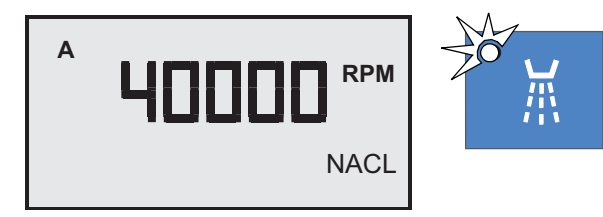

#### **Включение/выключение насоса NaCl**

После вытягивания прямого наконечника, путем нажатия клавиши **Распылитель** (или левой клавишей на педальном переключателе) **может быть** включен/выключен насос NaCl.

Если в клавише горит зеленый светодиод, это означает, что насос NaCl включен.

В диалоговой маске инструмента с распределенным насосом для раствора NaCl на дисплее появляется индикация **NACL**.

### **9.10 Полимеризационный светильник Satelec Mini L.E.D.**

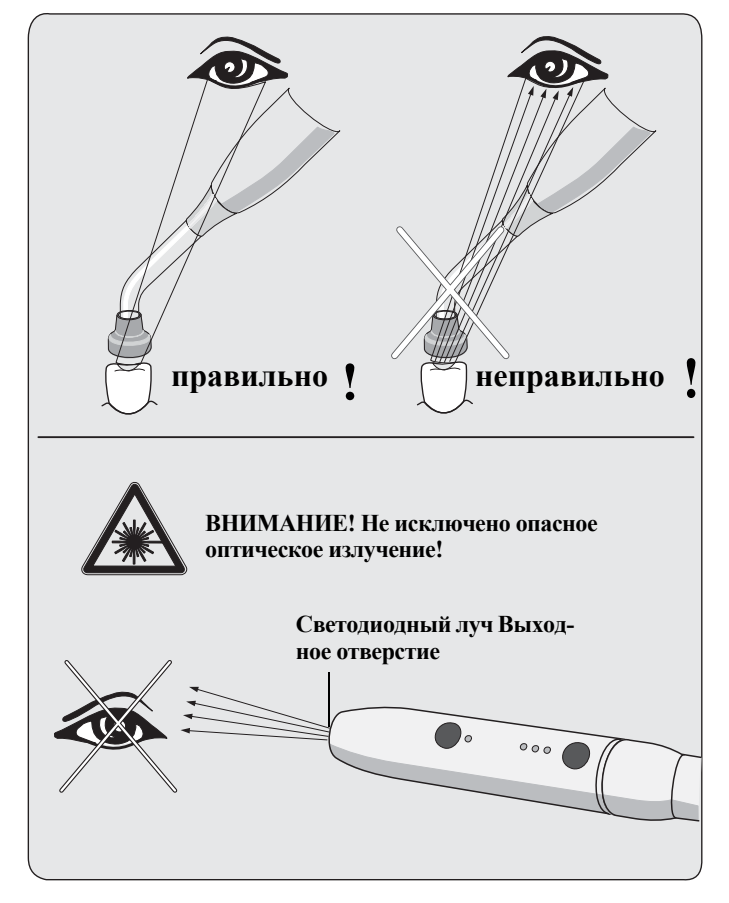

#### **Указания по технике безопасности**

Полимеризационный светильник оснащен мощными светодиодами. Согласно стандарту IEC 62471 она при извлеченном светопроводе в группу риска 2.

#### **ВНИМАНИЕ!**

*• Во время работы не смотрите долгое время на этот светильник. Это может быть вредно для глаз.*

*• Во время работы ни в коем случае не смотрите в луч.*

*• Не смотрите на свет, отражающийся от поверхности зуба.*

*• Не смотрите на источник света через оптические инструменты (например, лупы), которыемогут уменьшить поперечное сечение луча.*

*• Использовать противоослепляющую защиту!*

*• Испускаемые этим инструментом лучи света могут быть опасны, поэтому их нельзя направлять прямо в глаза пациента или пользователя, даже если на них надеты очки с защитными стеклами.* 

*• Свет разрешается направлять только на обрабатываемую область в полости рта.*

### **ВНИМАНИЕ!**

*Сильные колебания сетевого напряжения могут привести к отключению светильника Mini L.E.D. При неисправности подается двойной звуковой сигнал. Проверьте выбранный режим работы и повторно включите Mini L.E.D.*

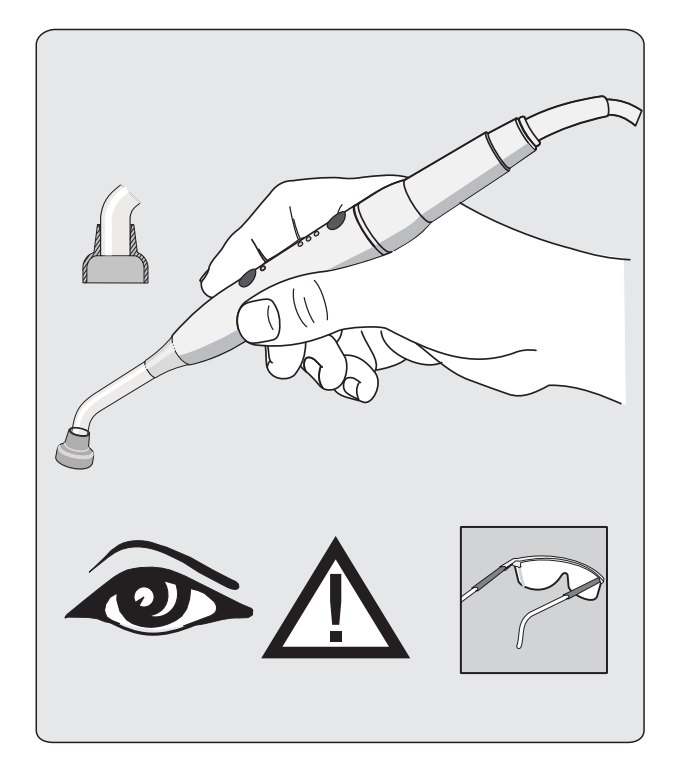

### ∕ <mark>∆</mark>ОСТОРОЖНО!

*• Образование конденсата в наконечнике светильника Mini L.E.D. может приводить к нарушениям в работе (например , запотеванию Mini L.E.D.). Если прямой наконечник вносится в тёплое помещение из холодного, использовать его можно только после достижения комнатной температуры.*

*• Запрещается использовать лампыдля полимеризации на пациентах, которые страдают или страдали фотобиологическими реакциями (включая световую крапивницу или эритропоэтическую порфирию), а также на пациентах, которые проходят лечение повышающими световую чувствительность медикаментами (включая метоксален и хлортетрациклин).*

*• Лица, в прошлом перенёсшие заболевания сетчатки или хрусталика, а также перенёсшие операции на глазах, в частности на катаракте, должны проконсультироваться с офтальмологом, прежде чем использовать лампу или проходить лечение с использованием Mini L.E.D.. Даже если пациент дает свое согласие, требуется предельная осторожность, т. к. высокая интенсивность света может приводить к травмам.*

*• Рекомендуется всегда использовать соответствующие защитные очки (ультрафиолетовый фильтр).*

#### **Установка**

- **1.** Подключите питающую линию к стоматологической установке.
- **2.** Навинтите прямой наконечник.
- **3.** Вставьте стерильный световод в прямой наконечник. Следите за тем, что правильно световод был введен правильно.

Световод фиксируется с характерным щелчком.

**4.** Установите на световод светозащитное устройство. Оно защищает глаза от отраженного света.

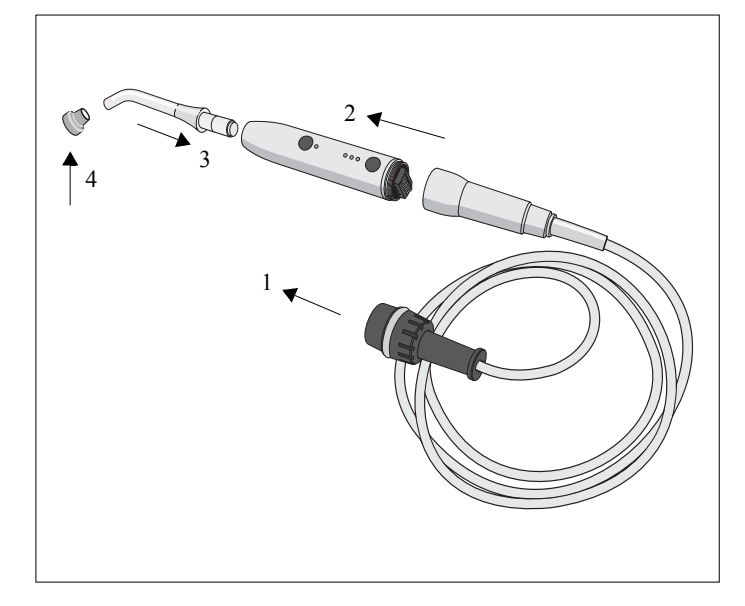

#### 9 Блок врача и функции инструментов Sirona Dental Systems GmbH 9.10 Полимеризационный светильник Satelec Mini L.E.D. C4+

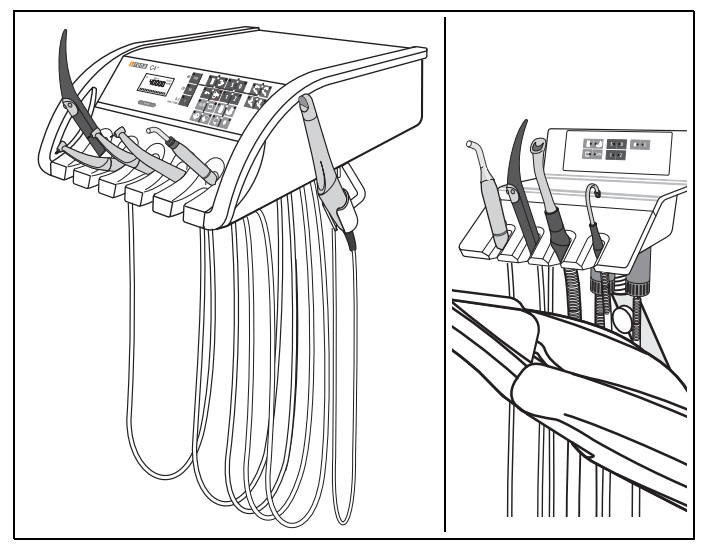

#### **Варианты монтажа**

- в блоке врача, опора 4 или 5
- в блоке ассистента, опора 1

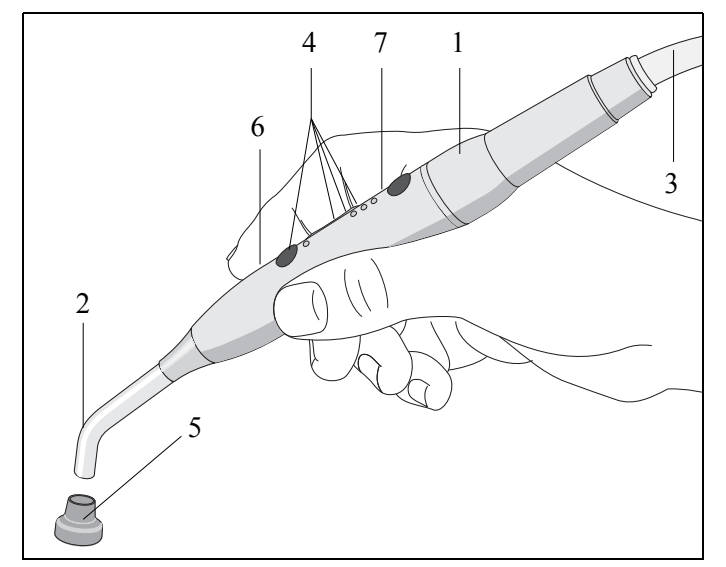

#### **Прямой наконечник и принадлежности**

- **1.** Прямой наконечник
- **2.** Световод
- **3.** Питающая линия
- **4.** Лампы контроля состояния
- **5.** Светозащитное устройство
- **6.** Кнопка ВКЛ./ВЫКЛ
- **7.** Функциональная клавиша

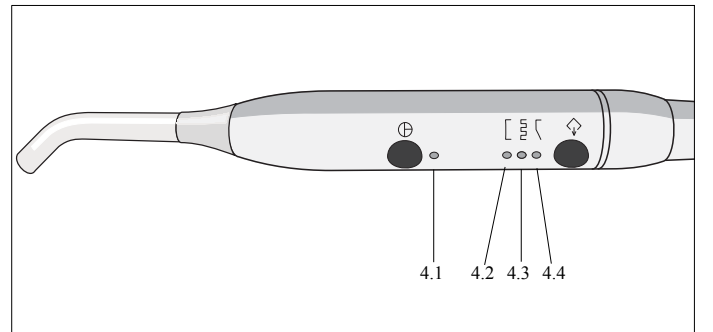

#### **Режимы работы**

**Mini L.E.D.** имеет три различных режима. Для выбора требуемого меню нажмите функциональную клавишу.

#### **4.1 Лампа контроля состояния**

Лампа контроля состояния показывает следующие состояния:

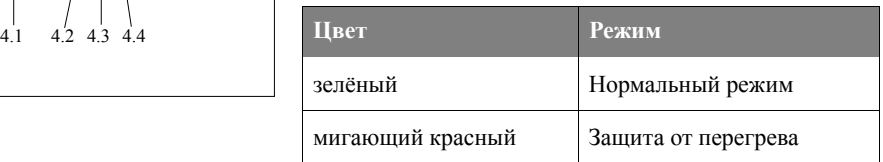

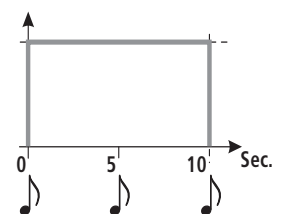

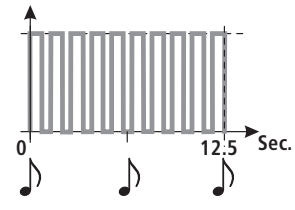

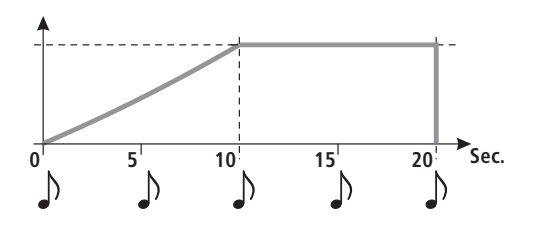

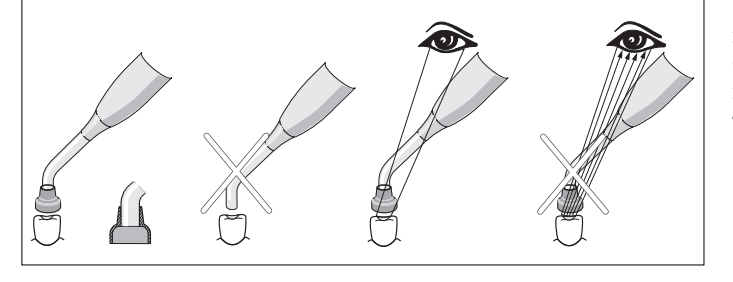

#### **4.2 Режим быстрого отверждения**

В этом режиме **Mini L.E.D.** 10 секунд работает на полной мощности.

Контрольная лампа 4.2 указывает ваш выбор.

В этом режиме отдается приблизительно следующая мощность:

- 1100 мВт/см<sup>2</sup> ( $\pm$  10 %) со стандартным световодом,  $\varnothing$ 7,5 мм.
- 2000 мВт/см<sup>2</sup> ( $\pm$  10 %) с опциональным усилительным световодом, Ø 5,5 мм.

#### **4.3 Режим импульсного отверждения**

Выбор осуществляется нажатием функциональной клавиши. В нем лампа работает с полной мощностью в импульсном режиме; она посылает излучение с 10 интервалами по 1 с. Между импульсами имеется пауза 250 мс. Индикатор 4.3 указывает ваш выбор.

#### **4.4 Режим "Мягкий пуск"**

Выбор осуществляется нажатием функциональной клавиши. Режим "Мягкий пуск" предлагает:

- "Мягкий пуск" за 10 секунд от 0 до 1100 мВт/см2 - или от 0 до 2000 мВт/см2 с усилительным световодом (опция) Ø 5,5 мм.
- Полная мощность в течение 10 секунд.

Индикатор 4.4 указывает ваш выбор.

#### **Практическая работа**

После включения стоматологической установки **Mini L.E.D.** находится по умолчанию в режиме быстрого отверждения (4.2).

Если режим работы **Mini L.E.D.** сменяется при включенной стоматологической установке, режим сохраняется даже после укладывания **Mini L.E.D.**.

После выбора режима **Mini L.E.D.** готов к работе.

Установите световод как можно ближе к поверхности композитного материала, который необходимо полимеризовать. Светодиод ни в коем случае не должен касаться отверждаемого материала, т. к. он может быть поврежден и его эффективность ухудшается.

- Не работайте без светозащитного устройства (5).
- Не смотрите на свет, отражаемый от поверхности зуба.

9 Блок врача и функции инструментов Sirona Dental Systems GmbH 9.10 Полимеризационный светильник Satelec Mini L.E.D.  $C4^+$ 

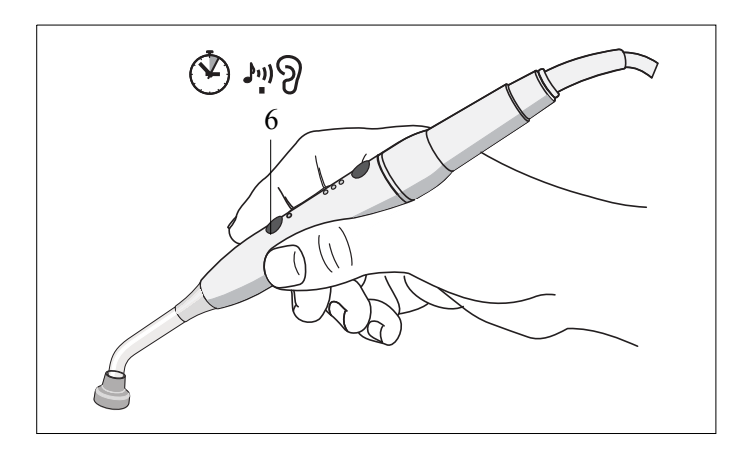

Коротко нажмите кнопку ВКЛ./ВЫКЛ. (6), чтобы начать цикл полимеризации. Подтверждение осуществляется звуковым сигналом.

В каждом режиме каждые 5 секунд звучит акустический сигнал.

Конеццикла также сигнализируется звуковымсигналом. Вы можете в любой момент прервать цикл легким нажатием на кнопку "Вкл./Выкл.".

#### **Технические характеристики**

#### **Таблица 1: Общие технические данные**

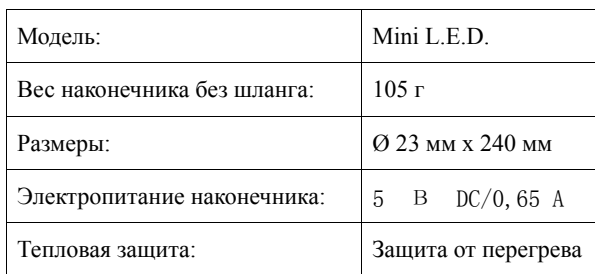

#### **Таблица 2: Оптические характеристики**

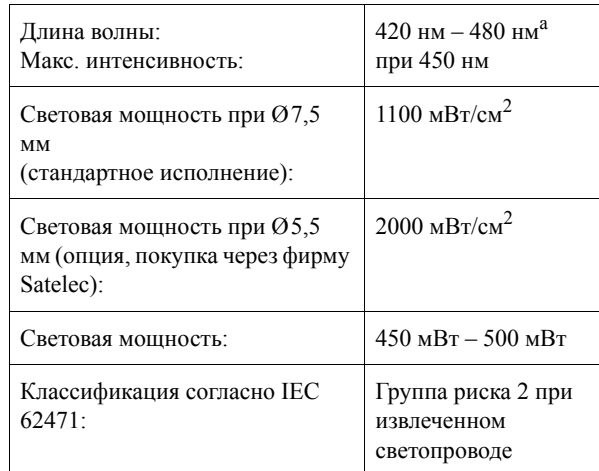

*a Подвергаться процессу отвердевания могут только композитные материалы, которые реагируют на указанную длину волны. Не подходит минисветодиод, например , для Lucirin® (максимальная адсорбция 380 нм).*

#### **Tabelle 3: Опасное расстояние (HD) и значение опасности взрыва (EHV) согласно IEC 62471**

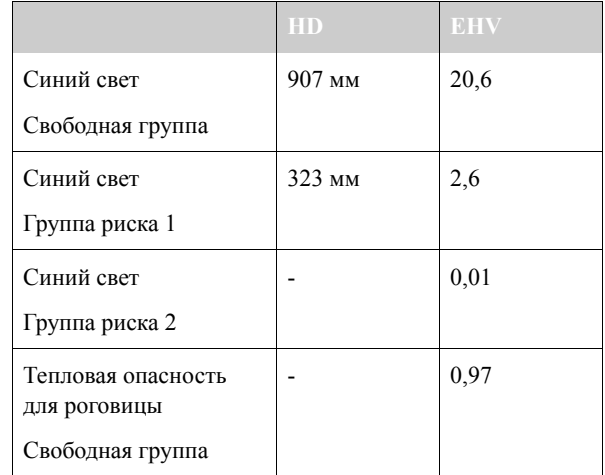

## **10 Рабочий светильник, наполнение стакана для полоскания рта круговое ополаскивание плевательницы, очистка**

### **10.1 Рабочий светильник**

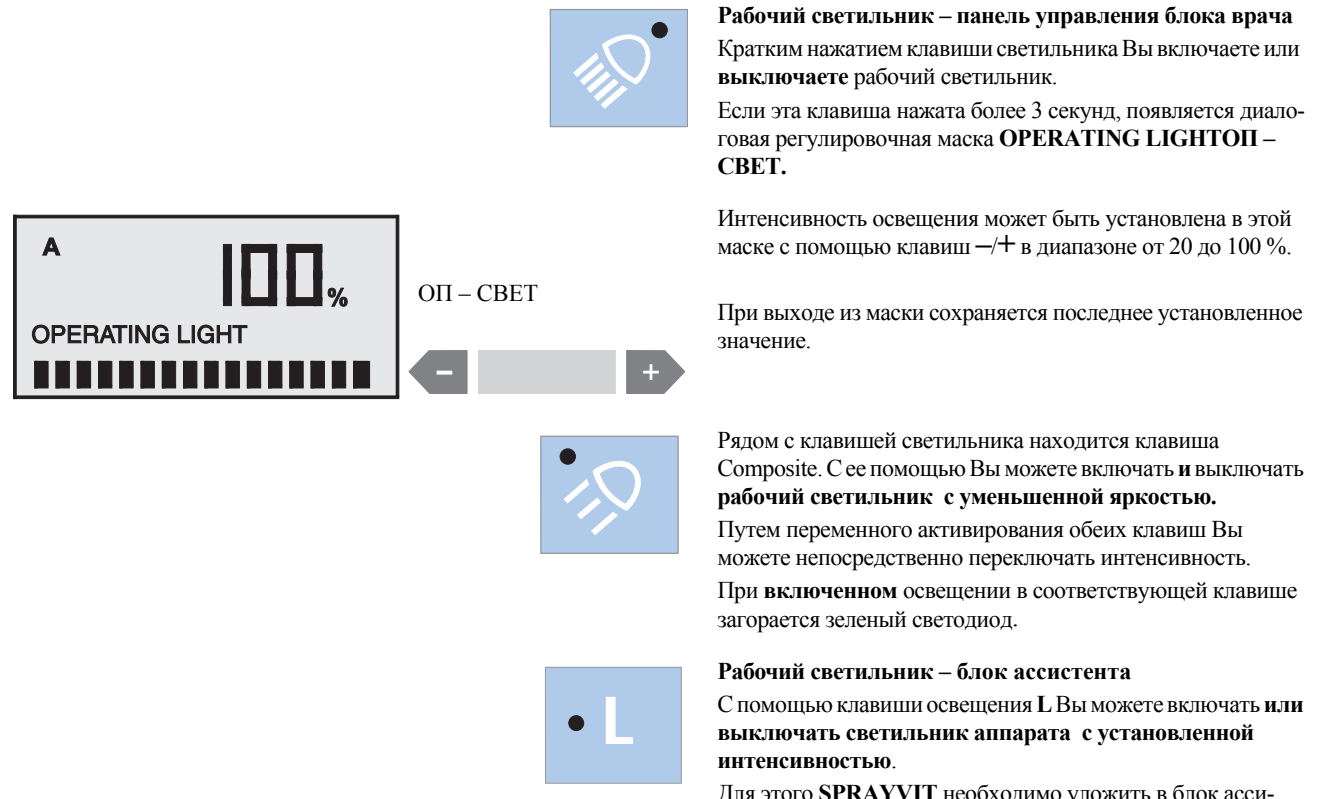

Для этого **SPRAYVIT** необходимо уложить в блок ассистента.

### **10.2 Наполнение стакана для полоскания рта**

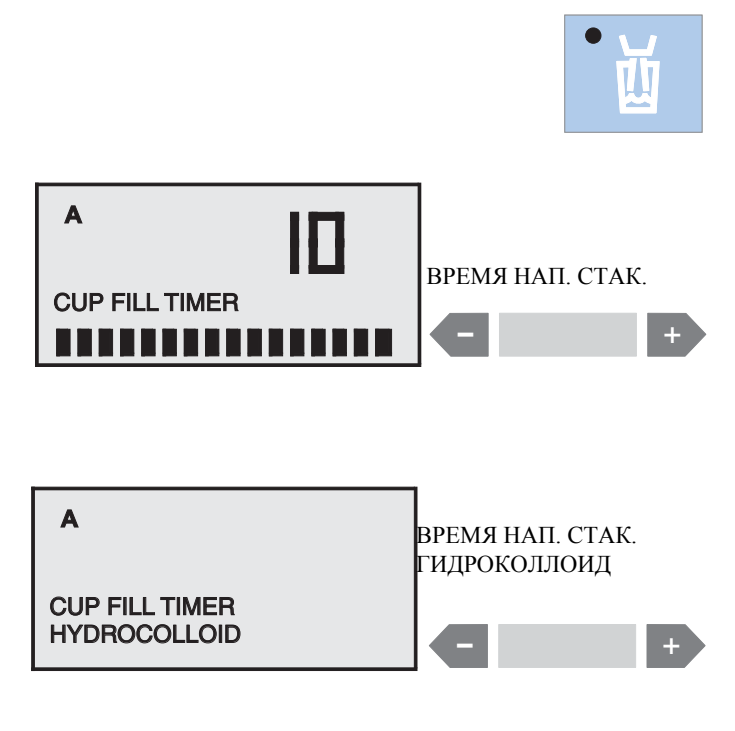

После краткого нажатия этой клавиши стакан для полоскания рта заполняется запрограммированным количеством воды.

Если клавиша нажимается еще раз во время подачи воды, наполнение стакана прекращается.

#### **Только для клавиши стакана для полоскания рта блока врача:**

При нажатии клавиши более чем на >3 секунды появляется диалоговая регулировочная маска

#### **CUP FILL TIMERВРЕМЯ НАП. СТАК.**

Настройка длительности наполнения осуществляется с помощью клавиш **–**/**+** в диапазоне от 2 до 10 секунд.

При выходе из маски сохраняется последнее установленное значение.

#### **Гидроколлоидное охлаждение (длительный режим)**

После времени наполнения 10 секунд или перед временем наполнения 2 секунды на дисплее появляется индикация **CUP FILL TIMER HYDROCOLLOIDВРЕМЯ НАП. СТАК. ГИДРОКОЛЛОИД**

В этом случае устанавливается бесконечное время, которое необходимо для функции гидроколлоидного охлаждения.

В сочетании с активированием программы кресла **S** всегда, тем не менее, запускается последнее сохраненное время наполнения стакана для полоскания рта  $(2 - 10 \text{ c})$ , т. е. длительный режим **отсутствует**!

Запуск длительного режима возможен только нажатием клавиши стакана для полоскания рта.

### **10.3 Наполнение стакана для полоскания рта с сенсорной автоматикой (специальное оснащение, имеется в распоряжении не во всех странах)**

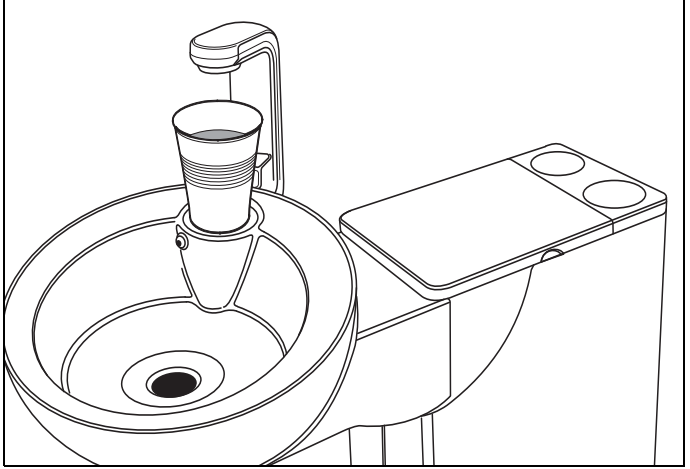

В этом наполнителе стакана для полоскания рта сенсорная автоматика распознает уровень наполнения стакана для полоскания рта.

Если Вы поставите стакан для полоскания рта под наполнитель стакана, то стакан автоматически наполнится. После достижения предварительно установленной высоты заполнения подача воды автоматически отключается.

Если стакан убирается до достижения установленной высоты заполнения, то подача воды прерывается сразу же. При необходимости стакан можно наполнить с помощью соответствующей кнопки "Наполнение стакана для полоскания рта" вручную.

Высоту заполнения стакана для полоскания рта Вы можете установить предварительно с помощью регулятора на основании водяного блока (со стороны ног).

Вращение вправо увеличивает количество воды.

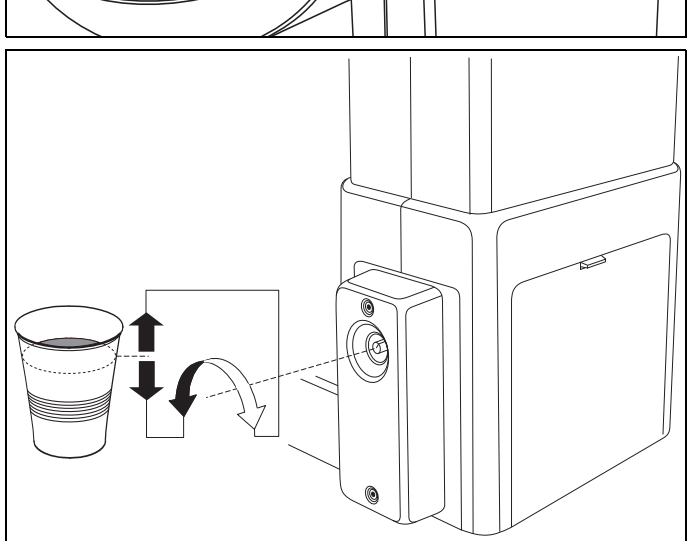

Стакан для ополаскивания рта при S ДА - НЕТ

**A** CUP FILL ON S YES – NO

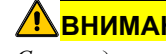

### **ВНИМАНИЕ!**

*Стакан для ополаскивания рта не должен быть прозрачным.*

*Стакан для ополаскивания рта всегда должен быть установлен в центре своего места.*

*Если при включении стоматологической установки главным выключателем пустой стакан для ополаскивания рта стоит под наполнителем стакана, то автоматического наполнения стакана не происходит. Взять стакан и снова поставить на место, теперь стакан автоматически наполнится.*

*Диалоговое окно режима "Режим: [СТАКАН](#page-75-0) ПРИ S ДА – [НЕТ](#page-75-0)" должно быть настроено так, чтобы надпись "НЕТ" мигала, см. стр. [76](#page-75-0).*

*Гидроколлоидное подключение при наполнении стакана для ополаскивания рта сенсорной автоматикой невозможно.*

### **10.4 Круговое ополаскивание плевательницы**

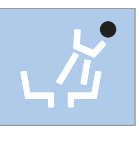

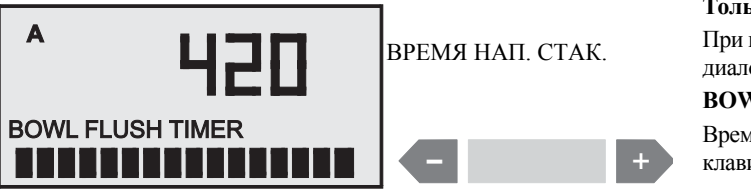

После краткого нажатия этой клавиши включается круговое ополаскивание плевательницы, и она ополаскивается запрограммированное время.

Если клавиша нажимается еще раз во время ополаскивания, оно прекращается.

#### **Только для клавиши ополаскивания на блоке врача:** При нажатии клавиши более чем на >3 секунды появляется диалоговая регулировочная маска

#### **BOWL FLUSH TIMER ВРЕМЯ ОПОЛАСК.**

Время ополаскивания может быть настроено с помощью клавиш –/+ ступенчато в диапазоне от 20 до 420 секунд.

### **10.5 Функция Очистка/Автоочистка (Промывка водопроводящих каналов)**

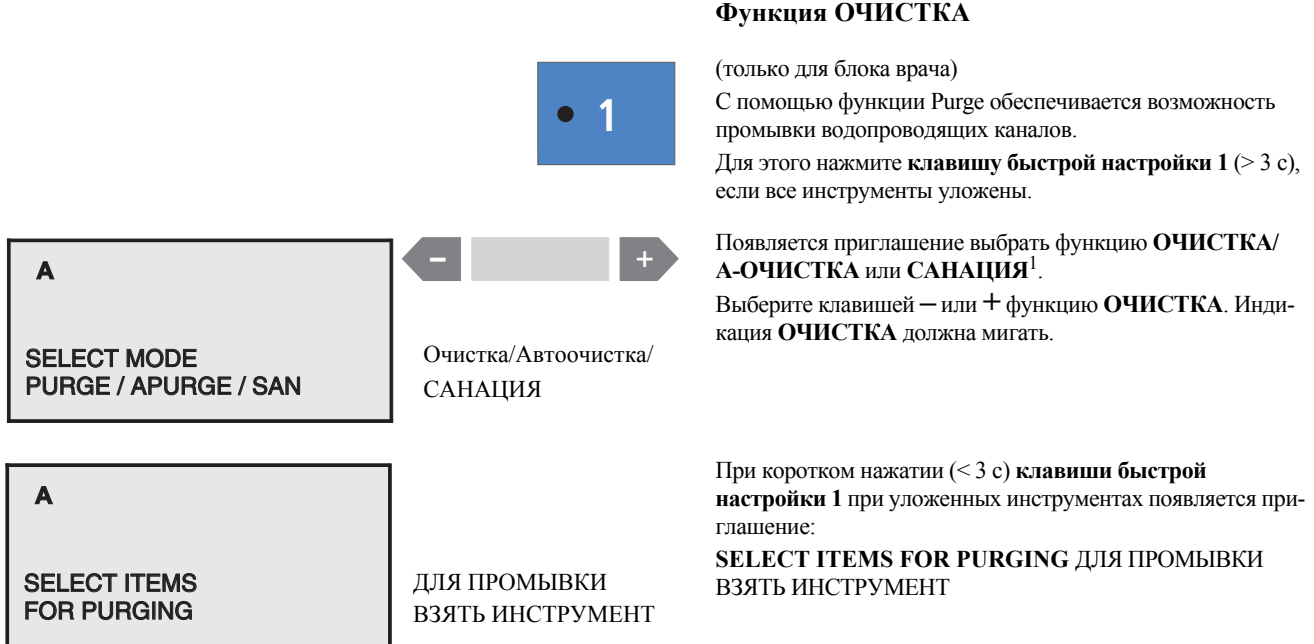

*<sup>1.</sup> Функция САНАЦИЯ описана в документе "Уход и очистка, выполняемые сотрудниками практики".*

10 Рабочий светильник, наполнение стакана для полоскания рта Sirona Dental Systems GmbH

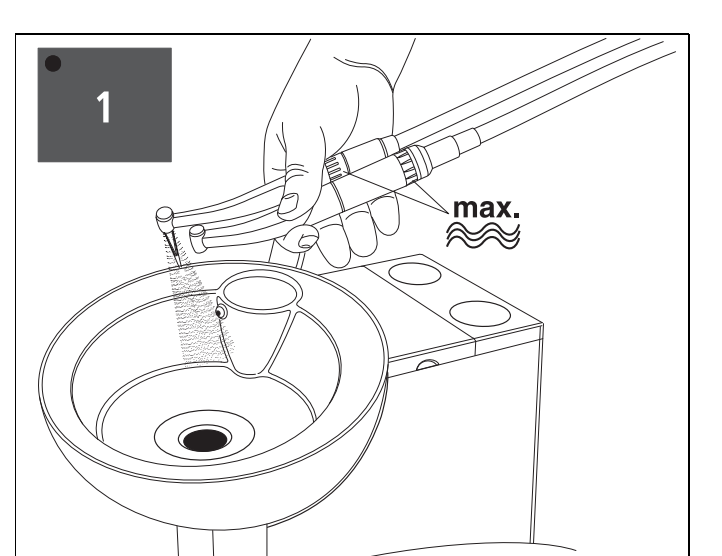

Взять предусмотренные для промывки инструменты и удерживать их над плевательницей.

На инструментах должен быть установлен **максимальный расход воды**.

Еще раз нажать **клавишу быстрой настройки 1** (< 3 с), выполняется последовательная промывка инструментов одного за другим.

Установленное в разделе "Режим: ВРЕМЯ [PURGE...](#page-78-1)СЕК" на стр. [79](#page-78-1) время промывки в секундах истекает для каждого инструмента в отдельности.

После промывки последнего инструмента звучит акустический сигнал.

Затем инструменты снова уложить в держатели.

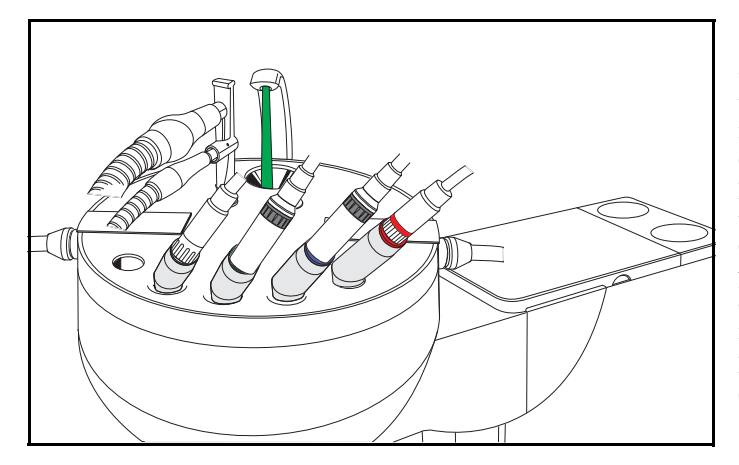

#### **Функция Auto Purge (АВТООЧИСТКА)**

Функция Автоочистка обеспечивает возможность автоматического выполнения промывки водопроводящих инструментов блока врача, блока ассистента Sprayvit и наполнения стакана для полоскания рта.

Промывка инструментов, вставленных в санационную чашку, осуществляется при активировании функции АВТО-ОЧИСТКА. Если после выключения стоматологической установки инструменты остались в санационной чашке, при следующем включении стоматологической установки автоматически запускается повторная операция промывки. Мы рекомендуем применять функцию АВТООЧИСТКА в следующих случаях:

• Функция АВТООЧИСТКА в конце рабочего дня:

После активирования выполняется полный цикл промывки. Инструменты остаются в санационной чаше, и стоматологическую установку можно выключить. На следующий день сразу после включения стоматологической установки функция АВТООЧИСТКА выполняется автоматически для инструментов, оставшихся в санационной чашке, включая наполнение стакана для полоскания рта.

После этого можно подготовить стоматологическую установку к работе.

• Функция А-ОЧИСТКА при длительном простое:

После активирования выполняется полный цикл промывки. Инструменты остаются в санационной чаше, и стоматологическую установку можно выключить. Таким образом, вы можете ежедневно включать стоматологическую установку на короткое время, а после промывки - снова выключать.

Sirona Dental Systems GmbH 10 Рабочий светильник, наполнение стакана для полоскания рта<br>C4<sup>+</sup> 10.5 Функция Очистка/Автоочистка (Промывка волопроволяших каналов) 10.5 Функция Очистка/Автоочистка (Промывка водопроводящих каналов)

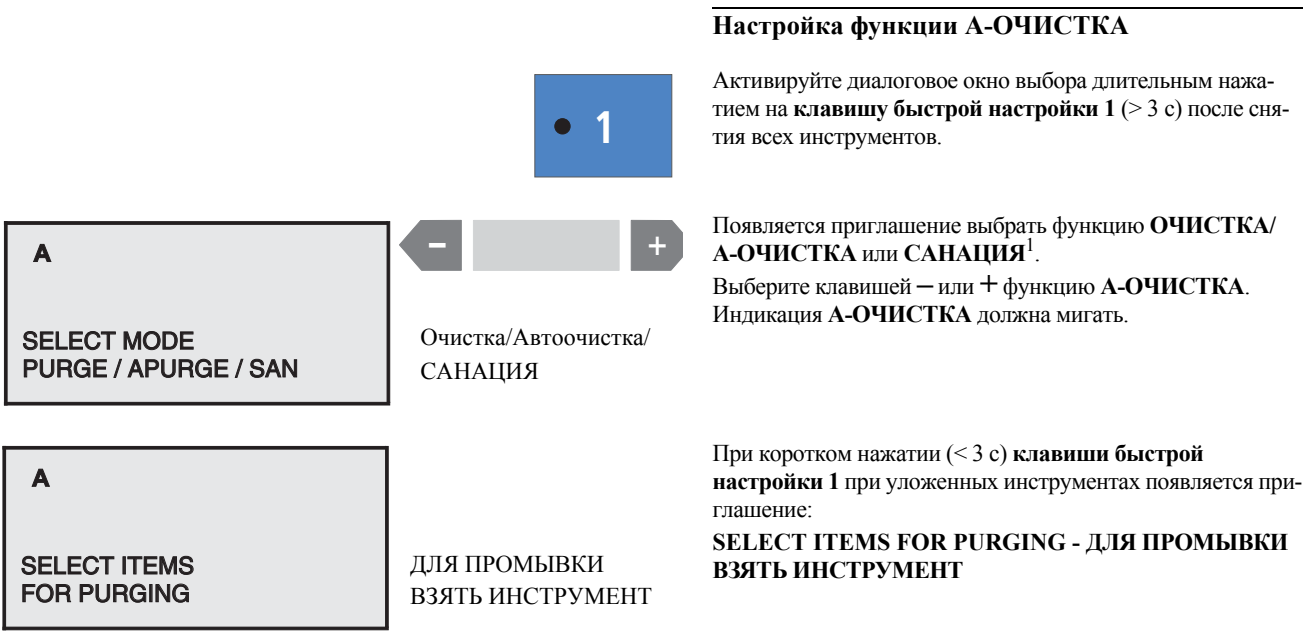

*<sup>1.</sup> Функция САНАЦИЯ описана в документе "Уход и очистка, выполняемые сотрудниками практики".*

#### 10 Рабочий светильник, наполнение стакана для полоскания рта Sirona Dental Systems GmbH 10.5 Функция Очистка/Автоочистка (Промывка водопроводящих каналов) C4+

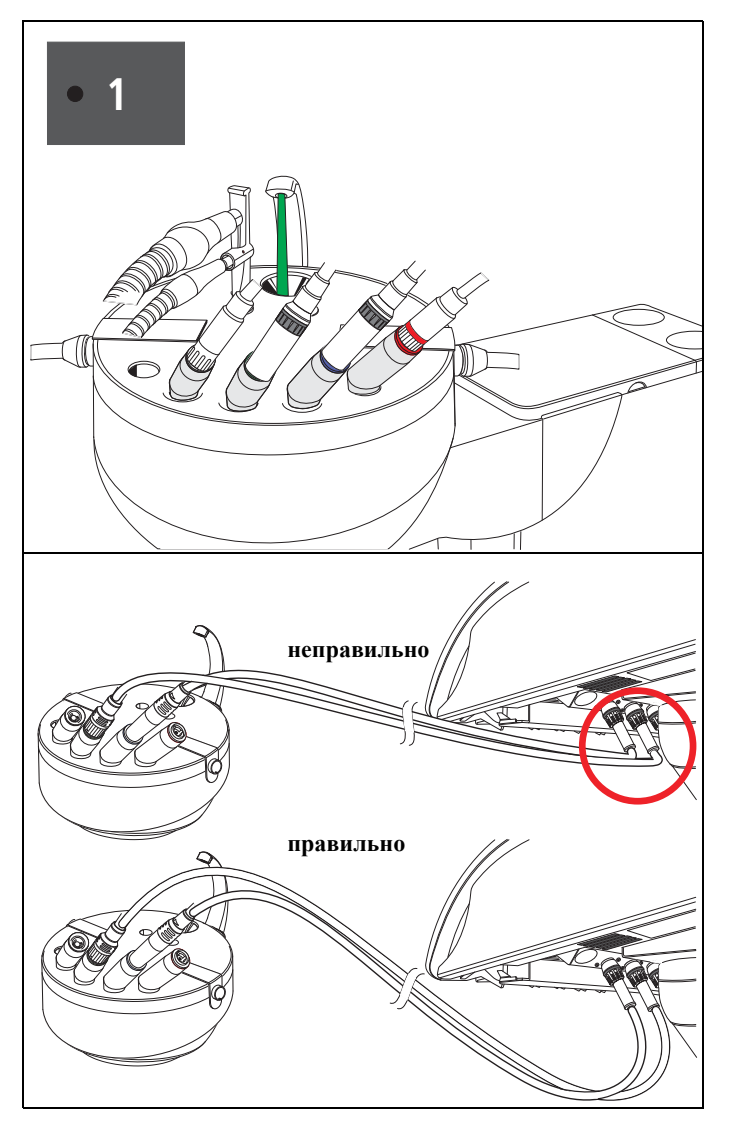

Извлечь предусмотренные для промывки инструменты из блока врача и ассистента и вставить до упора в переходник санационной чашки.

#### **ПРИМЕЧАНИЕ**

*При этом следите за тем, чтобы не пережать инструментальные шланги..*

#### На инструментах должен быть установлен **максимальный расход воды**.

Еще раз нажать клавишу быстрой настройки 1 (< 3 с), после этого один за другим промываются инструменты.

Установленное в разделе "Режим: ВРЕМЯ [PURGE...](#page-78-1)СЕК" на стр. [79](#page-78-1)время промывки в секундах истекает для каждого инструмента в отдельности.

После промывки последнего инструмента звучит акустический сигнал.

Существует несколько возможностей продолжить работу:

• Инструменты остаются в санационной чашке:

После этого стоматологическую установку можно выключить. Сразу после повторного включения стоматологической установки инструменты автоматически промываются.

- Функция A-ОЧИСТКА активируется.
- Инструменты снова снимаются:

Стоматологическую установку можно подготовить к работе.

Функция A-ОЧИСТКА завершает работу.

#### ВАЖНО

*При снятии санационной чашки помните, что в ней находится вода.*
## **11 Базовые настройки стоматологической установки в диалоговомокне**

## **11.1 Клавиша Режим**

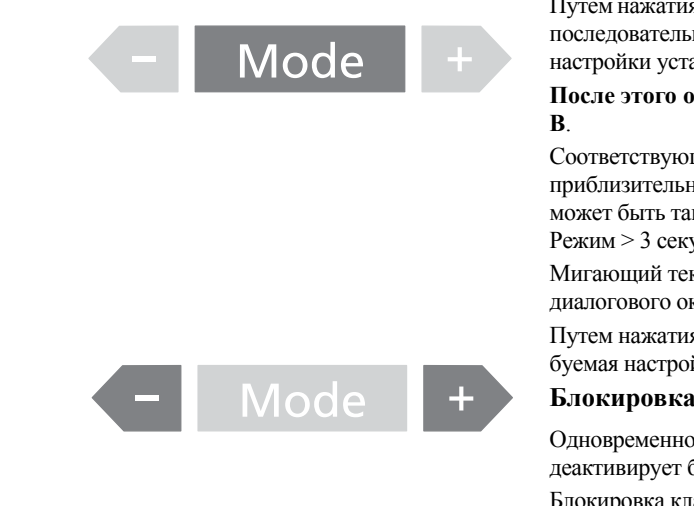

Путем нажатия клавиши **Режим**могут быть в определенной последовательности вызваны и изменены базовые настройки установки.

## **После этого они действительны для обоих врачей А и**

Соответствующая индикация снова автоматически исчезает приблизительно через 10 секунд. Диалоговое окно режима может быть также быстро закрыто путем нажатия клавиш Режим >3 секунды.

Мигающий текст выбран и сохраняется после выхода из диалогового окна режима.

Путем нажатия клавиши **–** или **+** может быть выбрана требуемая настройка.

#### **Блокировка клавиш**

Одновременное нажатие клавиш **–** и **+** активирует и снова деактивирует блокировку клавиш.

Блокировка клавиш распространяется на всю панель управления блока ассистента.

## ВАЖНО

*Блокировку клавиш можно деактивировать лишь так, как описано выше. Выключение и повторное включение стоматологической установки ни к чему не приведет.*

## **11.2 Режим: NACL НАСОС ВЫКЛ. или ВКЛ. для опоры инструмента.**

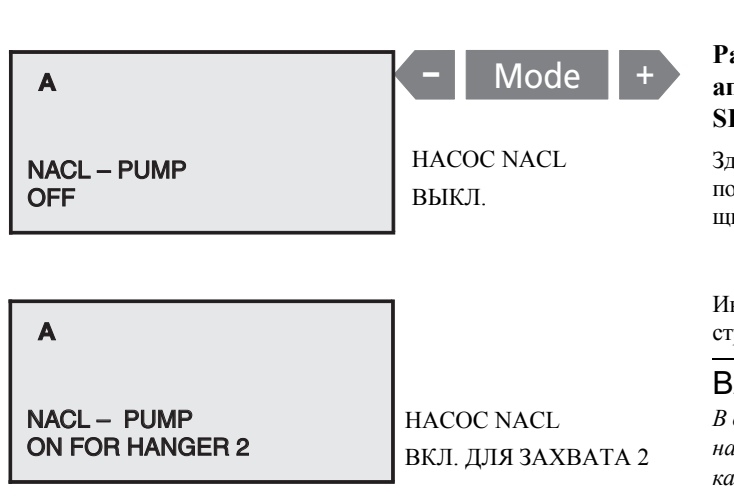

#### **Раствор поваренной соли для нужного бора или аппарата для удаления зубного камня SIROSONIC L (держатель инструмента 2** − **5)**

десь Вы можете предварительно выбрать насос раствора поваренной соли для определенного инструмента с помощью клавиш **–**/**+**.

Информациюо подготовке насоса для раствора NaCl смотри стр. [58.](#page-57-0)

## ВАЖНО

*В диалоговой маске инструмента с соответствующим насосом для раствора NaCl на дисплее появляется индикация NACL.*

## ВАЖНО

*Если Вы хотите отнести насос для раствора NaCl аппарату для снятия зубного камня SIROSONIC L, независимо от положения аппарата для снятия зубного камня на инструментальном столике всегда выбирайте зажим 5.*

## **11.3 Режим: ТЕХНИЧЕСКОЕ ОБСЛУЖИВАНИЕ**

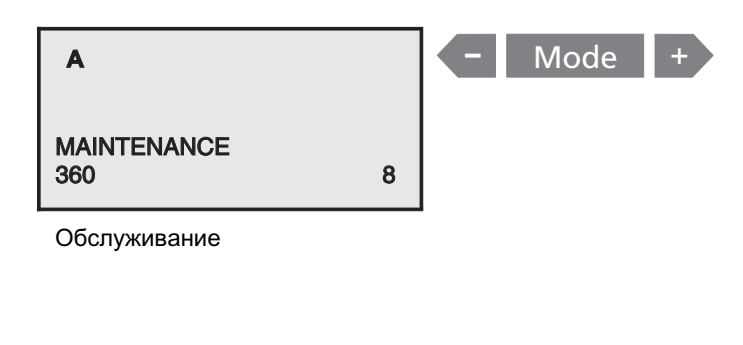

#### **Индикация следующего срока технического обслуживания**

Это диалоговое окно отображает количество дней до даты следующего технического обслуживания. Позаботьтесь о проведении технического обслуживания сервисным техником хотя бы 1 раз в год.

В правом нижнем углу дисплея отображается время эксплуатации инструмента в минутах (только для сервисного техника).

Если до следующего технического обслуживания остается менее 30 дней, сообщение появляется при каждом включении. Сообщение исчезает после снятия одного из инструментов.

## **11.4 Режим: ТОЛЬКО ДЛЯ ОБСЛУЖИВАНИЯ – СТАРТ СТОП**

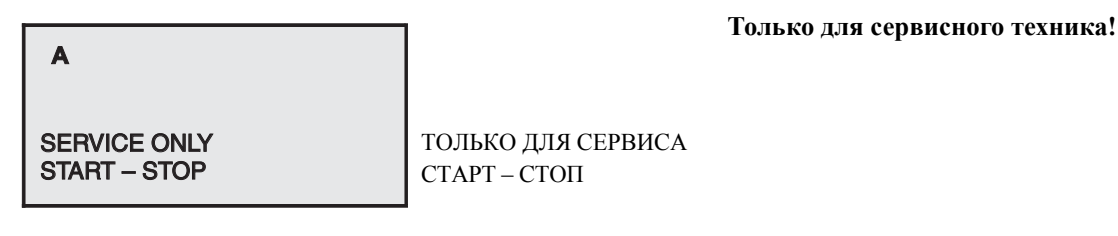

## **11.5 Режим: ВКЛЮЧЕНИЕ/ВЫКЛЮЧЕНИЕ ПЕДАЛЬНОГО ПЕРЕКЛЮЧАТЕЛЯ** −**РЕГУЛИРУЕТСЯ**

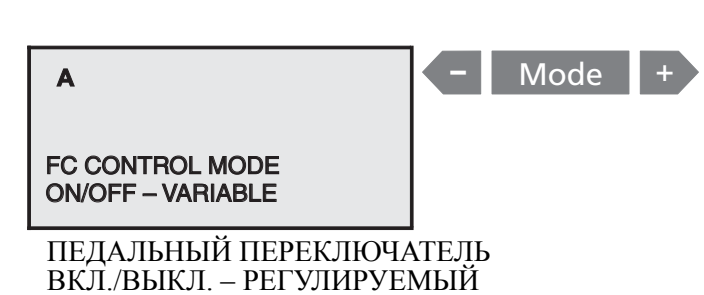

#### **Плоское пусковое устройство или регулировочный педальный переключатель**

Предварительный выбор типа педального переключателя для запуска инструментов.

При **предварительной установке в качестве плоского пускового устройства** полоса индикации после нажатия педального переключателя всегда находится на максимальном значении. Вы работаете с отображаемым максимальным значением.

При **предварительной установке как регулировочный педальный переключатель** штрих показывается в зависимости от положения педали. Вы работаете в диапазоне от 0 до отображаемого максимального значения.

**Эта настройка может индивидуально выбираться для врача А или В!**

## **11.6 Режим: ВРЕМЯ** −**ЧАС : МИН**

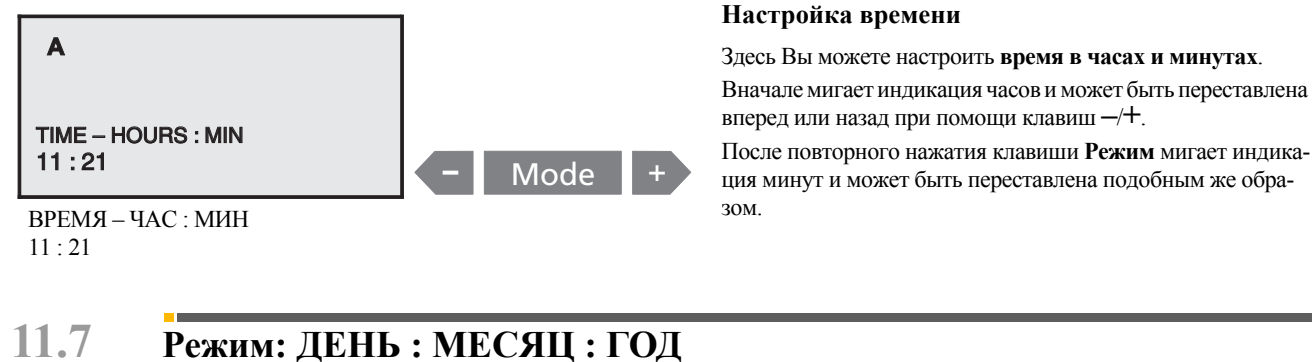

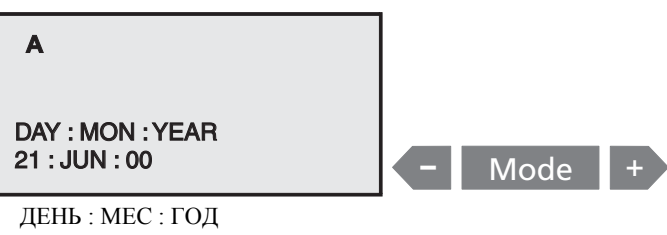

 $21 \cdot$  JUN  $\cdot$  00

## **11.8 Режим: КУРСОР ВЫКЛ.** −**ВКЛ.**

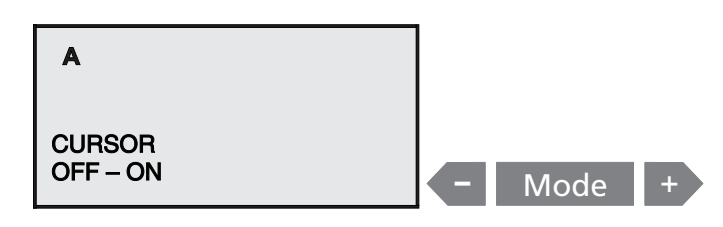

## **Настройка даты**

При этой индикацииВы можете выполнить настройку **года, месяца и дня**.

Настройка осуществляется таким же образом, как и в Режим **ВРЕМЯ ЧАС : МИН** в последовательности: год, месяц и день.

При работе установки дата не индицируется.

Она служит для внутренних функций стоматологической установки, например, для информации об обслуживании.

#### **Включение и выключение курсора**

Если Вы хотите управлять установкой только в ручном режиме, Вы можете отключить управление курсором. Изменяемые в этом случае функции соответствующего педального переключателя описаны в главе "[Педальный](#page-36-0) [переключатель](#page-36-0)  $C^{+}$ " на стр. [37](#page-36-0).

**Эта настройка может индивидуально выбираться для врача А или В!**

## **11.9 Режим: ОПОЛАСКИВАНИЕ ПРИ S ДА** −**НЕТ**

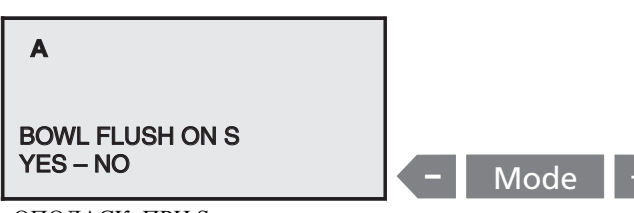

## **Круговое ополаскивание плевательницы при программе кресла S**

В программе **S** стоматологического кресла должно включаться круговое ополаскивание плевательницы.

ОПОЛАСК. ПРИ S ДА – НЕТ

## **11.10 Режим: СТАКАН ПРИ S ДА – НЕТ**

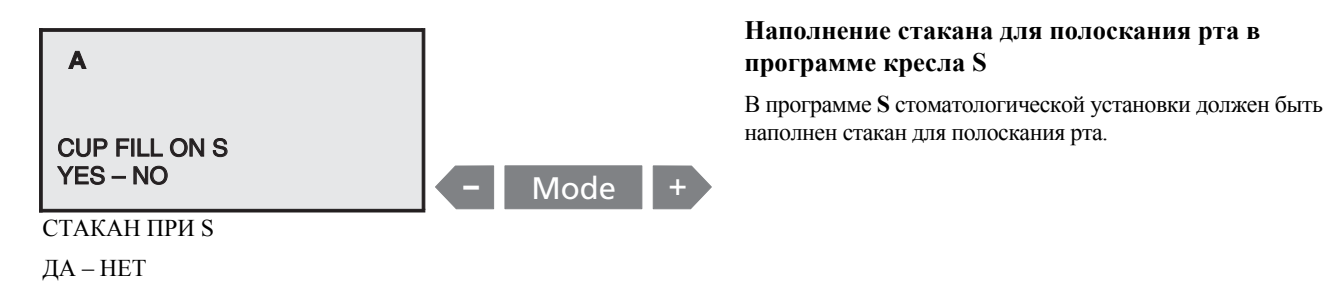

## <span id="page-75-0"></span>**11.11 Режим: БАЛАНС БЕЛОГО**

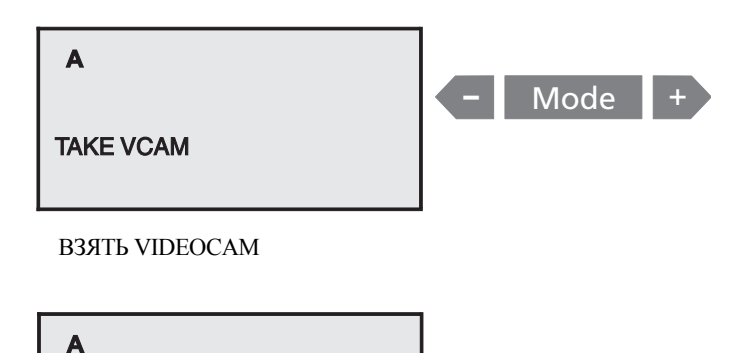

## WHITE BALANCE HOME – USER – EXIT

РЕГУЛИРОВКА БАЛАНСА БЕЛОГО ЦВЕТА

#### **Регулировка баланса белого цвета (только при встроенном SIROCAM 3)**

Этот диалоговое окно показывается только в сочетании с интегрированным SIROCAM 3.

Прямой наконечник камеры содержит данные, которые обеспечивают установленные на заводе-изготовителе настройки цветов, независимо от стоматологической установки.

Таким образом, камера может использоваться на различных стоматологических установках.

Для настроек, например, в случае индивидуальных настроек цвета, проведите регулировку баланса белого цвета.

Выберите в диалоговом окне режима индикацию **"ВЗЯТЬ VIDEOCAM"**.

При взятой камере показывается диалоговое окно для проведения регулировки баланса белого цвета.

В зависимости от камеры, предлагается 3 пункта выбора:

- HOME USER EXIT **ЗАВОД** Заводская настройка (может вызываться в любое время)
	- **ПОЛЬЗ.** Индивидуальная регулировка баланса белого цвета
	- **ВЫЙТИ** Для выхода из маски РЕГУЛИРОВКА БАЛАНСА БЕЛОГО ЦВЕТА

Показывается состояние камеры, т. е. если последней была выполнена индивидуальная регулировка баланса белого цвета, то слово **ПОЛЬЗ.** представляется жирным шрифтом. Если действует заводская настройка, слово **ЗАВОД** выделено жирным шрифтом.

Выборка мигает.

При помощи клавиш **–/+** выбрать **ПОЛЬЗ.**, **ПОЛЬЗ.** мигает.

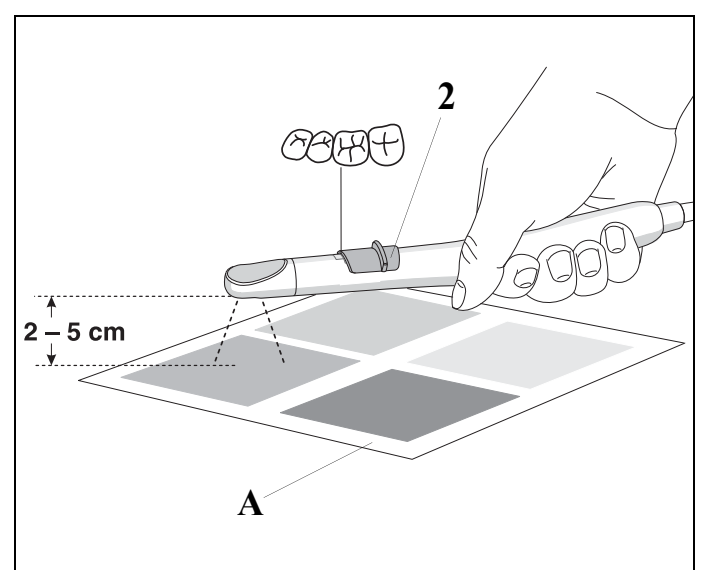

Для этого ползунковый переключатель (2) должен быть установлен в среднее положение (обзорный снимок).

Затем удерживать камеру в режиме прямой передачи объективом над листом с образцами цветов по собственному выбору (А) на расстоянии 2 – 5 см.

Весь экран должен при этом отображать **только** наблюдаемую цветную поверхность.

• Нажать клавишу **Режим**, после этого начинается регулировка баланса белого цвета (длится несколько секунд).

Если регулировка баланса белого цвета успешно завершена, **ПОЛЬЗ.** выделяется жирным шрифтом, и звучит акустический сигнал подтверждения.

После неудачного сравнения ПОЛЬЗ. не выделяется. Регулировка баланса белого цвета может быть повторена любое количество раз.

В зависимости от цветового шаблона, достигаются различные результаты в отношении настройки цветов. Так, например, синий шаблон уменьшает составляющую синего в видеоизображении.

Если снова должна быть установлена заводская настройка, то клавишами **– / +**выбирается **HOME**. После подтверждения клавишей Режим **ЗАВОД** выделяется жирным шрифтом.

Выход из этого диалогового окна режима осуществляется либо путем выбора **ВЫЙТИ** и последующего нажатия клавиши Режим, либо путем укладывания камеры. Автоматический выход из диалогового окна выключен, если выбран пункт **ПОЛЬЗ.** или **ЗАВОД**. Благодаря этому регулировка баланса белого цвета может выполняться любое количество раз до тех пор, пока не будет достигнут желаемый результат.

## **11.12 Настройки инструментов в диалоговом окне режима: ВЗЯТЬ ИНСТРУМ.**

Mode

Это диалоговое окно режима позволяет выполнить следующие настройки

- Напряжение подсветки инструмента и
- максимальные крутящий момент SL-двигателей

#### **Регулировка напряжения подсветки инструмента**

В этом диалоговом окне режима вы можете изменить настройку напряжения для инструментов.

Сначала вам предлагается взять инструмент.

После это указывается текущая настройка напряжения для инструмента.

При помощи клавиш **–**/**+** напряжение подсветки инструмента может быть изменено с шагом  $0,1$  В в диапазоне от  $3,0$ до 5,6 В.

Начиная со значения 3,9 В, появляется сообщение**ВНИМА-НИЕ!**.

После того как вы уложили инструмент, возьмите следующий инструмент и настройте его.

**Соблюдать значения напряжения, указанные изготовителями инструментов!**

## ВАЖНО

*Для инструментов производства фирмы Sirona уже предварительно выбрано напряжение (3,6 В).*

#### **Установка значения опций управления**

В этом диалоговом окне режима вы можете настроить регулировочные характеристики электромоторов SL или SL ISO. Эта настройка действительна для всех опор моторов. Сначала вам предлагается взять инструмент.

ВЗЯТЬ ИНСТР.

TAKE INSTRUMENT

**A**

**A**

**A**

**A**

TAKE INSTRUMENT

ВЗЯТЬ ИНСТР.

MAX LIGHT VOLT 3.9 V WARNING

ИНСТР. СВЕТ ВОЛЬТ 3.9 В ВНИМАНИЕ!

MAX. TORQUE YES – NO

При взятом инструменте повторным нажатием на клавишу Режим выберите диалоговое окно настройки:

**MAX. TORQUE**

Если мигает **ДА** –

Мотор при частоте вращения > 15000 обеспечивает более высокий крутящий момент.

Если мигает **НЕТ** –

Мотор при частоте вращения > 15000 обеспечивает большую плавность хода.

## ВАЖНО

*Новая настройка активируется только после повторного взятия соответствующего мотора.*

## **11.13 Режим: КЛАВИШИ ВКЛЮЧЕНИЯ ФУНКЦИИ НОМЕР**

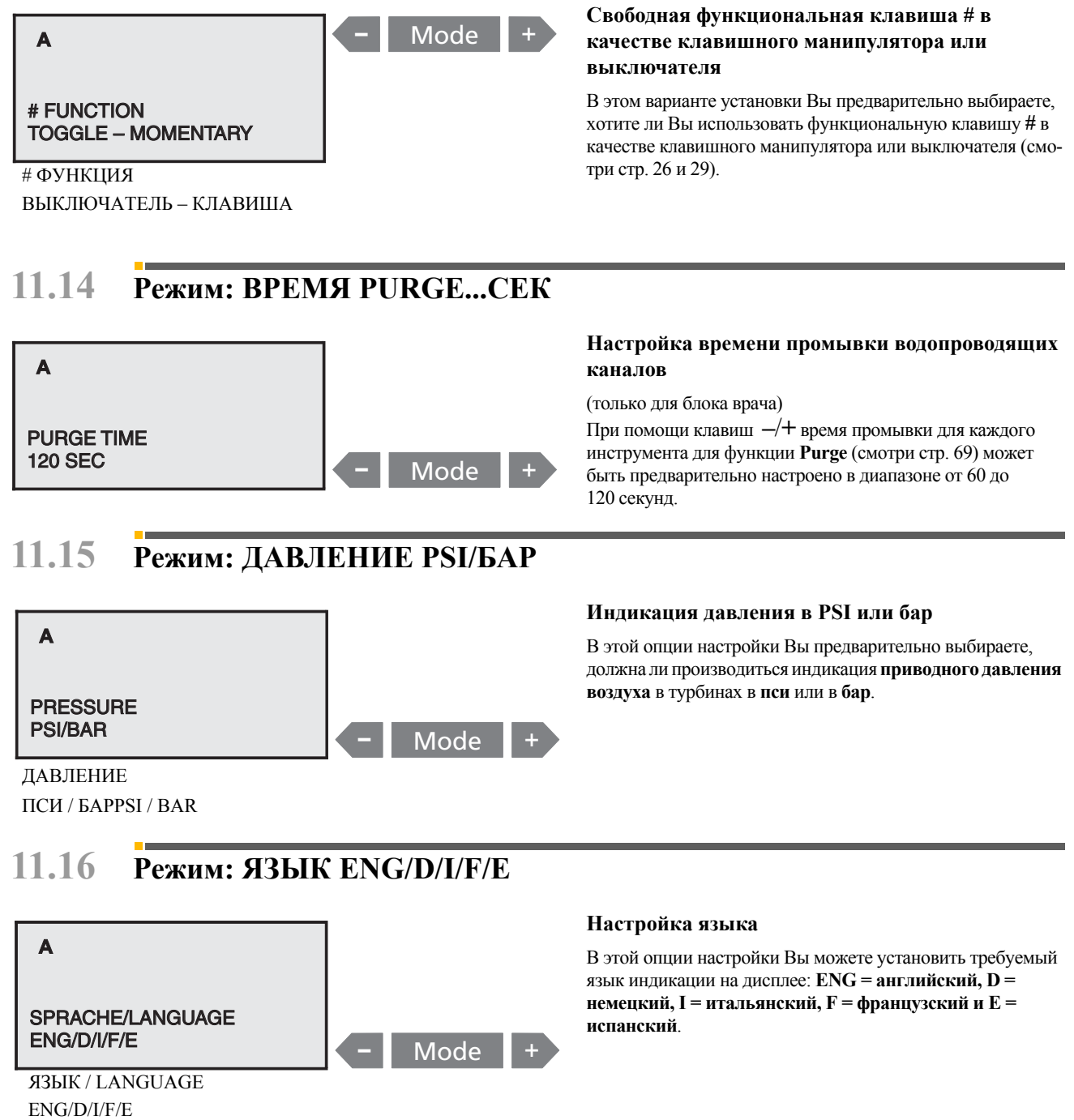

## **11.17 Режим: SIROLUX U - ПОЗ. ВКЛ. - ВЫКЛ**

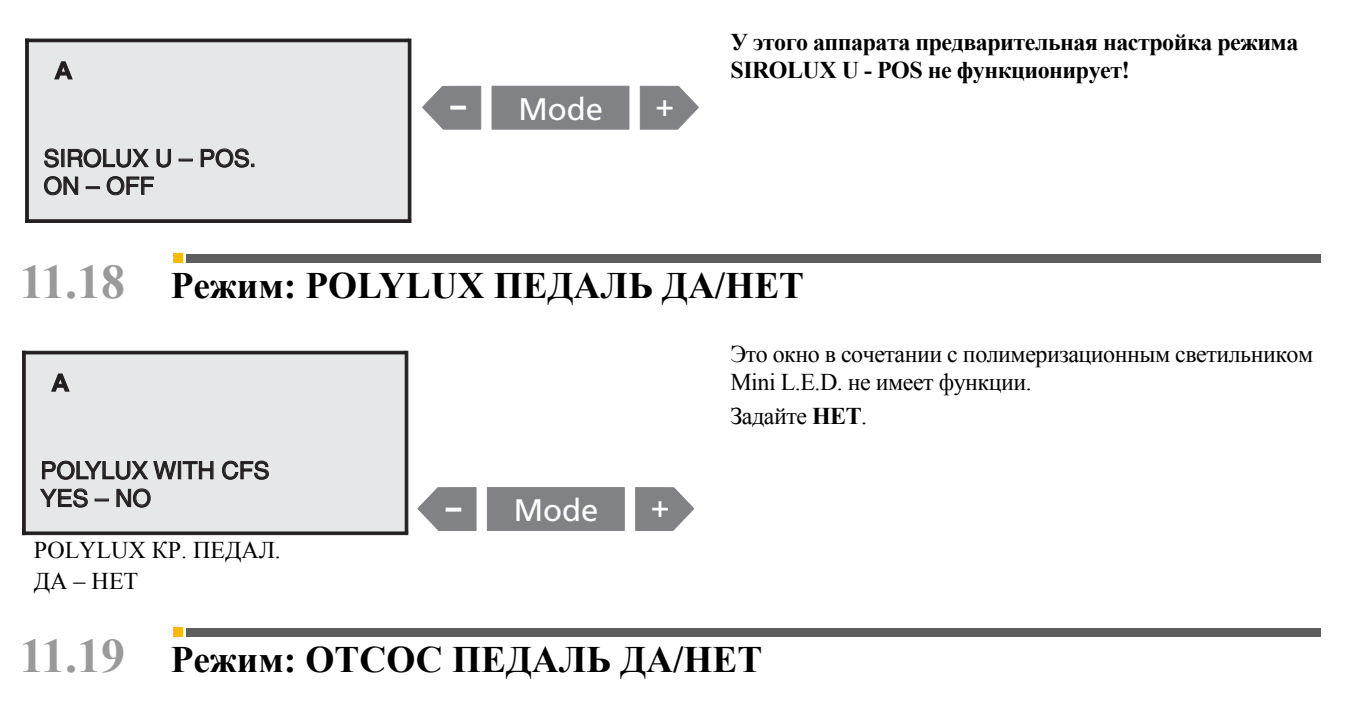

<span id="page-79-0"></span>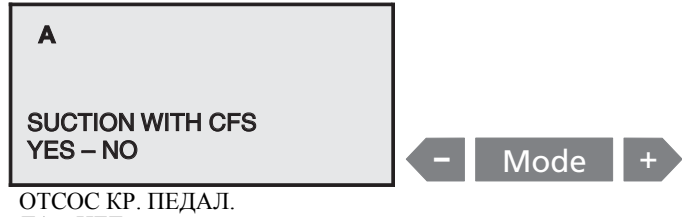

#### **Прерывание и повторное включение тока отсоса крестовым педальным переключателем**

Если мигает индикация **ДА**, **ток отсоса** большого отсасывающего рукава может быть прерван и снова включен путем перемещения в любом направлении крестового педального переключателя, расположенного на кресле (не на рукаве слюноотсоса). После укладывания большого отсасывающего шланга в прерванном состоянии ток отсоса после повторного взятия снова автоматически включается.

## ДА – НЕТ

## <span id="page-79-1"></span>**11.20 Режим: БЕЛОЕ ИЗОБР. ДА/НЕТ**

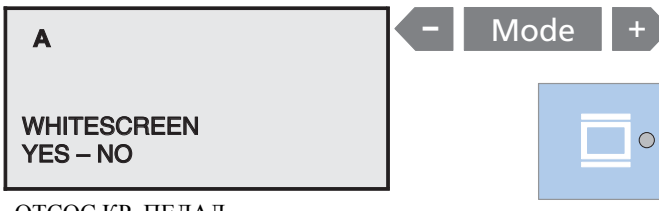

ОТСОС КР. ПЕДАЛ. ДА – НЕТ

## **Предварительный выбор белого изображения на экране SIVISION**

Если мигает индикация **ДА** –

С помощью клавиши "**Рентгеновский негатоскоп**" включается и выключается рентгеновский негатоскоп и **БЕЛОЕ ИЗОБРАЖЕНИЕ** на мониторе SIVISION 3.

#### Если мигает **НЕТ** –

С помощью клавиши "**Рентгеновский негатоскоп**" включается и выключается только рентгеновский негатоскоп.

При установленном рентгеновском негатоскопе и SIVISION 3 всегда выбирайте **"НЕТ"**.

## <span id="page-80-0"></span>**11.21 Режим: А/В РЕЖИМ ВИДЕО ВКЛ./ВЫКЛ.**

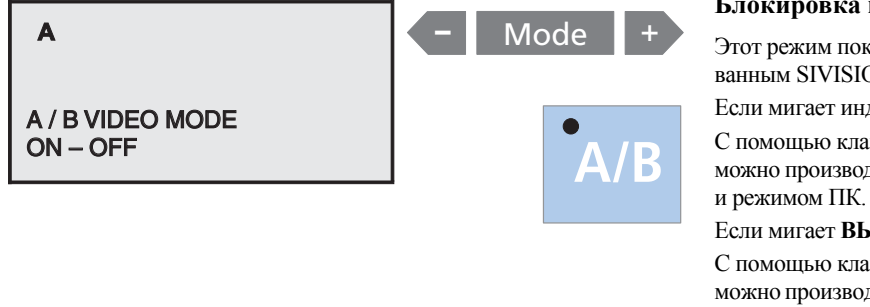

#### **Блокировка переключения видеорежима**

казывается только в сочетании с интегриро- $ON 3.$ 

ликация **ВКЛ.** –

виши "**A/B**" при взятой камере SIVISION 3 дить переключение между режимом ВИДЕО

ыкл. –

виши "A/B" при SIVISION 3 больше не воздить переключение между режимом ВИДЕО и режимом ПК.

В этом случае установленный режим не может быть случайно изменен.

## **11.22 Режим: ДОПОЛНИТЕЛЬНАЯ ПРОДУВКА РАСПЫЛИТЕЛЯ**

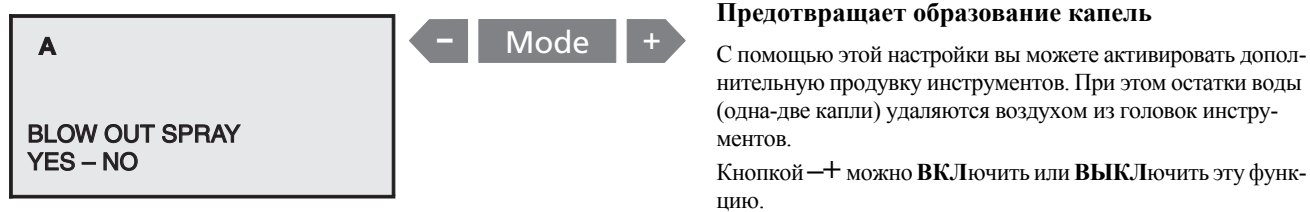

Выборка мигает.

## ВАЖНО

*В заводской настройке эта функция ВЫКЛючена.*

# **12 Блок ассистента**

# **1 2**

## **12.1 Позиционирование блока ассистента**

Блок ассистента может быть повернут в сторону и вперед. Для этого взять блок ассистента сбоку за столик для наконечников (1).

Легкость хода вращательного движения вперед может быть отрегулирована вращающейся ручкой (2).

## **ВНИМАНИЕ!**

*Следите за тем, чтобы спинка не наехала на блок ассистента в случае позиционирования последнего в зоне перемещения спинки.*

*Кроме того, следите за тем, чтобы блок ассистента при перемещении кресла вверх не находился над пациентом (при контакте с пациентом производится выключение посредством предохранительного выключателя).*

## **12.2 При закрытом месте для хранения инструментов**

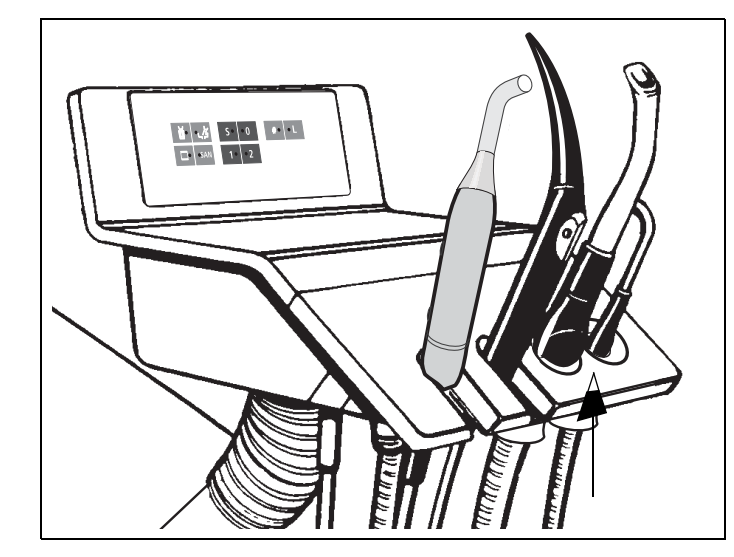

Снятие столика для наконечников при закрытых столиках для отсасывающих прямых наконечников описано в инструкции **"Уход и очистка, выполняемые сотрудниками практики"**.

#### **ОПАСНОСТЬ**  $\sqrt{N}$

*В прямые наконечники отсасывающих шлангов встроены магниты. В случае контакта наконечников отсасывающих шлангов с пациентом вблизи электростимулятора сердца они могут отрицательно повлиять на работу последнего.*

*Поэтому избегайте перемещать наконечник отсасывающего шланга вблизи электростимулятора.* 

*Кроме того, в случае прямого контакта наконечника отсасывающего шланга с магнитной картой может произойти потеря данных.*

*Наконечники отсасывающих шлангов со встроенным магнитом помещены следующим знаком:* 

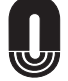

## **12.3 Отсасывающие прямые наконечники на блоке ассистента**

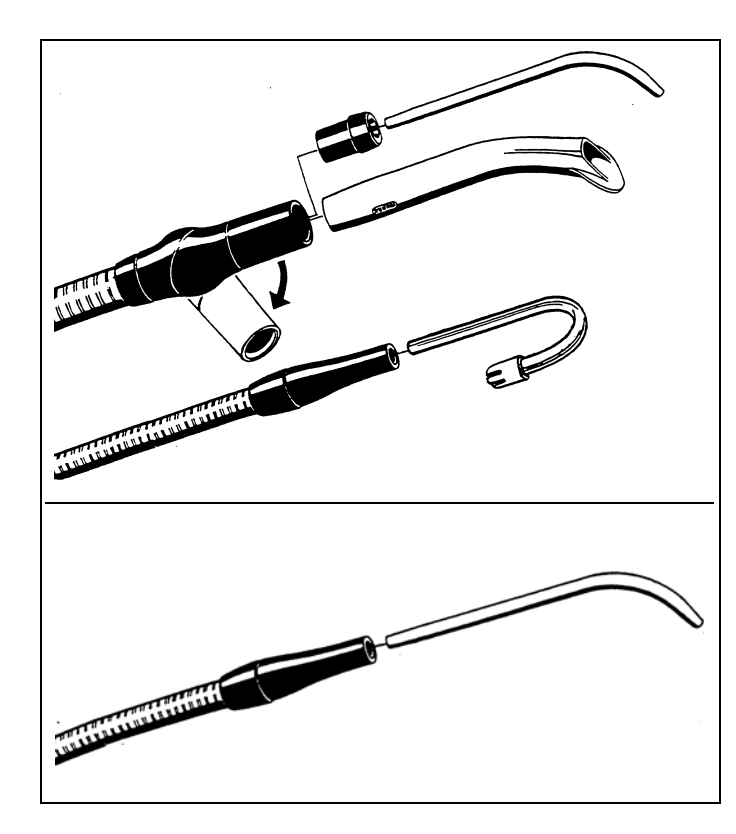

**A**

После взятия одной из отсасывающих трубок из столика включается отсос.

#### **ПРИМЕЧАНИЕ**

*См. правила техники безопасности для системы отсоса на стр. [14](#page-13-0).*

Прямой отсасывающий наконечник может быть изогнут путем проворачивания.

#### **ПРИМЕЧАНИЕ**

*При мокром отсасывании, если аппарат отключен, ни в коем случае не лить воду в плевательницу.*

## ⁄<u>!\</u>осторожно!

*Если Вы случайно отключаете отсос, то необходимо сразу же вынуть отсасывающую канюлю изо рта пациента.*

Если на аппарате не имеется второй трубки слюноотсоса для хирургической канюли, то для хирургического отсасывания должна использоваться толстая отсасывающая трубка.

Для крепления хирургической канюли наденьте вставку, входящую в объем поставки.

Если аппарат имеет второй шланг слюноотсоса, хирургическая канюля может быть вставлена непосредственно в прямой наконечник слюнноотсоса.

**Отсасывающий поток** большой отсасывающей трубки может быть также прерван и снова включен путем перемещения крестового педального переключателя кресла в любом направлении.

Это можно предварительно выбрать в "Режим: [ОТСОС](#page-79-0) [ПЕДАЛЬДА](#page-79-0)/НЕТ" на стр. [80](#page-79-0). После укладывания большого отсасывающего шланга в прерванном состоянии ток отсоса после повторного взятия снова автоматически включается.

ОТСОС КР. ПЕДАЛ.

ДА – НЕТ

SUCTION WITH CFS YES – NO

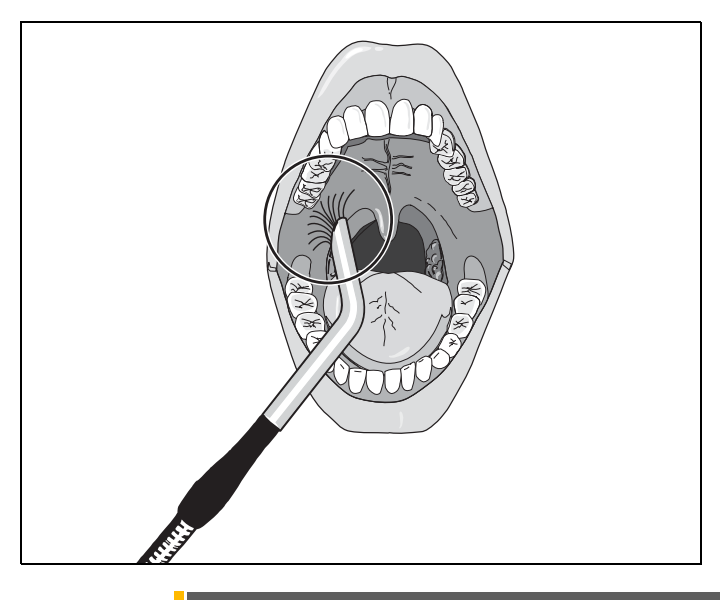

## **ОСТОРОЖНО!**

*Следите за тем, чтобы отсасывающая канюля случайно не "присосалась" к слизистой оболочке рта.*

## ВАЖНО

*Установленная заводская настройка отсасывающей мощности может быть изменена в водяном блоке сервис-техником.*

## **12.4 SPRAYVIT на блоке ассистента**

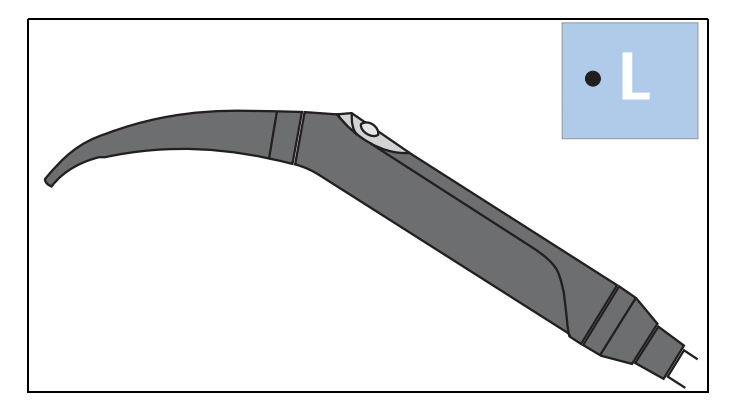

Функции и правила техники безопасности приведены в главе "Блок врача", см. "[Универсальный](#page-55-0) пистолет [SPRAYVIT L](#page-55-0)" на стр. [56.](#page-55-0) В отличие от этого функции подсветки описаны ниже.

Если SPRAYVIT L – единственный взятый инструмент, то подсветка инструмента может быть активирована или деактивирована.

Яркость установлена на оптимальное значение и не может быть изменена.

Подсветка инструмента включается при включении SPRAYVIT L (если предварительно выбрана).

Отключение производится по истечении времени послесвечения в 10 с, если SPRAYVIT L больше не задействуется.

При укладывании SPRAYVIT L в опору подсветка инструмента сразу же выключается.

## **12.5 Полимеризационный светильник Satelec Mini L.E.D. на блоке ассистента**

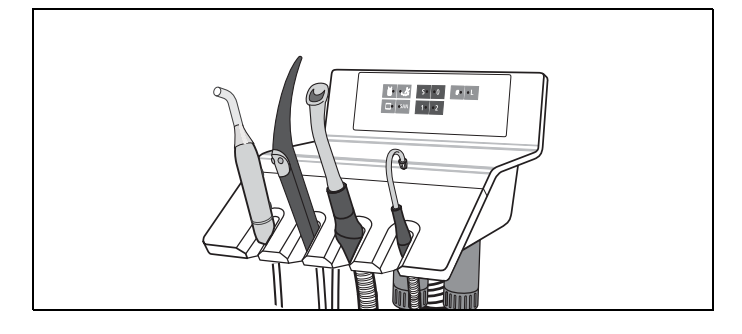

Указания по технике безопасности и управлению см. стр. [60.](#page-59-0)

# **13 Водяной блок**

## **13.1 Поворотная плевательница (альтернативное оснащение)**

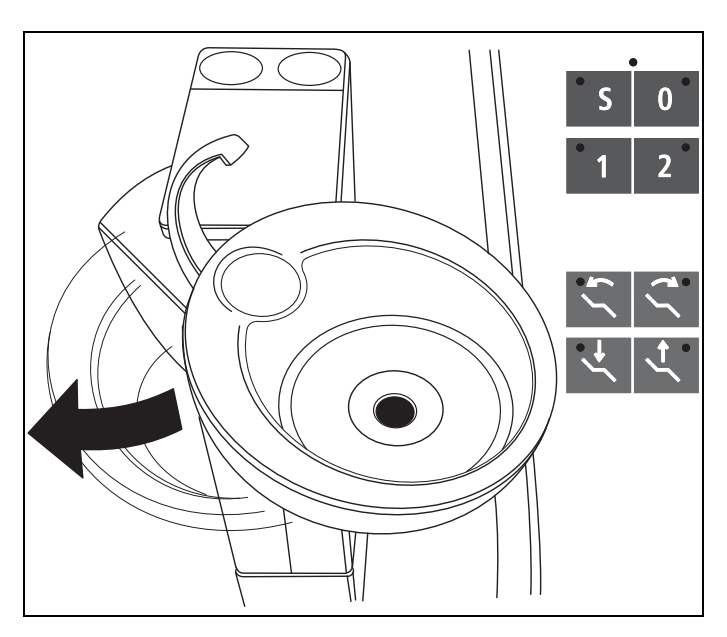

Плевательница, находящаяся на водяном блоке, может быть повернута вручную приблизительно на 110 мм в направлении стоматологического кресла.

#### **Защита от столкновений**

Когда плевательница подведена к креслу пациента, некоторые движения кресла заблокированы. При запуске запрограммированного движения **S**, **0**, **1** или **2** сначала плевательница возвращается в исходное положение, и только затем кресло перемещается в заданное положение. При нажатии клавишиодиночногоперемещения кресла**Перемещениепо высоте вверх/вниз** или **Наклон верхней части кресла назад/вперед** плевательница также движется назад, а кресло перемещается потом (только если клавиша еще нажата).

Отдельные перемещения подголовника с электромеханическим приводом можно выполнять и при повернутой плевательнице.

Если повернуть плевательницу во время движения кресла, программа будет прервана. При этом раздается двойной сигнал.

## **13.2 Регулировка расхода воды для ополаскивания плевательницы**

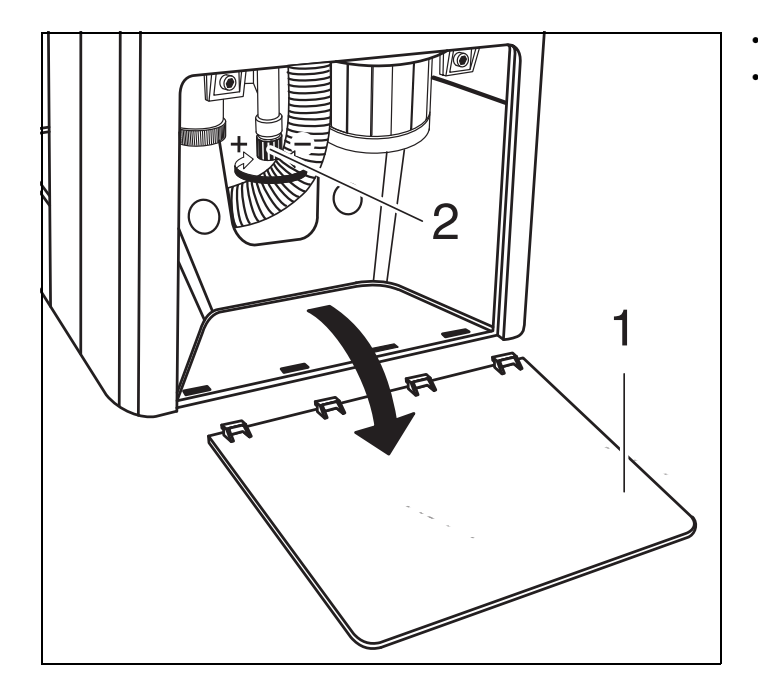

- Открыть крышку (1) на основании водяного блока.
- Расход воды отрегулировать вентилем (2).

## **13.3 Амальгамный ротор**

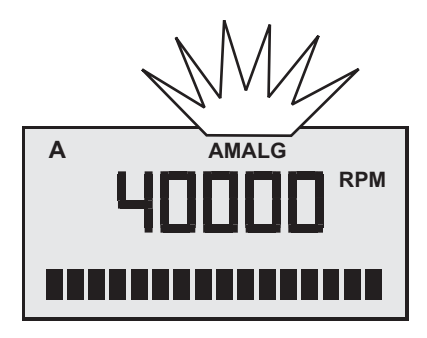

Сообщение **АМАЛЬГ** появляется в случае необходимости заменены амальгамоотделителя, при этом он наполняется на 95 % (см. документ **"Уход и очистка, выполняемые сотрудниками практики"**).

**Непрерывный акустический сигнал** указывает на то, что отделитель заполнен и больше не работает должным образом.

**Прерывистыйакустическийсигнал**указываетнаналичие неисправности. Подача воды прекращается. Вызовите Вашего техника.

## ВАЖНО

*Находящийся в амальгамоотделителе ротор должен заменяться не реже одного раза в год независимо от появления сообщения AMALG, в противном случае может появляться неприятный запах.*

## **13.4 Дезинфекционная установка (дополнительное оснащение)**

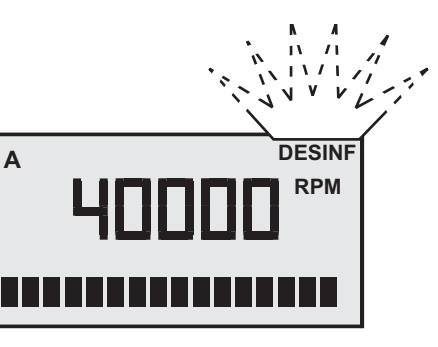

Если во время лечения на дисплее блока врача мигает индикация **DESINF**, то не позднее окончания рабочего дня необходимо долить 1 литр средства **DENTOSEPT P**.

Если мигает индикация, санация установки **не** может быть проведена.

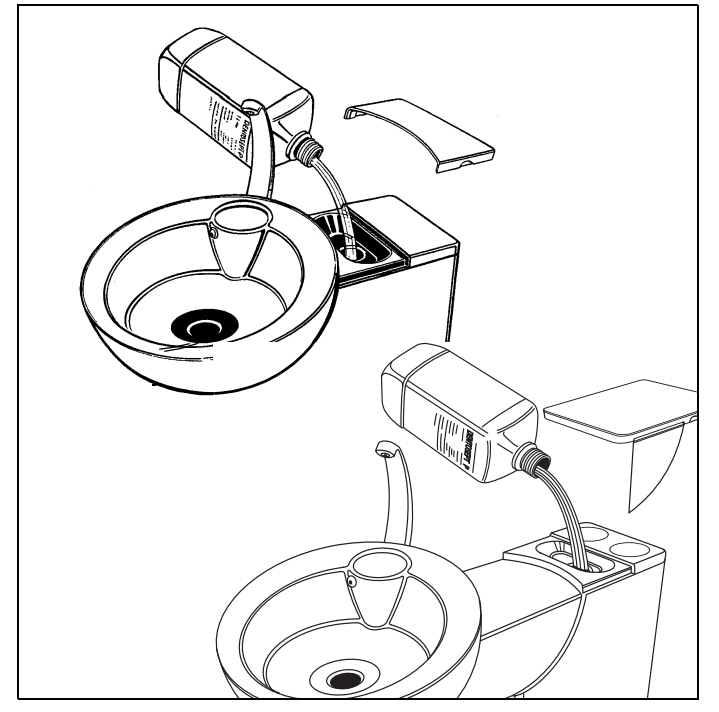

Снимите крышку, расположенную за плевательницей, и залейте 1 литр средства **DENTOSEPT P**.

**Поддерживайте в чистоте Заливную воронку**. Не допускайте попадания **водопроводной воды**в заливную воронку!

**DENTOSEPT P:**

**1 ящик = 6 x 1 литров, REF 33 18 156**

**только для Канады**:

1 коробка = 6 x 1 л, REF 59 69 535

**Микробиологический анализ воды** (после перерыва в работе свыше **1 недели**)

**Санация стоматологической установки**

Санация должна проводиться каждые **4 недели**. Только таким образом можно быть уверенным в том, что биологический слой в водопроводящих каналах эффективно устраняется (см. документ "**Уход и очистка, выполняемые сотрудниками практики**").

# **14 SIVISION 3 / SIROCAM 3 / SIROCAM C**

## **14.1 Монитор SIVISION**

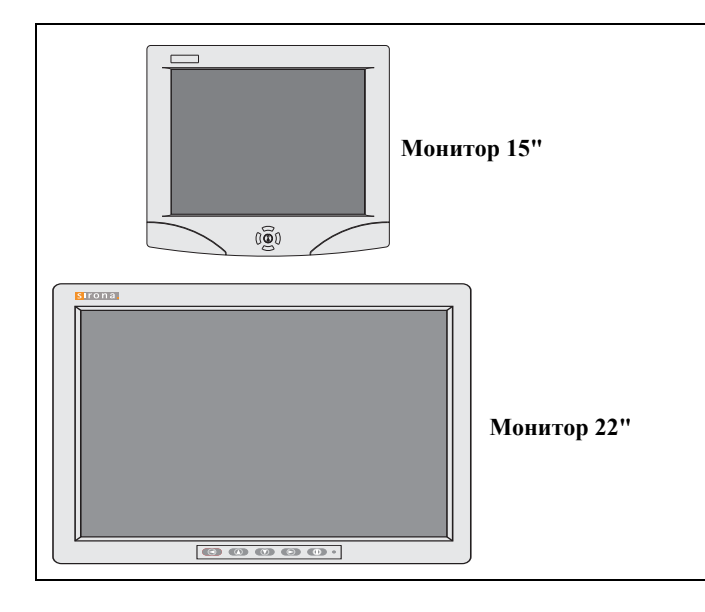

#### **Варианты монитора**

Для облегчения очистки мониторы оснащены стеклянным экраном. 22-дюймовый монитор оснащен динамиками. Подробная информация приведена в инструкциях к плоским мониторам.

#### **ОСТОРОЖНО!**

*Подключение мониторов без допуска запрещено. Пользуйтесь только мониторами, допущенными согласно IEC 60950-1 (офисное оборудование) и IEC 60601-1 (медицинское оборудование).* 

#### <u>/i/</u> **ОСТОРОЖНО!**

*Разъём монитора для подключения динамиков предназначен для подключения лишь одного устройства, что соответствует стандарту IEC 60950-1 (офисное оборудование, например, ПК) или IEC 60601-1 (медицинское оборудование), однако, например, не стереосистемы и т.п.*

## **Варианты монтажа монитора**

#### **Монитор на опоре светильника**

- вращающийся
- наклоняемый

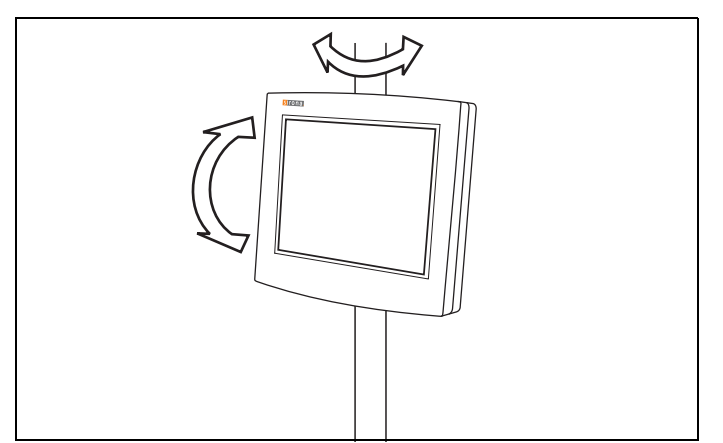

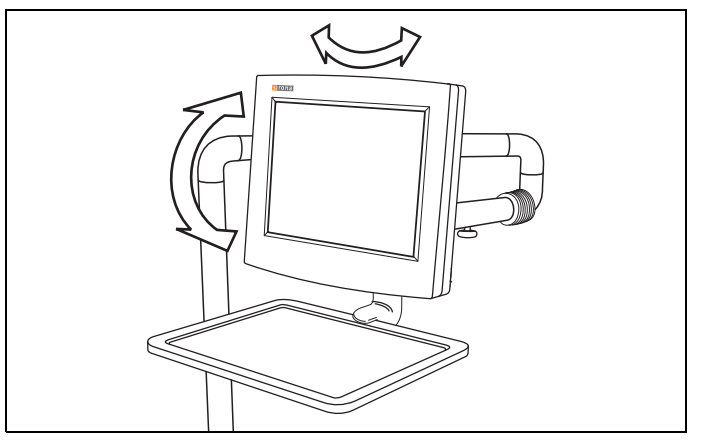

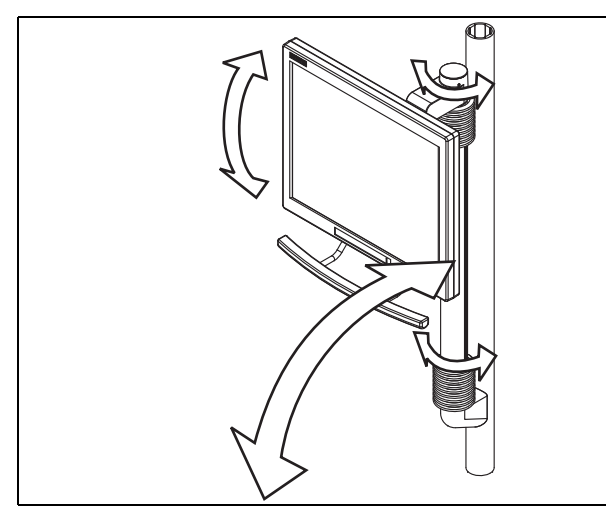

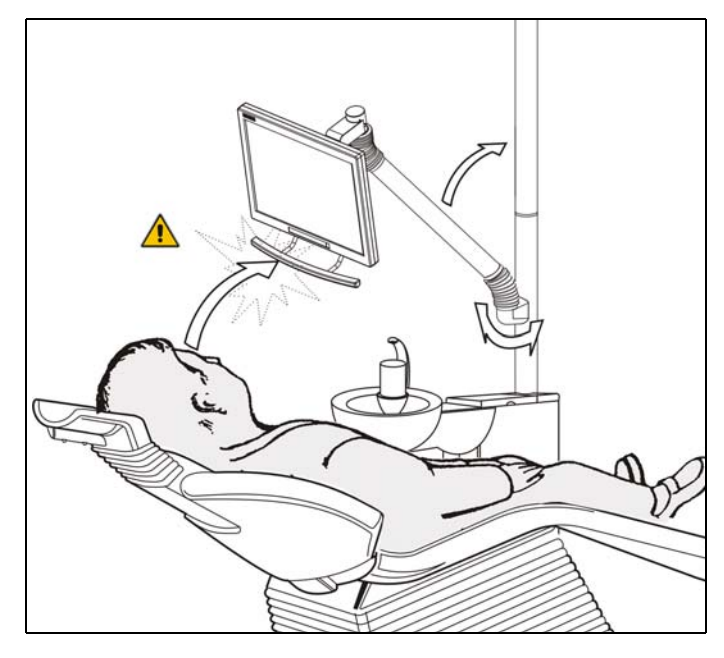

#### **Монитор на консоли лотка**

- вращающийся
- наклоняемый

#### **Монитор на поворотной консоли**

- вращающийся
- наклоняемый
- регулируемый по высоте

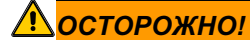

*При перемещении кресла,а также при использовании плевательницы следите за тем, чтобы не допустить столкновения монитора с пациентом.* 

*Выведите монитор из зоны столкновений сразу после завершения работы с ним.*

## **14.2 Варианты камеры**

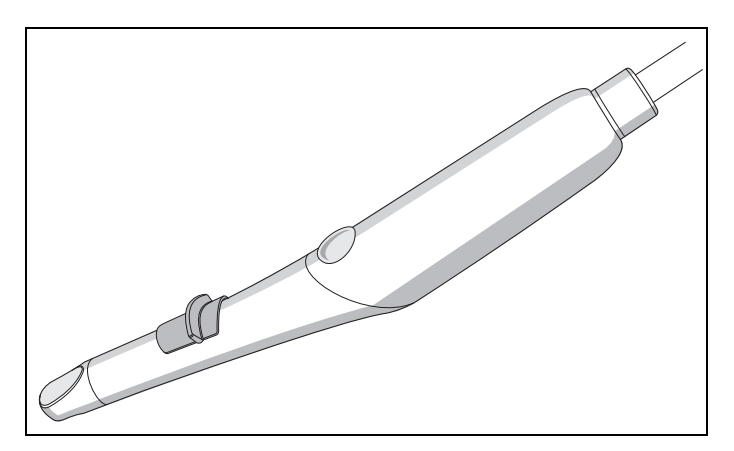

Камеру можно встроить в блок врача или в блок ассистента.

## **SIROCAM 3**

- встроенная память на 4 изображения
- Область фокусировки с 3-кратной регулировкой
- Титановый корпус

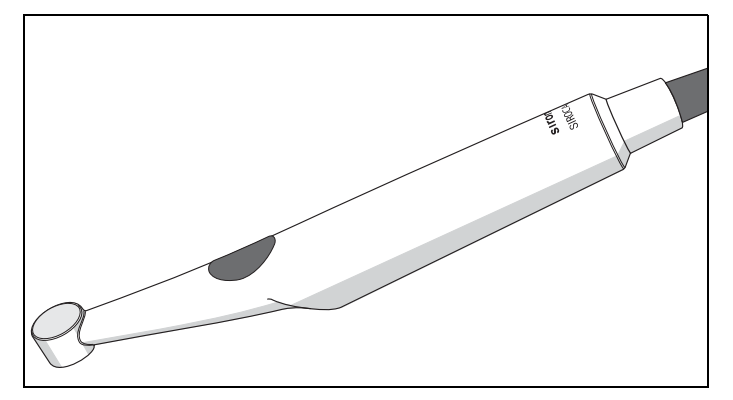

## **SIROCAM C**

- встроенная память на 4 изображения
- Область фокусировки с 2-кратной регулировкой
- Пластиковый корпус

## **14.3 Внутриротовая камера SIROCAM 3 (дополнительное оснащение)**

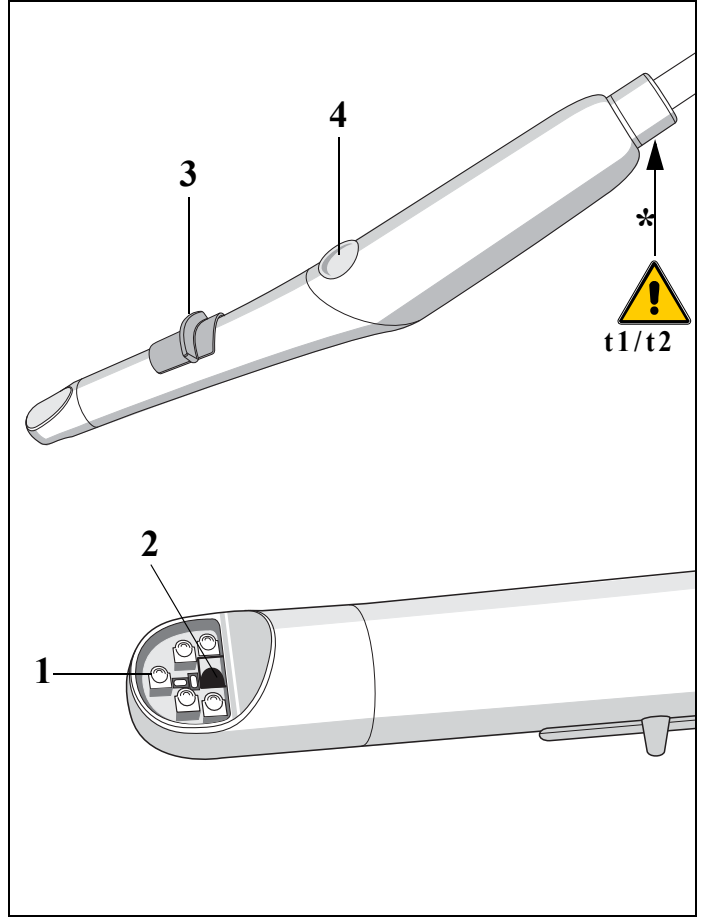

Внутриротовая камера для полости рта SIROCAM 3 в сочетании с SIVISION 3 представляет собой прекрасную систему для эффективной связи с пациентом.

**Изображения камеры не служат для диагностики!**

Внутриротовая камера SIROCAM 3 представляет собой чувствительный оптический инструмент, в связи с чем постоянно требует осторожного и бережного отношения.

Камера освещает снимаемые фрагменты зубов 7 белыми светодиодами (1).

Они расположены вокруг входной призмы (2).

Светодиоды и объектив защищены стойкой к царапинам, противобликовой стеклянной крышкой.

## **ВНИМАНИЕ!**

*\* = повторно-кратковременный режим камеры:*

*t1 = 1 мин вкл, t2 = 3 мин выкл. Во время эксплуатации камера нагревается.* 

*Во избежание воздействия высокой температуры на камеру ее необходимо после рабочего времени t1 = 1 мин на*

*отложить t2 = 3 мин.*

И в отложенном состоянии камера нагревается, так как всегда активно одно из состояний: черное изображение, белое изображение или ЗУ изображений.

Ползунковый выключатель (3) служит для предварительной установки глубины резкости.

Кнопка камеры (4) служит для управления различными функциями SIVISION 3.

## ВАЖНО

*Управление камерой и другие указания описаны в инструкции по эксплуатации SIROCAM 3.*

## ВАЖНО

*Прямой наконечник камеры содержит данные, которые обеспечивают установленные на заводе-изготовителе настройки цветов, независимо от стоматологической установки. Таким образом, камера может использоваться на различных стоматологических установках. Для того, чтобы выполнить индивидуальные настройки, при активной камереможет быть вызвана регулировка баланса белого цвета, (см. раздел "Режим: [БАЛАНС](#page-75-0) БЕЛОГО" на стр. [76\)](#page-75-0).*

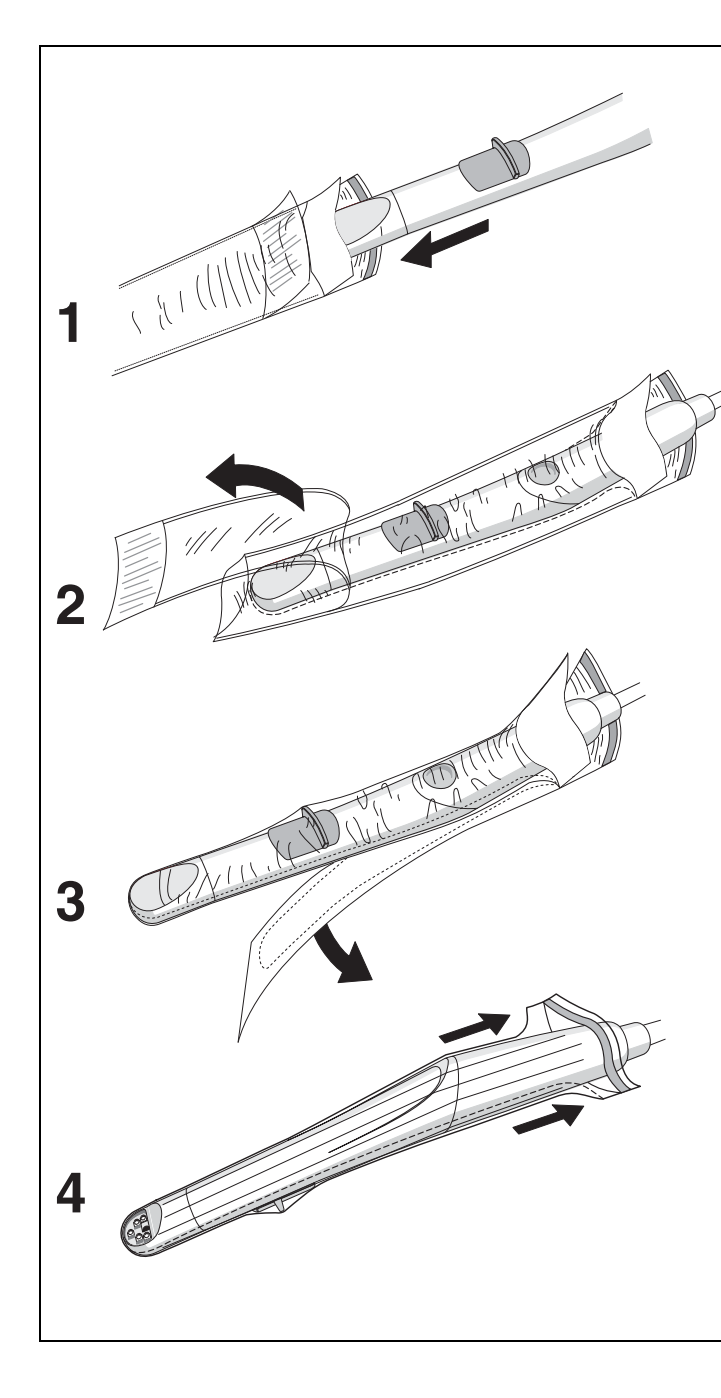

#### **Гигиенические защитные чехлы для SIROCAM 3**

Для камеры имеются гигиенические защитные чехлы. Их можно заказать под номером REF 59 38 654. Упаковочный комплект: 500 штук

#### **Указания по использованию гигиенических защитных чехлов:**

- **1.** Держите чехол бумажной стороной вниз и вставьте камеру в чехол оптикой вниз.
- **2.** Снимите верхнюю защитную пленку с синей полосой.
- **3.** Потом снимите бумажную подложку.
- **4.** Затем затяните гигиенический чехол полностью на камеру вниз

## ВАЖНО

*Для обеспечения оптимального качества изображений прозрачное окошко в чехле над объективом не должно образовывать складок.*

## **ОСТОРОЖНО!**

*Используйте только гигиенические чехлы, предлагаемые компанией Sirona.*

*Перед каждым применением для нового пациента камера должна быть оснащена новым гигиеническим защитным чехлом.*

## **14.4 Внутриротовая камера SIROCAM C (дополнительное оснащение)**

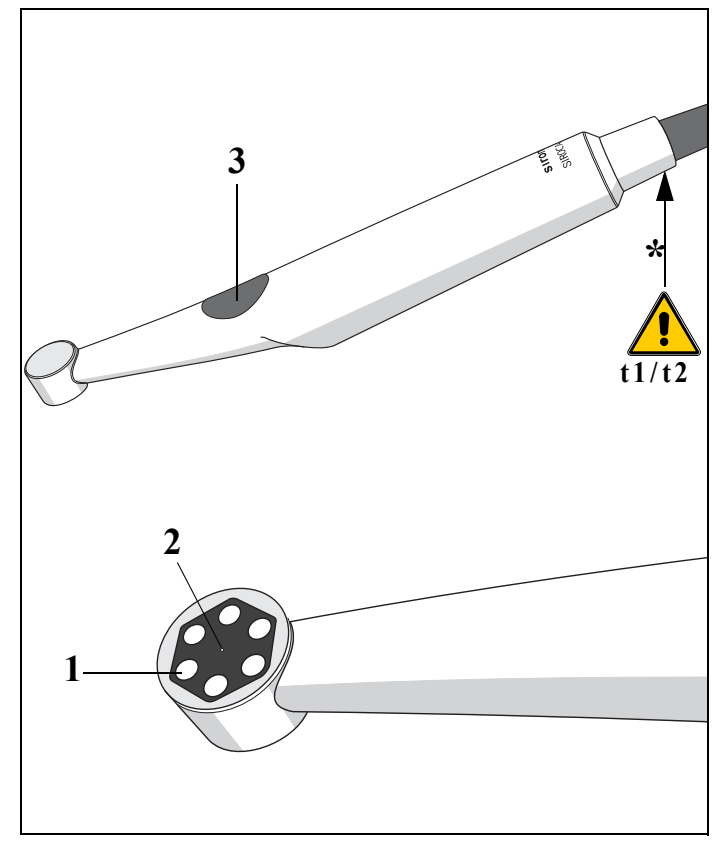

Внутриротовая камера SIROCAM Св сочетании с SIVISION 3 представляет собой прекрасную систему для эффективной связи с пациентом.

**Изображения камеры не служат для диагностики!**

Внутриротовая камера SIROCAM C представляет собой чувствительный оптический инструмент, в связи с чем постоянно требует осторожного и бережного отношения. Камера освещает снимаемые фрагменты зубов 6 белыми светодиодами (1).

Они расположены вокруг однолинзового объектива (2).

Светодиоды и объектив защищены стойкой к царапинам, противобликовой стеклянной крышкой.

## **ВНИМАНИЕ!**

*\* = повторно-кратковременный режим камеры:*

*t1 = 1 мин вкл, t2 = 3 мин выкл.*

*Во время эксплуатации камера нагревается.* 

*Во избежание воздействия высокой температуры на камеру ее необходимо после рабочего времени t1 = 1 мин на отложить t2 = 3 мин.*

Если камера находится в режиме ПРЯМОГО ОТОБРАЖЕ-НИЯ, нажатием клавиши (3) на камере можно переключиться с близкого диапазона на дальний.

Клавиша не нажата – ближний диапазон **5 – 15 мм**

Клавиша удерживается нажатой – дальний диапазон **свыше 15 мм** до линии улыбки.

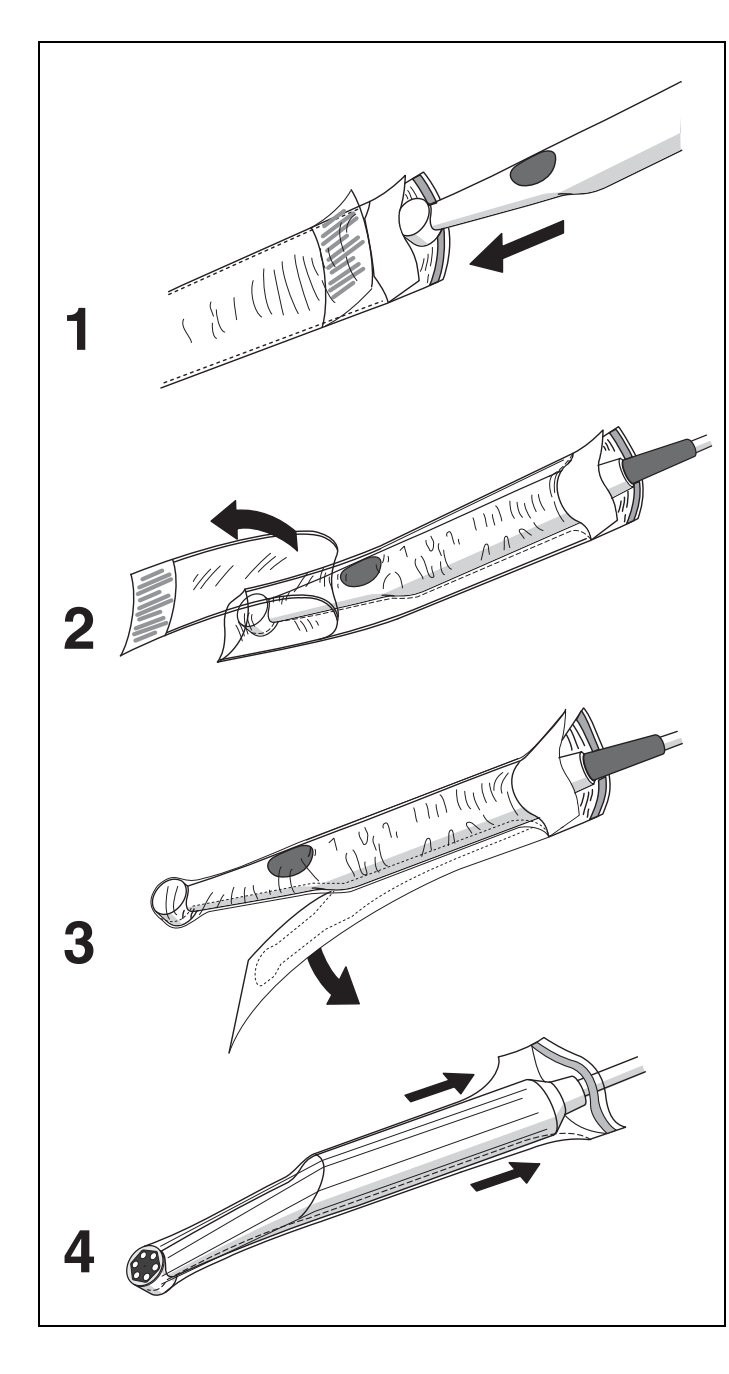

#### **Гигиенические защитные чехлы для SIROCAM С**

Для камеры имеются гигиенические защитные чехлы. Их можно заказать под номером REF 59 14 705. Упаковочный комплект: 500 штук

#### **Указания по использованию гигиенических защитных чехлов:**

- **1.** Держите чехол бумажной стороной вниз и вставьте камеру в чехол оптикой вниз.
- **2.** Снимите верхнюю защитную пленку с синей полосой.
- **3.** Потом снимите бумажную подложку.
- **4.** Затем затяните гигиенический чехол полностью на камеру вниз

## ВАЖНО

*Для обеспечения оптимального качества изображений прозрачное окошко в чехле над объективом не должно образовывать складок.*

## **ОСТОРОЖНО!**

*Используйте только гигиенические чехлы, предлагаемые компанией Sirona.*

*Перед каждым применением для нового пациента камера должна быть оснащена новым гигиеническим защитным чехлом.*

## **14.5 Рабочий режим SIVISION 3**

#### **SIVISION 3 с SIROCAM 3 или же SIROCAM C может эксплуатироваться в двух различных режимах:**

• **Режим VIDEO**

Изображение камеры отображается непосредственно на мониторе SIVISION.

Память камеры на четыре изображения активирована.

• **Режим ПК**

Изображение от камеры обрабатывается на ПК, а затем на монитор SIVISION выводится компьютерное изображение.

# ${\bf A/B}$ **A** ВИДЕОКАМ РЕЖИМ ПК $\sum_{\substack{a,b\in\mathbb{Z}^d\\ \text{odd }b\neq b}}x^{\prime}$

## **ПЕРЕКЛЮЧЕНИЕ НА РЕЖИМ ПК**

#### **Клавиша А/В**

Только при:

- снятой и активной камере,
- вручную или с помощью курсора (педального переключателя).
- Теперь на дисплее появляется сообщение "**ВИДЕОКАМ**" и указывается режим работы "**РЕЖИМ ПК**".
- На мониторе SIVISION появляется изображение с компьютерного монитора, например, SIDEXIS/ VIDEXIS. Камера включается на **ПРЯМОЕ ИЗОБРАЖЕНИЕ**.

После выключения и повторного включения стоматологической установки этот режим сохраняется.

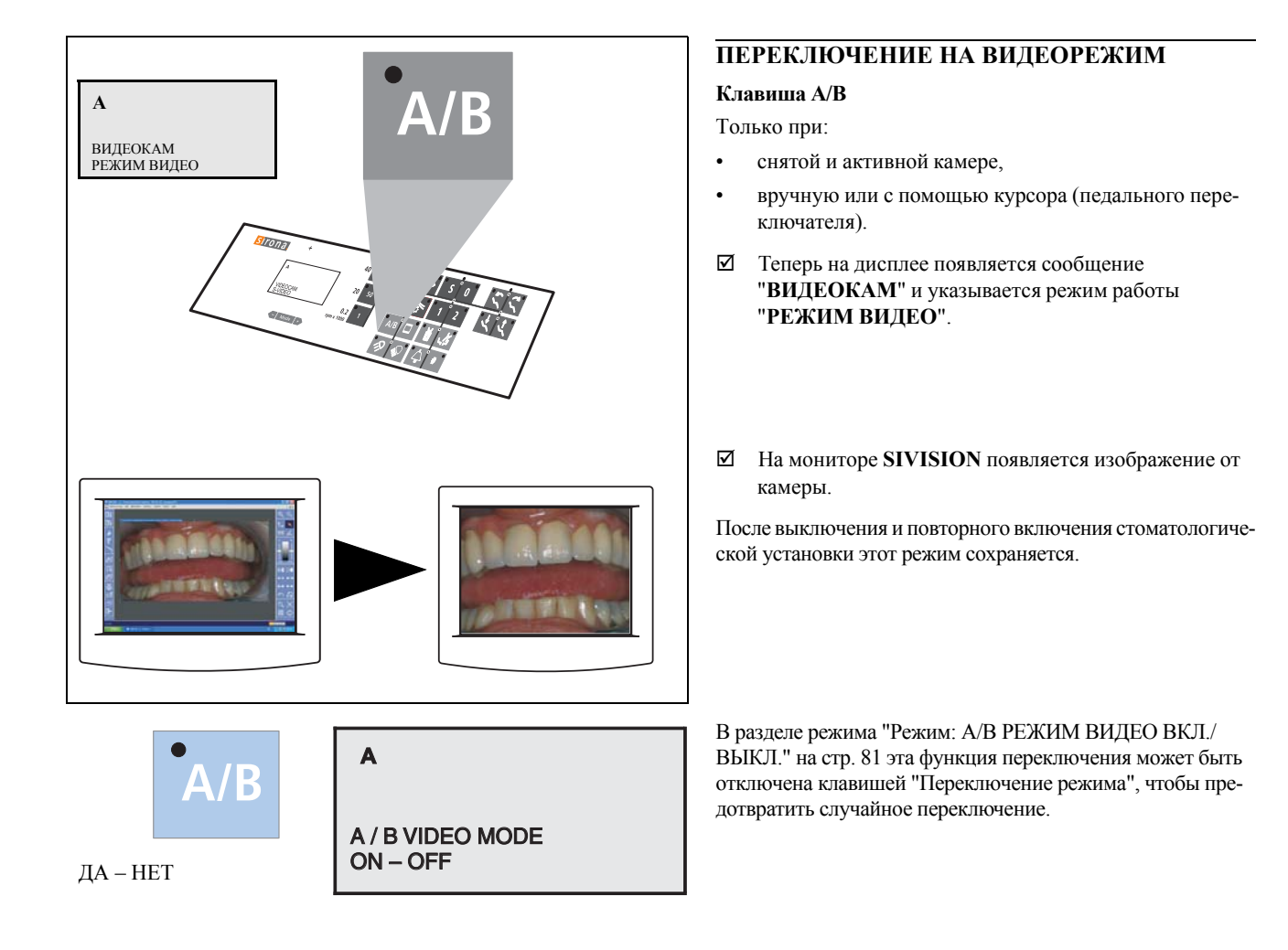

## **14.6 Камера SIROCAM 3/SIROCAM C, интегрированная в блок врача (видео)**

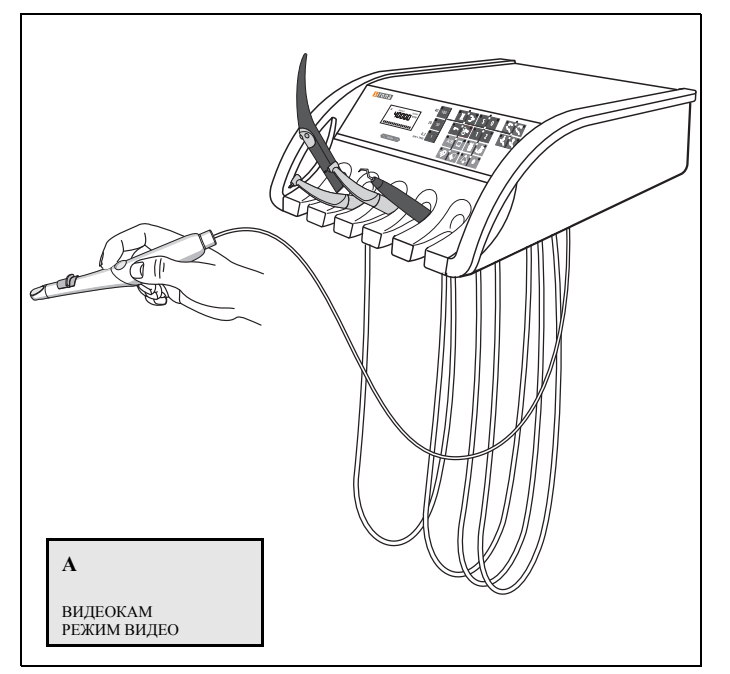

#### **Управление в видеорежиме**

Камера для полости рта SIROCAM 3 / SIROCAM C в этом варианте расположена в держателе инструмента 5 блока врача или в дополнительном зажиме блока врача.

Камерой можно управлять с помощью педального переключателя аппарата, если к моменту взятия камеры не активен другой инструмент (взят и может управляться педальным переключателем).

 Если камера является активным инструментом, на дисплее появляется сообщение "**ВИДЕОКАМ**" и указывается режим работы **"РЕЖИМ ВИДЕО**".

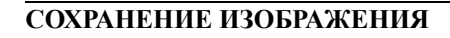

Камера может **видеорежиме** одно за другим сохранять 4 неподвижных изображения (обозначаются цифрами **I**, **II**, **III** и **IIII**).

На пятом представлении показывается т. н. счетверенное изображение **СЧЕТВ. ИЗОБР.**, которое показывает эти 4 неподвижных изображения ряд и под друг другом.

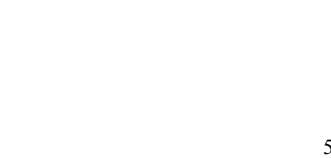

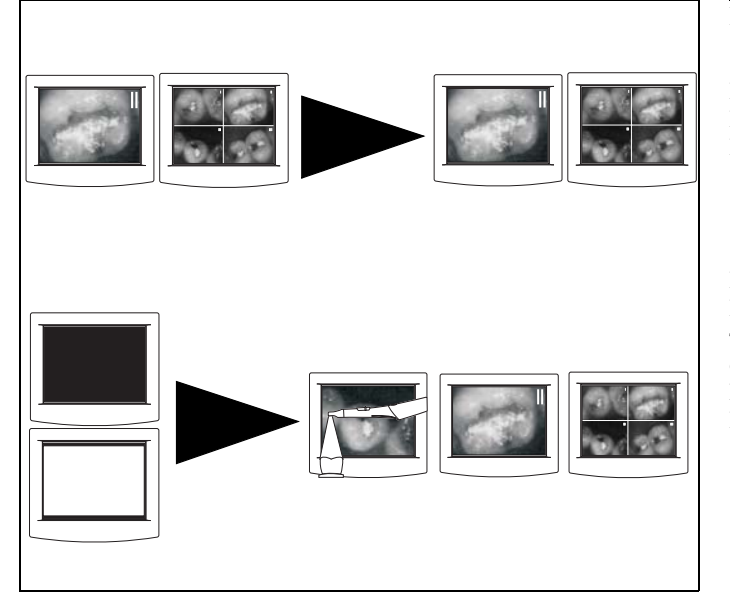

## **Взятие камеры**

Если в уложенном состоянии камеры показывалось **НЕПОДВИЖНОЕ ИЗОБРАЖЕНИЕ** или **СЧЕТВЕРЁН-НОЕ ИЗОБРАЖЕНИЕ**, эта индикация сохраняется.

Если в уложенном состоянии камеры показывалось **ЧЕР-НОЕ ИЗОБРАЖЕНИЕ** или **БЕЛОЕ ИЗОБРАЖЕНИЕ** – то активируется режим представления, предшествующий соответствующему ЧЕРНОМУ или БЕЛОМУ ИЗОБРАЖЕ-НИЮ **ПРЯМОЕ, НЕПОДВИЖНОЕ или СЧЕТВЕРЕН-НОЕ ИЗОБРАЖЕНИЕ**.

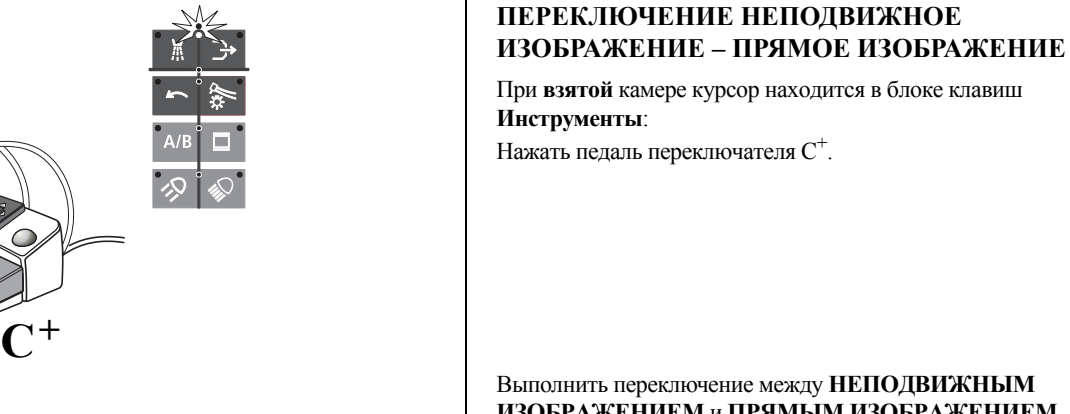

## Нажать педаль переключателя С<sup>+</sup>.

Выполнить переключение между **НЕПОДВИЖНЫМ ИЗОБРАЖЕНИЕМ** и **ПРЯМЫМ ИЗОБРАЖЕНИЕМ**.

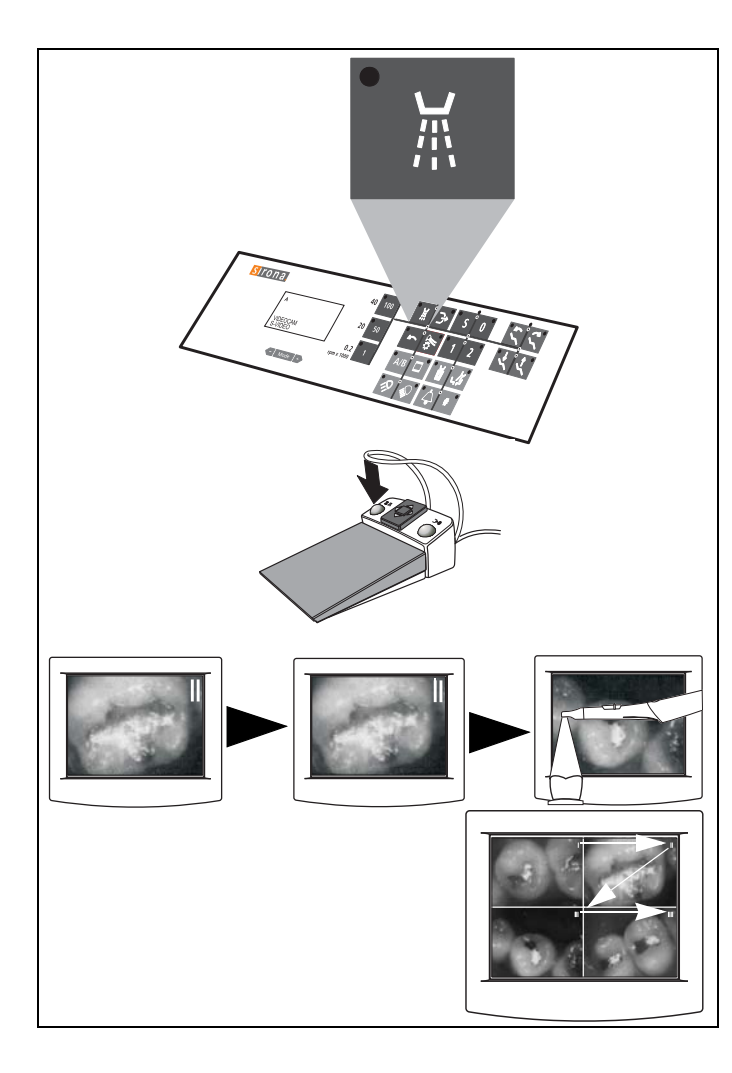

## **ПЕРЕЛИСТЫВАНИЕ ИЗОБРАЖЕНИЙ**

#### **Клавиша "Включение/выключение распылителя"**

Вручную или посредством курсора (с помощью педального переключателя) при уложенных инструментах или взятой камере.

При наличии педального переключателя  $C^+$  также и левая клавиша педального переключателя (только при взятой камере).

## ВАЖНО

*Если камера находится в режиме ПРЯМОЕ ИЗОБРАЖЕ-НИЕ, при перелистывании изображений ПРЯМОЕ ИЗО-БРАЖЕНИЕ сохраняется в текущей ячейке памяти изображений.*

*Если камера положена, при перелистывании изображений и пустой памяти в текущей ячейке сохраняется ЧЕР-НОЕ ИЗОБРАЖЕНИЕ.*

В режиме **ОТДЕЛЬНОГО ИЗОБРАЖЕНИЯ** – переключение на следующую ячейку памяти изображений.

- Если в ней находится сохраненное **НЕПОДВИЖ-НОЕ ИЗОБРАЖЕНИЕ**, оно показывается.
- Если на ней отсутствует сохраненное **НЕПОДВИЖ-НОЕ ИЗОБРАЖЕНИЕ**, то при взятой камере появляется **ПРЯМОЕ ИЗОБРАЖЕНИЕ**.

В режиме **СЧЕТВЕРЕННОГО ИЗОБРАЖЕНИЯ** – дальнейшее переключение номеров памяти **I, II, III** и **IIII** для выбора изображений.

 Каждый выбранный номер изображения загорается в правом верхнем углу изображения.

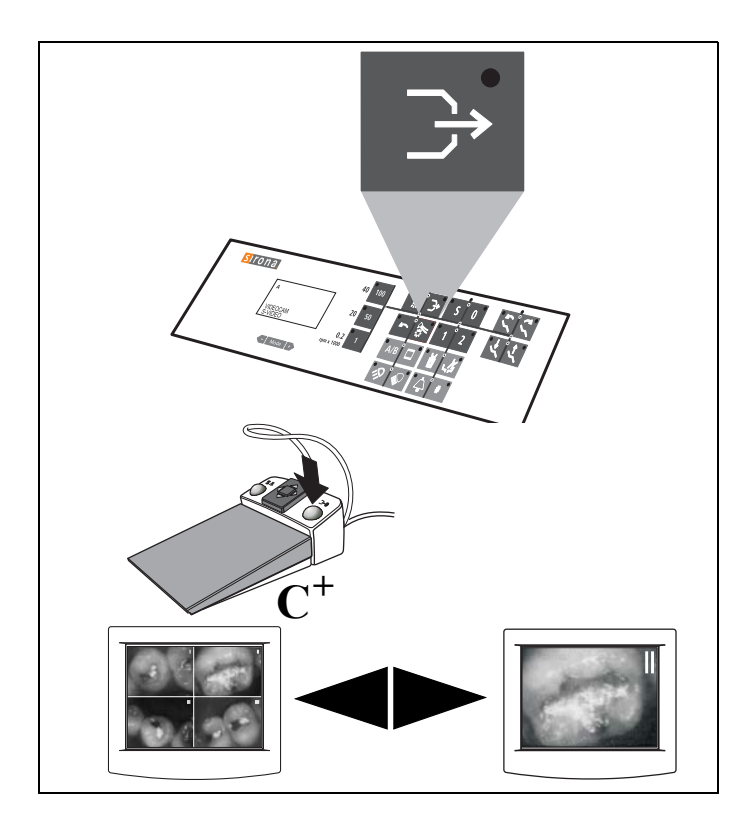

## **ПЕРЕКЛЮЧЕНИЕ СЧЕТВЕРЁННОЕ ИЗОБРАЖЕНИЕ – ОТДЕЛЬНОЕ ИЗОБРАЖЕНИЕ**

#### **Клавиша "Отсос"**

Вручную или посредством курсора (с помощью педального переключателя) при уложенных инструментах или взятой камере.

При наличии педального переключателя  $C^+$  также и правая клавиша педального переключателя (только при взятой камере).

#### Выполнить переключение между **СЧЕТВЕРЕННЫМ ИЗОБРАЖЕНИЕМ** и **ОТДЕЛЬНЫМ ИЗОБРАЖЕ-НИЕМ**.

При переключении на **ОТДЕЛЬНОЕ ИЗОБРАЖЕНИЕ** показывается изображение, выбранное ранее в **СЧЕТВЕ-РЕННОМ ИЗОБРАЖЕНИИ**.

## **СТИРАНИЕ ПАМЯТИ**

#### **Клавиша "Вращение электромотора против часовой стрелки"**

Только при взятой и активной камере, вручную или посредством курсора (с помощью педального переключателя), нажать клавишу.

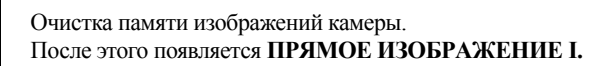

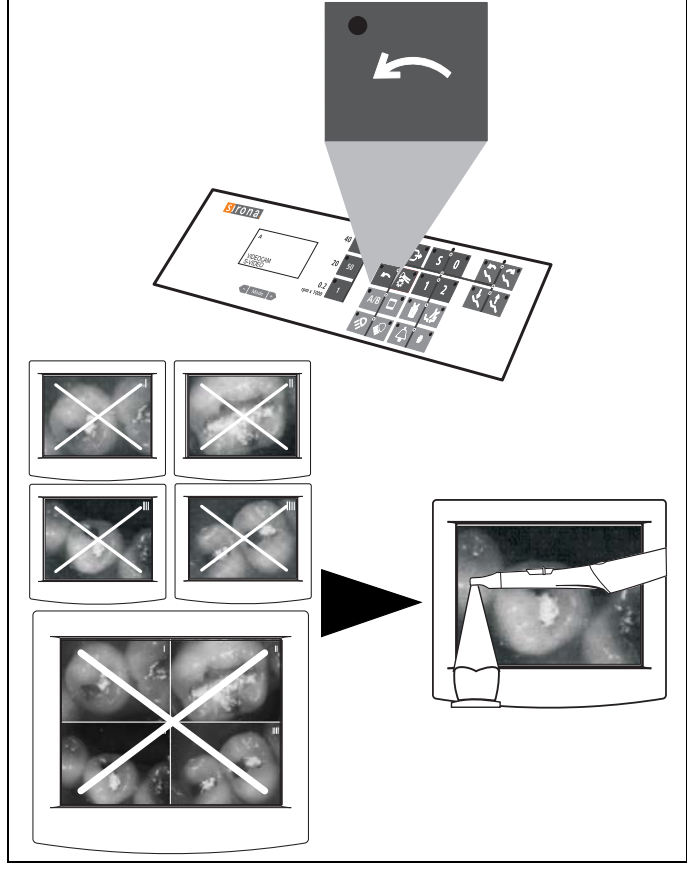

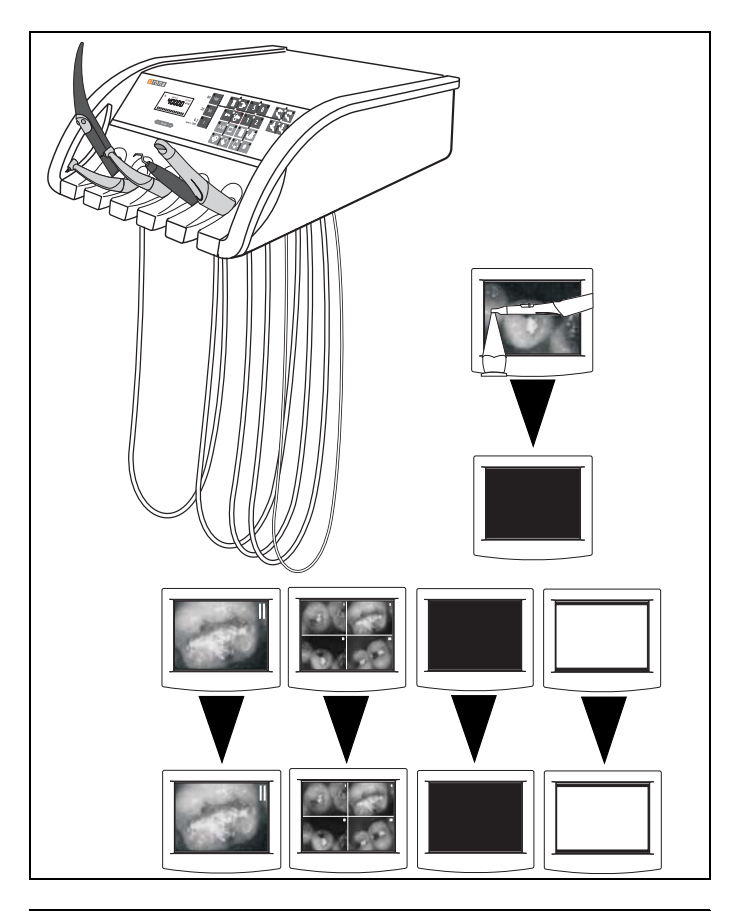

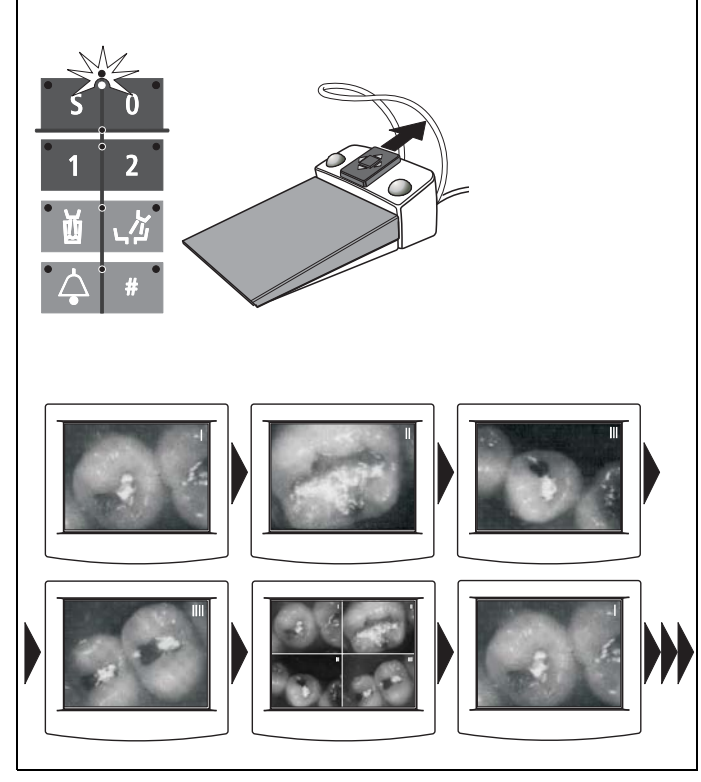

#### **Положить камеру**

- Из **ПРЯМОГО ИЗОБРАЖЕНИЯ** появляется **ЧЕРНОЕ ИЗОБРАЖЕНИЕ**
- **НЕПОДВИЖНОЕ, СЧЕТВЕРЕННОЕ, ЧЕРНОЕ** и **БЕЛОЕ ИЗОБРАЖЕНИЕ** продолжают отображаться.

#### **ПЕРЕЛИСТЫВАНИЕ ИЗОБРАЖЕНИЙ С ПОМОЩЬЮ КУРСОРА**

Специальная функция **только** с помощью курсора: курсор находится в блоке клавиш **программ кресла**, уровень 1.

пластина крестового педального переключателя вперед.

• Перелистывание изображений: НЕПОДВИЖНОЕ ИЗОБРАЖЕНИЕ **I**, НЕПОДВИЖНОЕ ИЗОБРАЖЕНИЕ **II**, НЕПОДВИЖНОЕ ИЗОБРАЖЕНИЕ **III**, НЕПОДВИЖНОЕ ИЗОБРАЖЕНИЕ **IIII**, СЧЕТВЕРЕННОЕ ИЗОБРАЖЕНИЕ, НЕПОДВИЖНОЕ ИЗОБРАЖЕНИЕ **I**, НЕПОДВИЖНОЕ ИЗОБРАЖЕНИЕ **II.......**

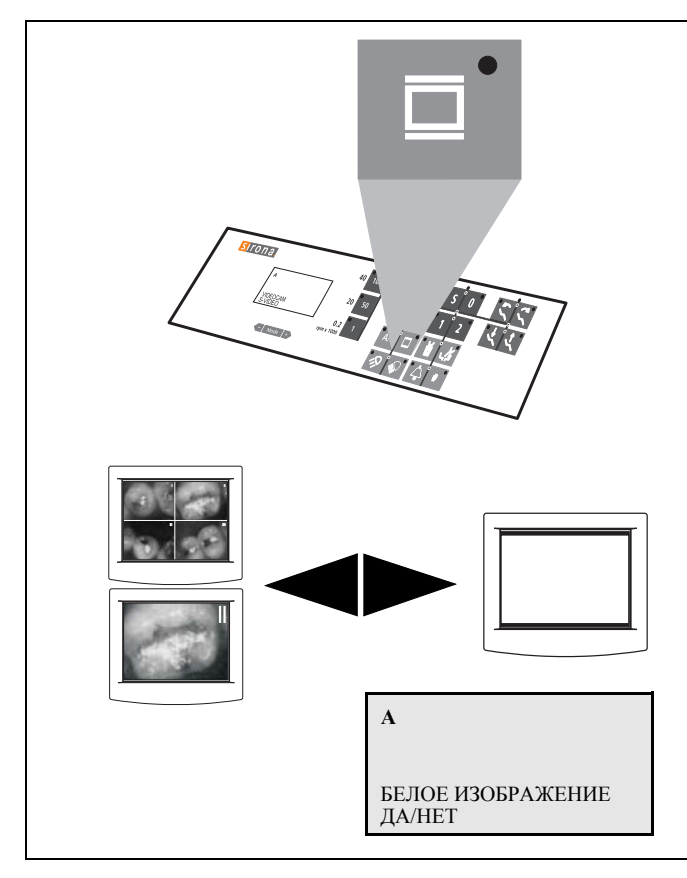

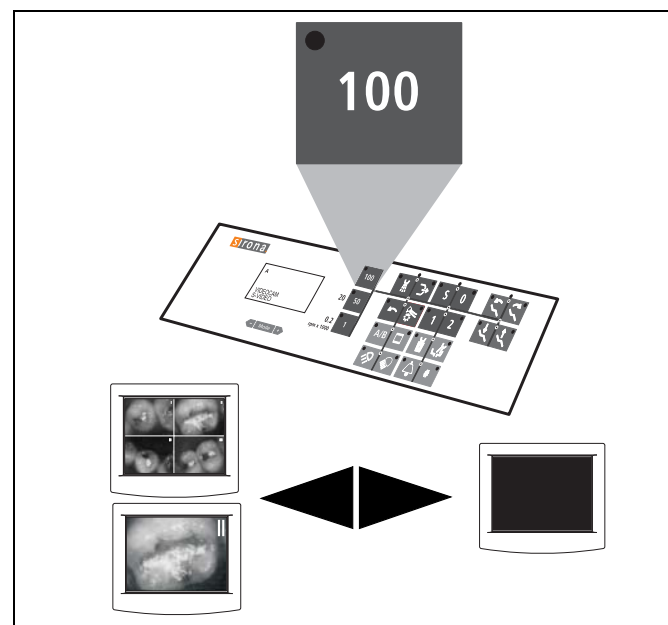

### **БЕЛОЕ ИЗОБРАЖЕНИЕ**

**Клавиша "Включение/выключение рентгеновского негатоскопа"**

• Включить/выключить рентгеновский негатоскоп и **БЕЛОЕ ИЗОБРАЖЕНИЕ** на мониторе SIVISION.

Предварительная настройка возможна в разделе "[Режим](#page-79-1): [БЕЛОЕ](#page-79-1) ИЗОБР. ДА/НЕТ" на стр. [80](#page-79-1):

• включение/выключение только рентгеновского негатоскопа, если мигает индикация **НЕТ**

или

• Рентгеновский негатоскоп и **БЕЛОЕ ИЗОБРАЖЕ-НИЕ** на мониторе SIVISION включены/выключены, если мигает **ДА**.

## ВАЖНО

*БЕЛОЕ ИЗОБРАЖЕНИЕ НЕТ рекомендуется устанавливать, если имеется рентгеновский негатоскоп. Если рентгеновский негатоскоп отсутствует, устанавливать БЕЛОЕ ИЗОБРАЖЕНИЕ ДА.*

#### **ЧЕРНОЕ ИЗОБРАЖЕНИЕ**

#### **Клавиша "100" клавиш быстрой настройки**

Вручную или посредством курсора (с помощью педального переключателя) при уложенных инструментах или взятой камере. Курсор вперед, если горит светодиод курсора рядом с клавишами быстрой настройки.

- Переключение из любого режима представления на **ЧЕРНОЕ ИЗОБРАЖЕНИЕ**.
- При повторном нажатии этой клавиши снова появляется предшествующее изображение.

## **14.7 Камера SIROCAM 3/SIROCAM C, интегрированная в блок врача (ПК)**

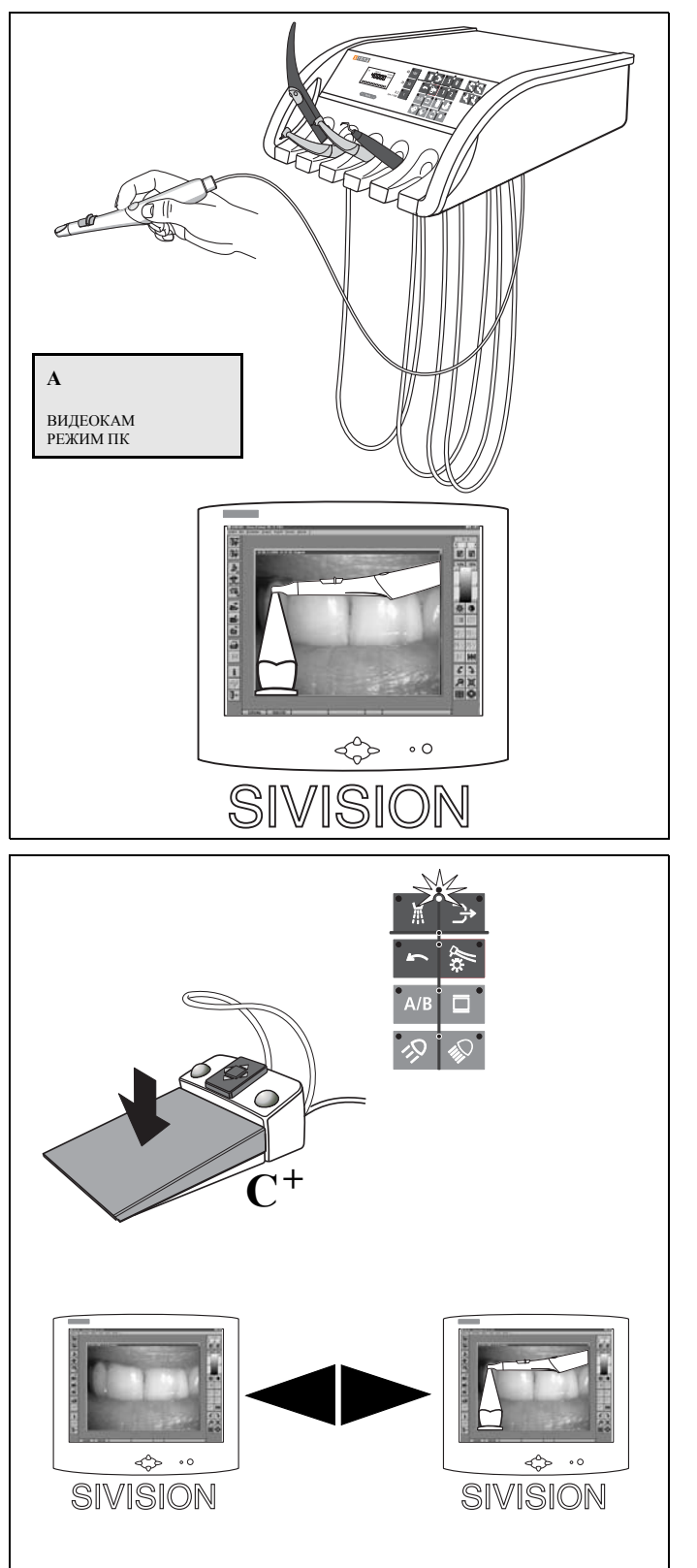

## **Управление в режиме ПК в сочетании с сопряжением с ПК и SIDEXIS/VIDEXIS**

При этом монитор управляется от компьютера.

В этом режиме могут использоваться функциональные возможности компьютера.

Если камера является активным инструментом, на дисплее появляется сообщение **"ВИДЕОКАМ"** и указывается режим работы **"РЕЖИМ ПК"**.

Взятие камеры

• Открывается окно **ПРЯМОГО ИЗОБРАЖЕНИЯ**.

#### **ПЕРЕКЛЮЧЕНИЕ НЕПОДВИЖНОЕ ИЗОБРАЖЕ-НИЕ – ПРЯМОЕ ИЗОБРАЖЕНИЕ**

При **взятой** камере курсор находится в блоке клавиш **Инструменты**.

Нажать на педальный переключатель.

#### Выполнить переключение между **НЕПОДВИЖНЫМ ИЗОБРАЖЕНИЕМ** и **ПРЯМЫМ ИЗОБРАЖЕНИЕМ**.

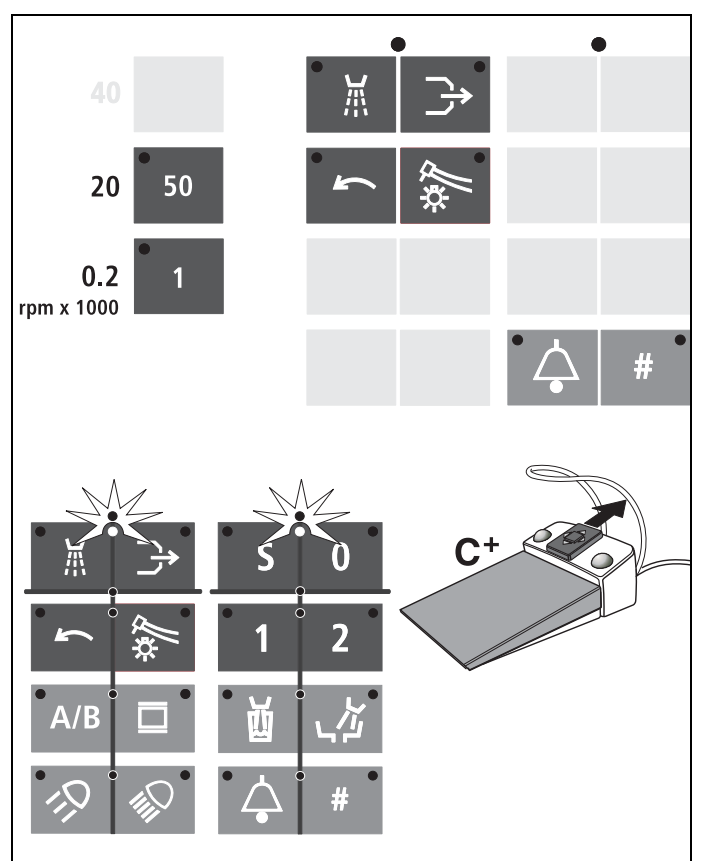

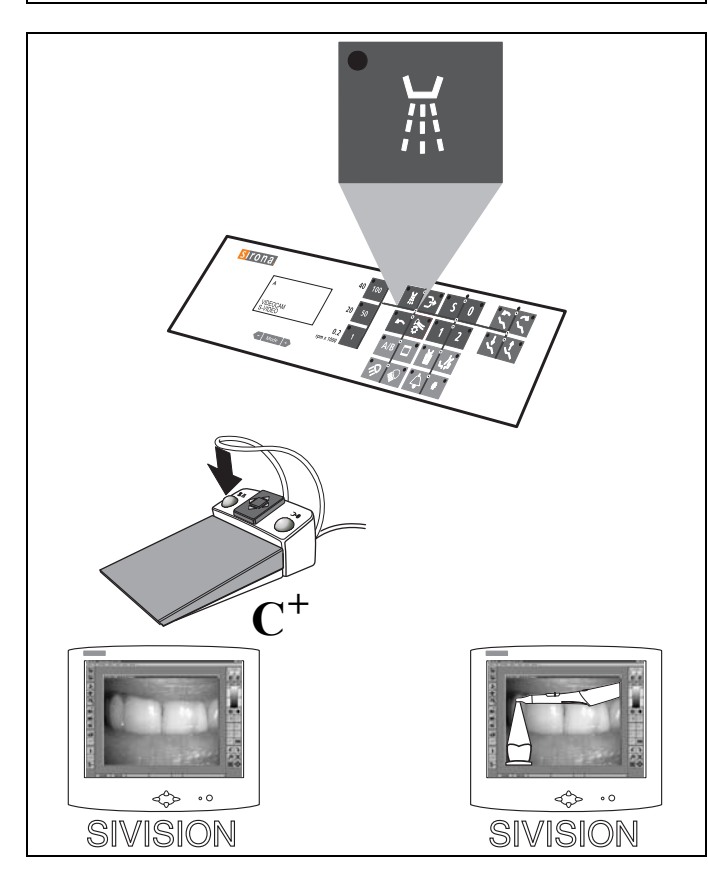

#### **ИСПОЛЬЗОВАНИЕ ФУНКЦИОНАЛЬНЫХ КЛА-ВИШ**

Другие функции, например, функции **SIDEXIS/VIDEXIS Рядом друг с другом, Следующее изображение, Полное изображение, Приближение, Удаление, Вращение изображения** или другие управляющие функции компьютера могут быть сконфигурированы произвольным образом на следующих функциональных клавишах блока врача:

- Распылитель
- Отсос
- Вращение электромотора против часовой стрелки
- Подсветка инструментов
- Клавиши быстрой настройки 50 и 1
- **• Курсор вперед, если курсор находится между Распылитель и Отсос**
- **• Курсор вперед, если курсор находится между клавишами программ кресла S и 0**
- При наличии педального переключателя  $C^+$  регулятор курсора вперед.
- При уложенных инструментах или взятой камере.
- **Клавиша вызова**
- а также **клавиша диеза** (если уже не используется для функций реле)

Заводские настройки и порядок действий при конфигурировании описаны в руководстве пользователя "**SIVISION Руководство пользователя компьютерным программным обеспечением**".

#### **СОХРАНЕНИЕ ИЗОБРАЖЕНИЯ**

#### **Пример клавиши: клавиша "Включение/выключение распылителя"**

Для этого в SIDEXIS/VIDEXIS должен быть зарегистрирован пациент.

Вручную или посредством курсора (с помощью педального переключателя) при уложенных инструментах или взятой камере.

При наличии педального переключателя  $C^+$  также и левая клавиша педального переключателя (только при взятой камере).

• Сохранить **НЕПОДВИЖНОЕ**ИЗОБРАЖЕНИЕ. После этого при взятой камере снова появляется **C ПРЯМОЕ ИЗОБРАЖЕНИЕ**.

#### 14 SIVISION 3 / SIROCAM 3 / SIROCAM C<br>
14.7 Камера SIROCAM 3/SIROCAM С, интегрированная в блок врача (ПК) С4<sup>+</sup> 14.7 Камера SIROCAM 3/SIROCAM C, интегрированная в блок врача (ПК)

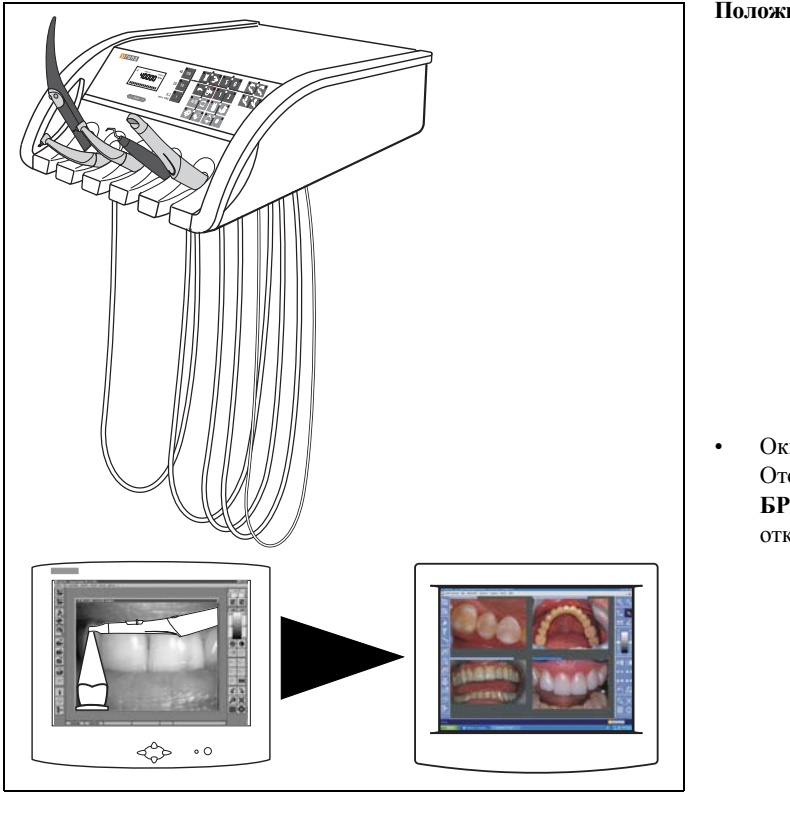

#### **Положить камеру**

• Окно **ПРЯМОЕ ИЗОБРАЖЕНИЕ** закрывается. Отображаемое на экране **НЕПОДВИЖНОЕ ИЗО-БРАЖЕНИЕ** и сохраненные изображения остаются открытыми.

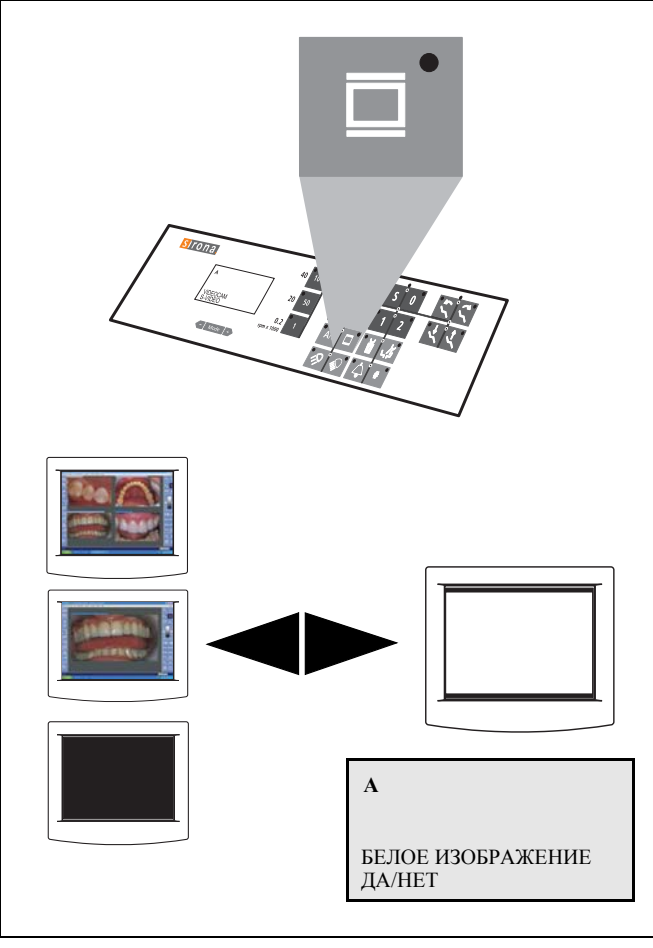

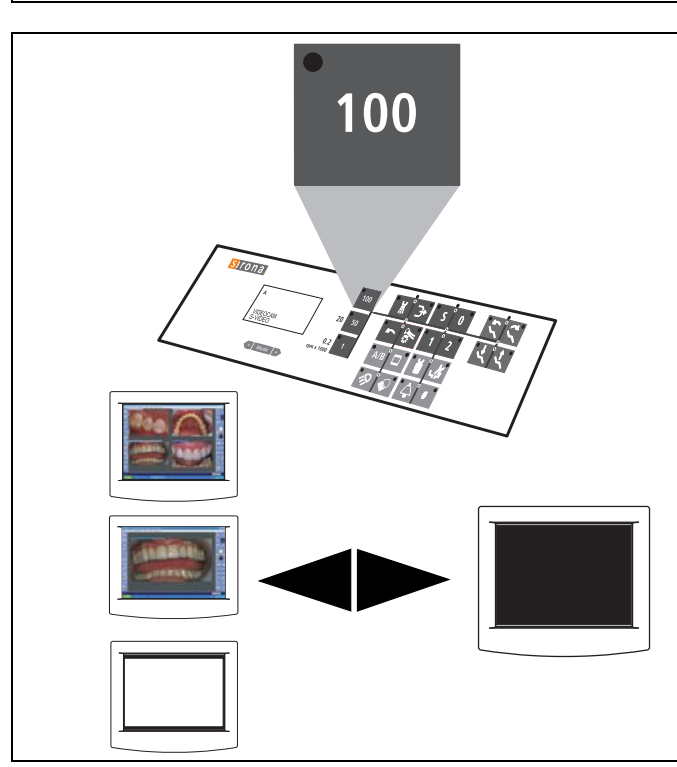

#### **БЕЛОЕ ИЗОБРАЖЕНИЕ**

**Клавиша "Включение/выключение рентгеновского негатоскопа"**

• Включить/выключить рентгеновский негатоскоп и **БЕЛОЕ ИЗОБРАЖЕНИЕ** на мониторе SIVISION.

Вменю Режим "Режим: [БЕЛОЕ](#page-79-1) ИЗОБР. ДА/НЕТ" на стр. [80](#page-79-1) возможна предварительная настройка:

– включение/выключение только рентгеновского негатоскопа, если мигает индикация **НЕТ**, или

– включение/выключение рентгеновского негатоскопа и **БЕЛОГО ИЗОБРАЖЕНИЯ** на мониторе SIVISION, если мигает **ДА**.

## ВАЖНО

*БЕЛОЕ ИЗОБРАЖЕНИЕ НЕТ рекомендуется устанавливать, если имеется рентгеновский негатоскоп. Если рентгеновский негатоскоп отсутствует, устанавливать БЕЛОЕ ИЗОБРАЖЕНИЕ ДА.*

## **ЧЕРНОЕ ИЗОБРАЖЕНИЕ**

#### **Клавиша "100" клавиш быстрой настройки**

Вручную или посредством курсора (с помощью педального переключателя) при уложенных инструментах или взятой камере. Курсор вперед, если горит светодиод курсора рядом с клавишами быстрой настройки.

- Переключение из любого режима представления на **ЧЕРНОЕ ИЗОБРАЖЕНИЕ**.
- При повторном нажатии этой клавиши снова появляется предшествующее изображение.

## ВАЖНО

*БЕЛОЕ ИЗОБРАЖЕНИЕ/ЧЕРНОЕ ИЗОБРАЖЕНИЕ возможно только в том случае, если на мониторе установлен режим "АВТО" (смотри SIVISION 3 "Инструкция по эксплуатации дисплея с плоским экраном").*

## **14.8 Камера SIROCAM 3/SIROCAM C, интегрированная в блок ассистента (видео)**

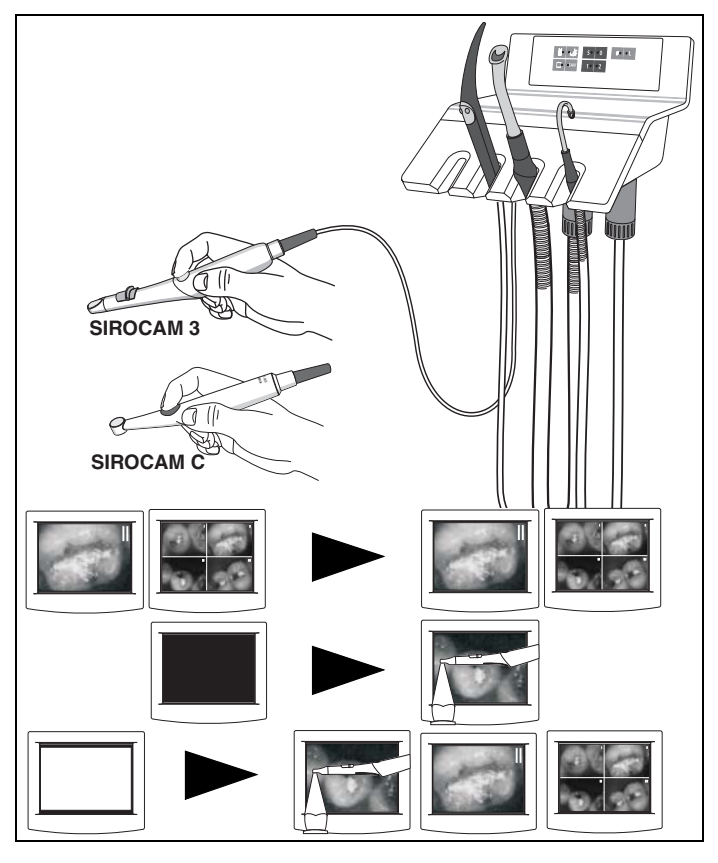

#### **Управление в видеорежиме**

Если подключен ПК, режим ПК должен быть выключен! См. раздел "[Переключение](#page-113-0) с видеорежима на режим ПК" на стр. [114](#page-113-0).

Камера для полости рта **SIROCAM 3 / SIROCAM C** в этом варианте расположена в **захвате 1 или 2** блока ассистента. При этом она управляется только собственной педальной клавишей в нижней панели кресла и клавишей в камере.

#### **Взятие камеры**

- Если в уложенном состоянии камеры показывалось **НЕПОДВИЖНОЕ ИЗОБРАЖЕНИЕ** или **СЧЕТ-ВЕРЁННОЕ ИЗОБРАЖЕНИЕ** - эта индикация сохраняется.
- Если в уложенном состоянии камеры показывалось **ЧЕРНОЕ ИЗОБРАЖЕНИЕ** - появляется **ПРЯМОЕ ИЗОБРАЖЕНИЕ**.
- Если в уложенном состоянии камеры показывалось **БЕЛОЕ ИЗОБРАЖЕНИЕ** – активируется режим представления, предшествующий соответствующему **ПРЯМОМУ, НЕПОДВИЖНОМУ** или **СЧЕТВЕ-РЕННОМУ ИЗОБРАЖЕНИЮ**.

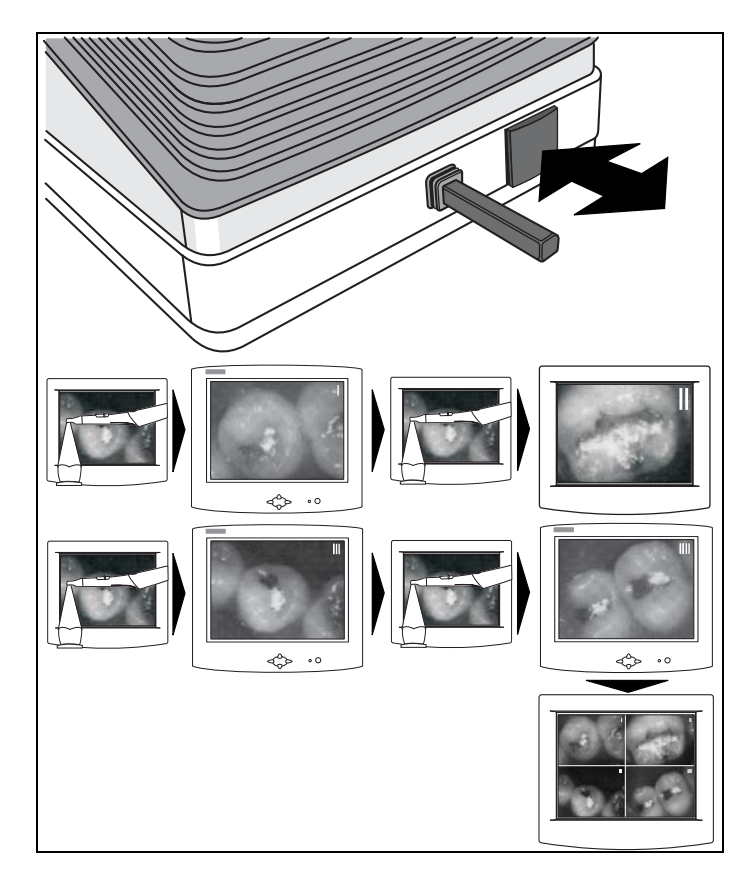

## **СОЗДАНИЕ НЕПОДВИЖНЫХ ИЗОБРАЖЕНИЙ**

- При взятой камере путем короткого нажатия педальной клавиши. Номер изображения **I** появляется в правом верхнем углу изображения.
- При повторном коротком нажатии педальной клавиши снова появляется **ПРЯМОЕ ИЗОБРАЖЕНИЕ**.
- Путем короткого нажатия педальной клавиши "замораживается" следующее **НЕПОДВИЖНОЕ ИЗО-БРАЖЕНИЕ**, и в правом верхнем углу изображения появляется номер изображения **II**.
- Таким же образом создайте **НЕПОДВИЖНОЕ ИЗО-БРАЖЕНИЕ III** и **IIII**.
- После короткого нажатия педальной клавиши после появления **НЕПОДВИЖНОГО ИЗОБРАЖЕНИЯ IIII** на экране представляется **СЧЕТВЕРЕННОЕ ИЗОБРАЖЕНИЕ** (4 отдельных изображения рядом и под друг другом).

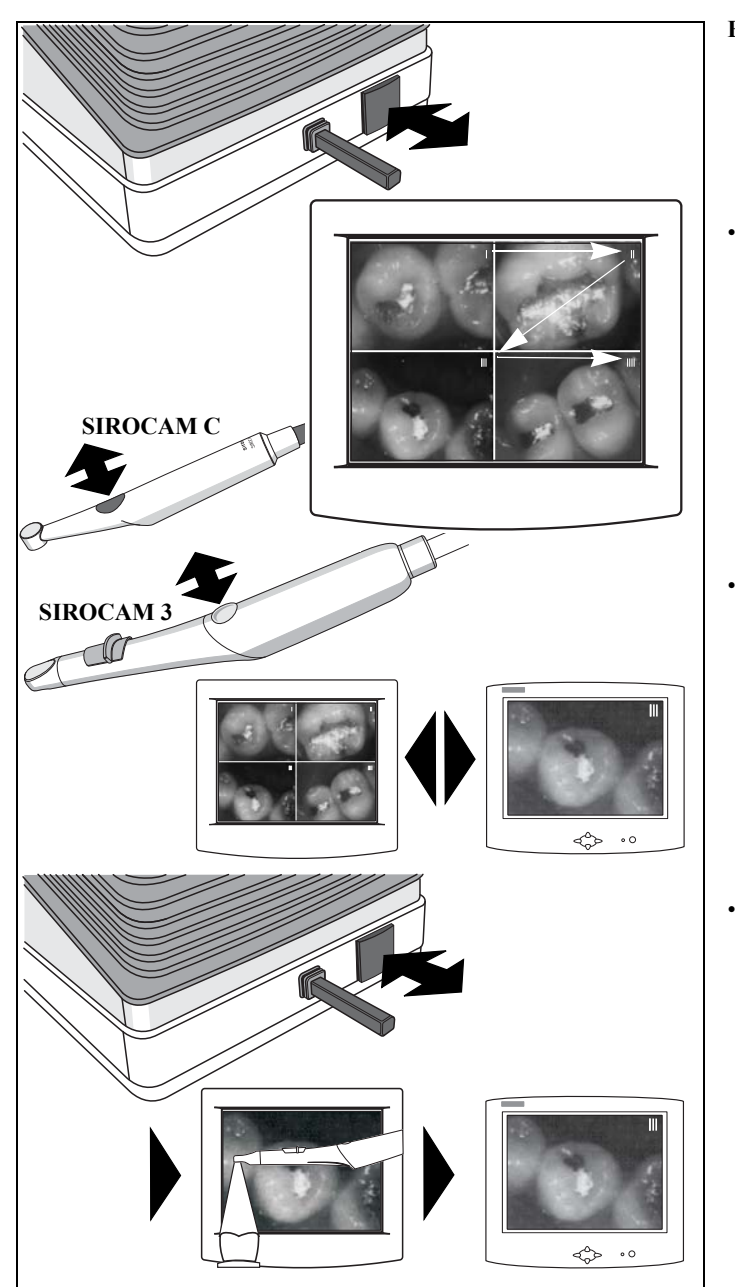

## **ВЫБОР/ПЕРЕПИСЫВАНИЕ ИЗОБРАЖЕНИЙ**

- При взятой камере и показываемом **СЧЕТВЕРЕН-НОМ ИЗОБРАЖЕНИИ** путем короткого нажатия педальной клавиши может быть выбрано определенное отдельное изображение из **СЧЕТВЕРЕННОГО ИЗОБРАЖЕНИЯ**. Номер выбранного изображения появляется правом верхнем углу изображения.
- Путем короткого нажатия клавиши камеры на экране представляется выбранное изображение в виде отдельного **НЕПОДВИЖНОГО ИЗОБРАЖЕНИЯ**. Повторное нажатие производит переключение обратно на **СЧЕТВЕРЕННОЕ ИЗОБРАЖЕНИЕ** и т. д.
- Если выбранное отдельное **НЕПОДВИЖНОЕ ИЗО-БРАЖЕНИЕ** представляется на экране, и Вы коротко нажимаете педальную клавишу, то появляется **ПРЯ-МОЕ ИЗОБРАЖЕНИЕ**, которое "замораживается" путем повторного нажатия педальной клавиши, и выбранное отдельное **НЕПОДВИЖНОЕ ИЗОБРА-ЖЕНИЕ** на этой ячейке памяти переписывается
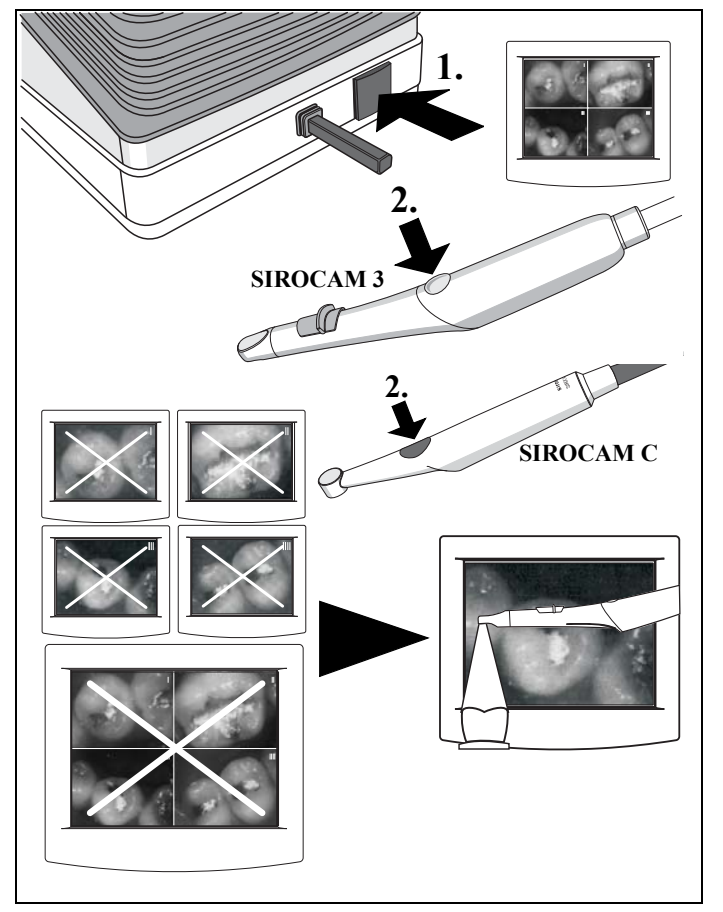

#### **УДАЛЕНИЕ ВСЕХ ИЗОБРАЖЕНИЙ (из памяти камеры)**

При показываемом **СЧЕТВЕРЕННОМИЗОБРАЖЕНИИ** и взятой камере.

• Путем нажатия и **удерживания нажатой** педальной клавиши и **последующего** нажатия клавиши камеры.

• После этого появляется **ПРЯМОЕ ИЗОБРАЖЕ-НИЕ**.

14 SIVISION 3 / SIROCAM 3 / SIROCAM C Sirona Dental Systems GmbH 14.8 Камера SIROCAM 3/SIROCAM C, интегрированная в блок ассистента (видео) C4+

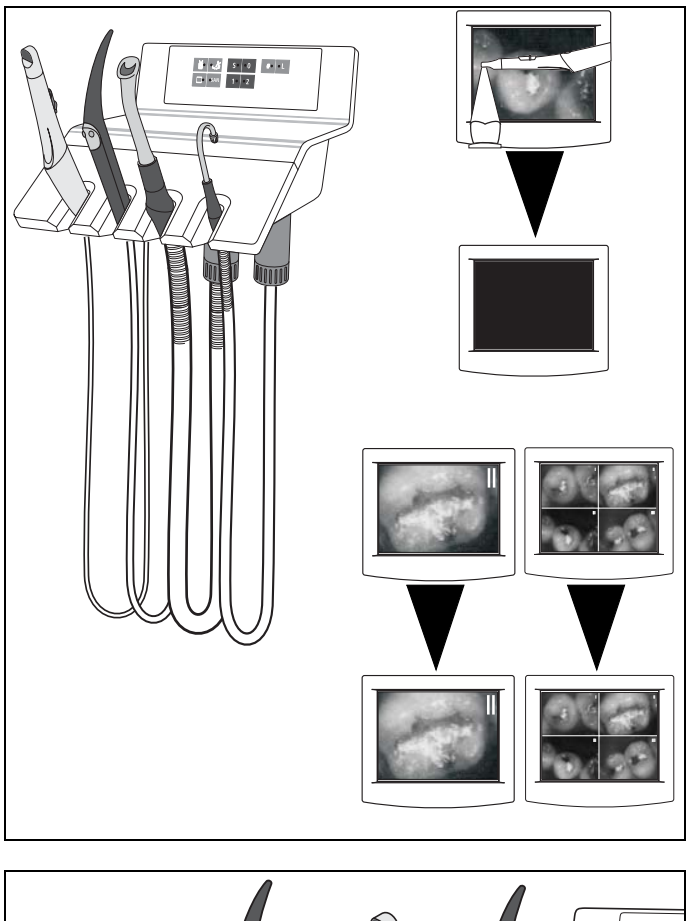

#### **Положить камеру**

• Из **ПРЯМОГО ИЗОБРАЖЕНИЯ** – появляется **ЧЕРНОЕ ИЗОБРАЖЕНИЕ**

• **НЕПОДВИЖНОЕ ИЗОБРАЖЕНИЕ** или **СЧЕТ-ВЕРЕННОЕ ИЗОБРАЖЕНИЕ** продолжает показываться.

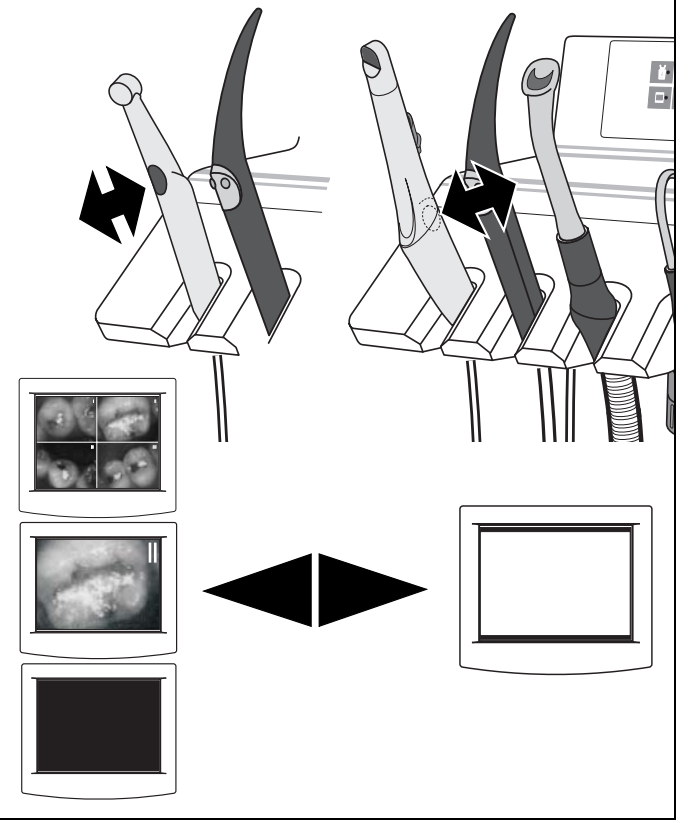

#### **БЕЛОЕ ИЗОБРАЖЕНИЕ**

Для включения **БЕЛОГО ИЗОБРАЖЕНИЯ** камера должна быть уложена в захват.

Путем короткого нажатия клавиши камеры после этого на экране представляется **БЕЛОЕ ИЗОБРАЖЕНИЕ**. Повторное нажатие производит переключение обратно на **СЧЕТ-ВЕРЕННОЕ ИЗОБРАЖЕНИЕ,** НЕПОДВИЖНОЕ ИЗО-БРАЖЕНИЕ или **ЧЕРНОЕ ИЗОБРАЖЕНИЕ** и т. д.

## **14.9 Камера SIROCAM 3 / SIROCAM C, интегрированная в блок ассистента (ПК)**

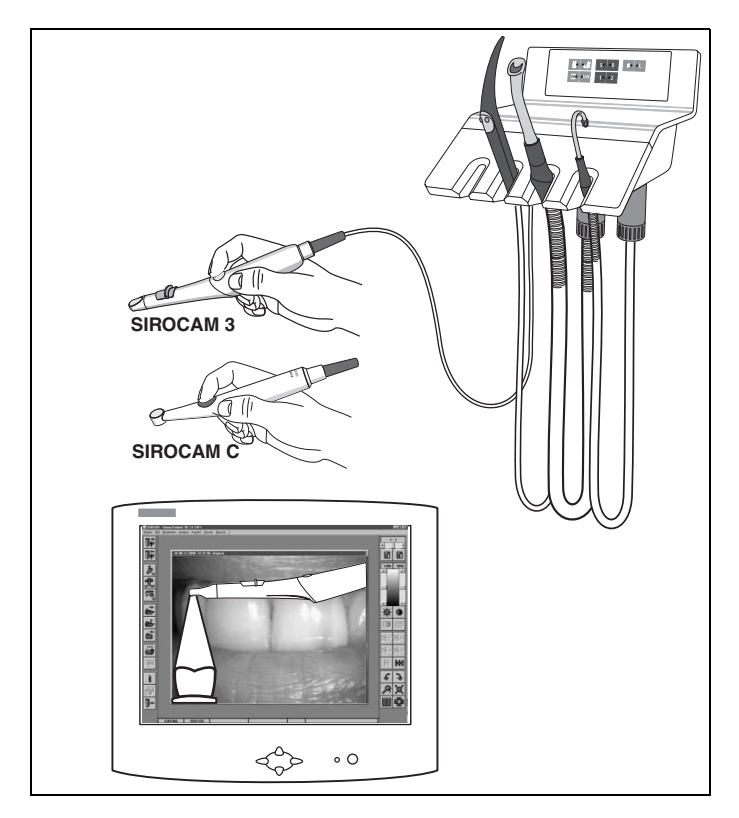

#### **Управление в режиме ПК в сочетании с сопряжением с ПК и SIDEXIS/VIDEXIS**

Для использования режима ПК должен быть открыт SIDEXIS/VIDEXIS.

Режим ПК должен быть включен на компьютере! См. раздел "[Переключение](#page-113-0) с видеорежима на режим ПК" на стр. [114](#page-113-0).

Взятие камеры

• Открывается окно **ПРЯМОГО ИЗОБРАЖЕНИЯ**.

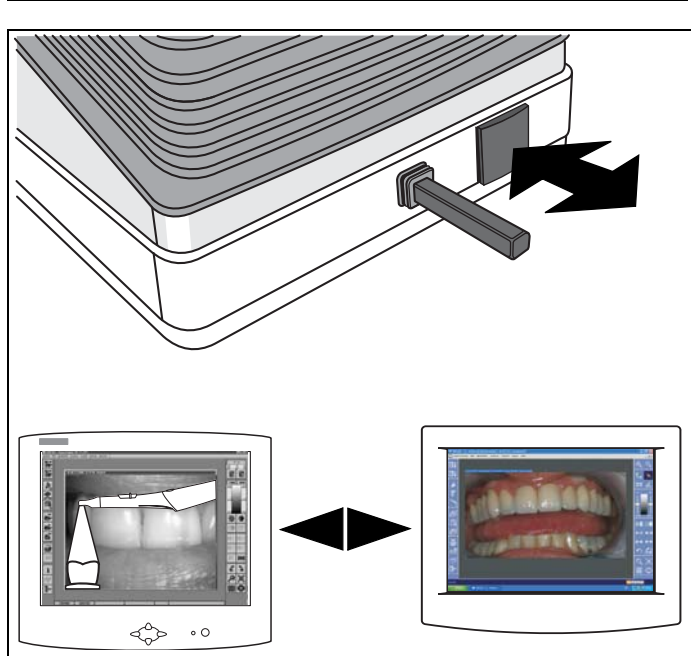

#### **ПЕРЕКЛЮЧЕНИЕ ПРЯМОЕ ИЗОБРАЖЕНИЕ – НЕПОДВИЖНОЕ ИЗОБРАЖЕНИЕ**

- При взятой камере путем короткого нажатия педальной клавиши.
- При повторном коротком нажатии  $($  < 1 с) педальной клавиши снова появляется **ПРЯМОЕ ИЗОБРАЖЕ-НИЕ**.

<u>SIVISION SERVER SI</u>

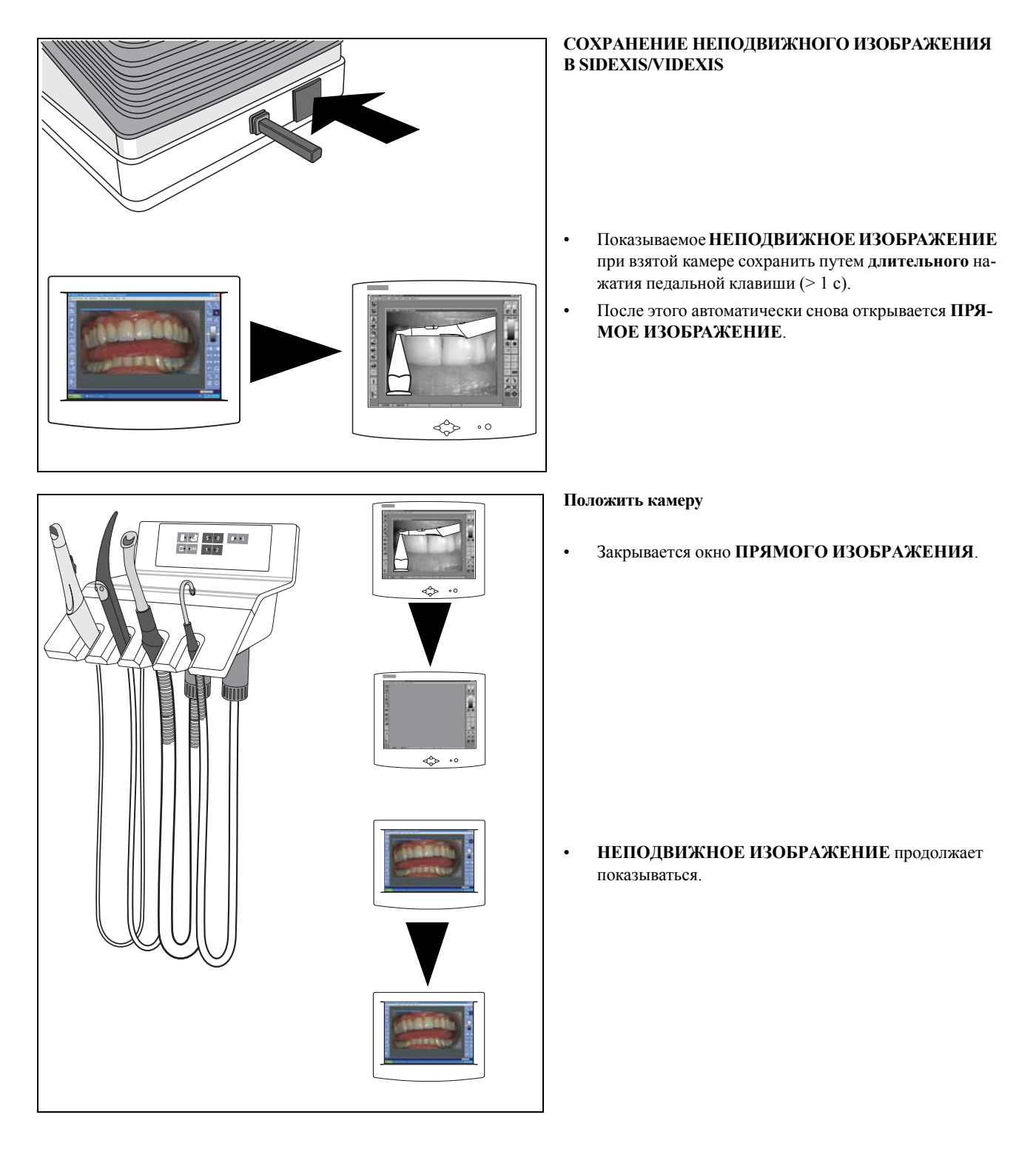

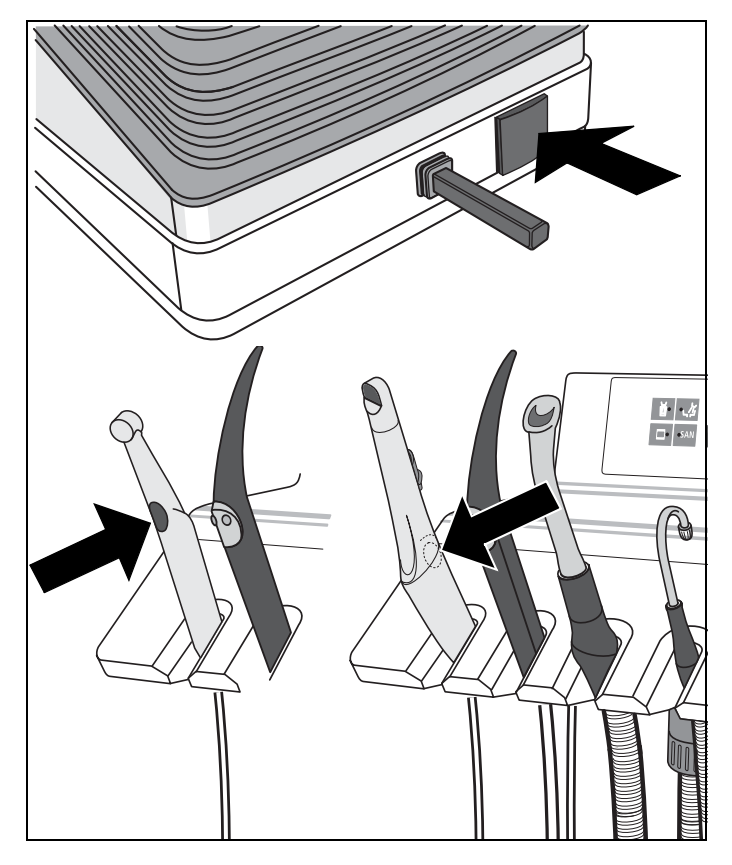

#### **ИСПОЛЬЗОВАНИЕ КЛАВИШИ КАМЕРЫ И ПЕДАЛЬНОЙ КЛАВИШИ В КАЧЕСТВЕ ФУНКЦИО-НАЛЬНЫХ КЛАВИШ**

При этом камера должен быть уложена в захват.

Другие функции, например, **БЕЛОЕ ИЗОБРАЖЕНИЕ, ЧЕРНОЕ ИЗОБРАЖЕНИЕ** или функции **SIDEXIS/ VIDEXIS**:

**Рядом друг с другом, Следующее изображение, Полное изображение, Приближение, Удаление, Вращение изображения** или другие управляющие функции компьютера могут быть сконфигурированы произвольным образом на **клавише камеры** и **педальной клавише**.

Заводские настройки и порядок действий при конфигурировании описаны в руководстве пользователя "**SIVISION 1/2/ 3 Руководство пользователя компьютерным программным обеспечением**".

## <span id="page-113-0"></span>**14.10 Переключение с видеорежима на режим ПК**

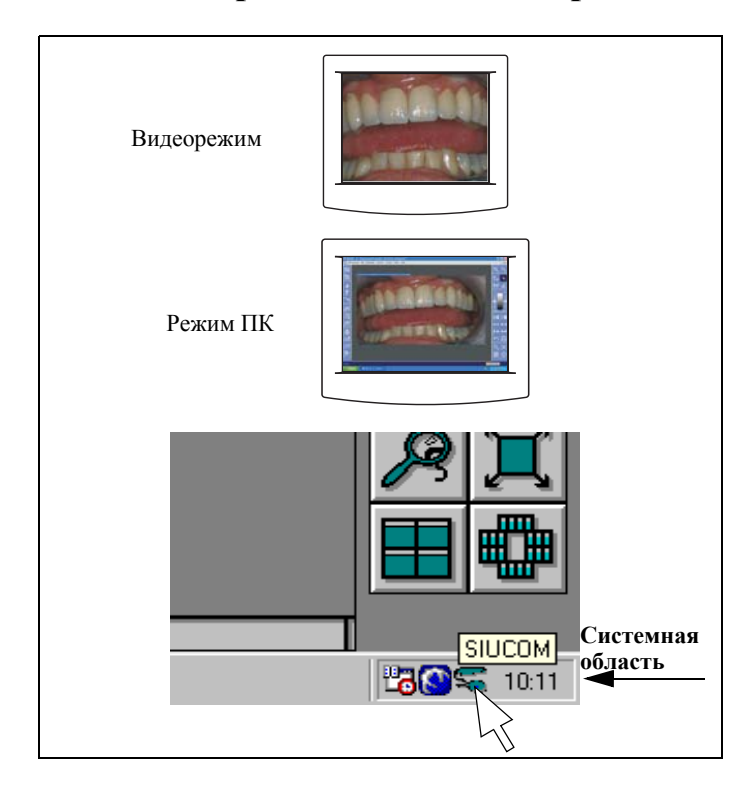

#### **Только при SIROCAM 3 / SIROCAM C в блоке ассистента и подключенном ПК**

Система может эксплуатироваться в двух режимах:

• **Видеорежим**

Видеоизображение от камеры показывается непосредственно на мониторе **SIVISION**.

• **Режим ПК**

Видеоизображение от камеры обрабатывается в ПК, на мониторе **SIVISION** показывается компьютерное изображение.

Переключение режимов производится на ПК во всплывающем меню программы **Siucom**.

Камера **SIROCAM 3 / SIROCAM C** находится после включения стоматологической установки, а также после подключения камеры в блоке ассистента всегда в **видеорежиме**.

При активной компьютерной программе **Siucom** (работает одновременно с **SIDEXIS/VIDEXIS**) и активированном пункте "**РЕЖИМ\_ПК\_ВКЛ**" (заводская настройка) камера **SIROCAM 3/SIROCAM C** автоматически переключается на **режим ПК**.

Камера **SIROCAM 3/SIROCAM C** остается в **режиме ПК** до тех пор, пока ПК не будет переключен в **видеорежим**, камера не будет отсоединена от стоматологической установки или последняя не будет выключена.

#### **Переключение в видеорежим**

В системной области (обычно справа внизу на экране) щелкнуть на пиктограмме Siucom правой кнопкой мыши.

В появляющемся теперь всплывающем меню **Siucom** активировать пункт **"РЕЖИМ\_ПК\_ВЫКЛ"**, окно подтвердить нажатием **OK**.

Эта настройка сохраняется даже после выключения ПК.

Монитор **SIVISION** должен быть также настроен на **видеорежим** (**S-Video-порт**; см. инструкцию по эксплуатации монитора).

#### **Переключение в режим ПК**

В системной области (обычно справа внизу на экране) щелкнуть на пиктограмме Siucom правой кнопкой мыши.

В появляющемся теперь всплывающем меню **Siucom** активировать пункт **"РЕЖИМ\_ПК\_ВКЛ"**, окно подтвердить нажатием **OK**.

Эта настройка сохраняется даже после выключения ПК.

Монитор **SIVISION** должен быть также настроен на **режим ПК** (**аналоговый порт**; см. инструкцию по эксплуатации плоского монитора).

После выключения и повторного включения стоматологической установки или ПК монитор должен быть, при известных обстоятельствах, повторно установлен на **режим ПК**.

#### 14.11 **SIVISION 3 - функция второго монитора без SIROCAM3/ SIROCAM C**

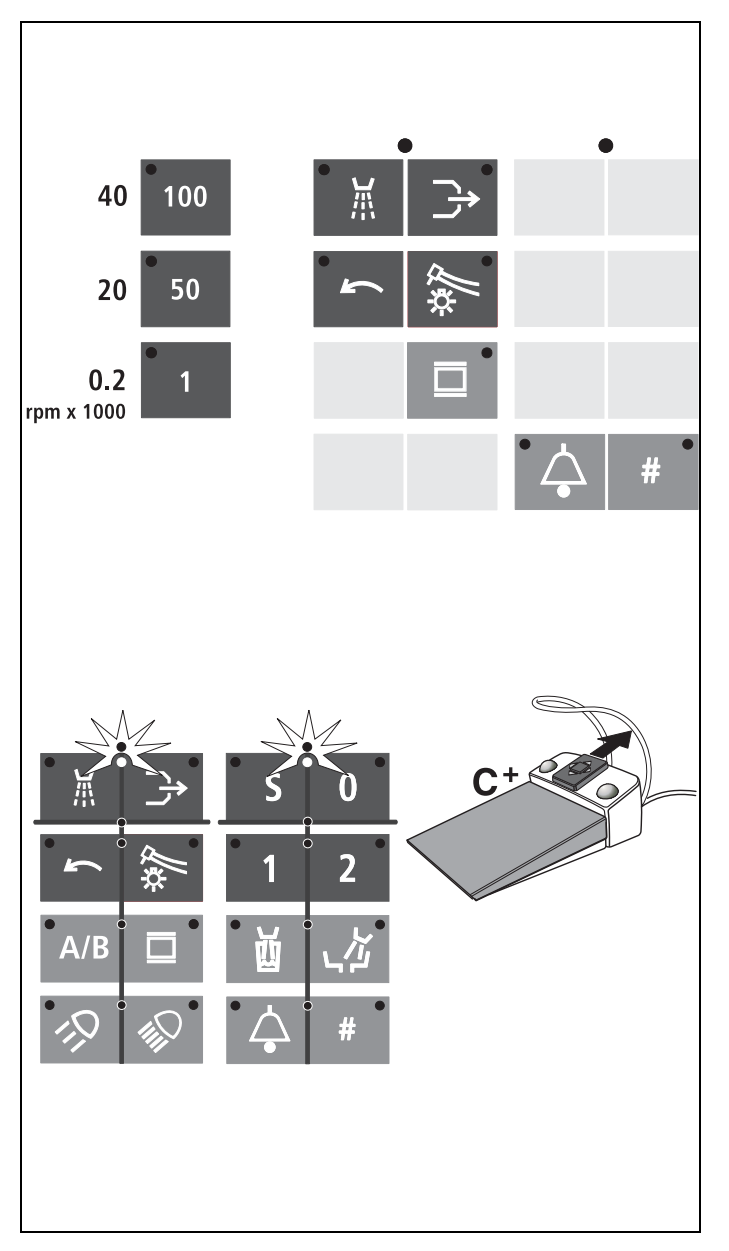

Монитор, интегрированный в стоматологическую установку, служит в качестве основного или вторичного экрана для подключенного внешнего ПК. Для управления функциями ПК в вашем распоряжении имеются следующие функциональные клавиши панели управления, а также функции педального переключателя:

- Распылитель
- Отсос
- Вращение электромотора против часовой стрелки
- Подсветка инструментов
- Клавиша вызова (если уже не используется для функций реле)
- Клавиша диеза (если уже не используется для функций реле)
- Все клавиши быстрой настройки 100, 50 и 1
- Курсор вперед, если курсор находится между Распылитель и Отсос
- Курсор вперед, если курсор находится между клавишами программ кресла S и 0

(Регулятор курсора вперед.)

При этом запрещается снимать какие-либо инструменты! А также функциональные клавиши:

Рентгеновский негатоскоп

Ими можно управлять функциями SIDEXIS/VIDEXIS, например, Рядом друг с другом, Следующее изображение, Полное изображение, Zoom In, Zoom Out, Повернуть изображение, а также другими компьютерными приложени $q_{\text{MH}}$ 

Заводские настройки и порядок действий при конфигурировании описаны в документе "Справочнике по установке программ ПК SIVISION", REF 59 11 719.

## **15 Дополнительное оснащение <sup>и</sup> принадлежности**

## **15.1 Панель рабочих сред на стоматологическом кресле**

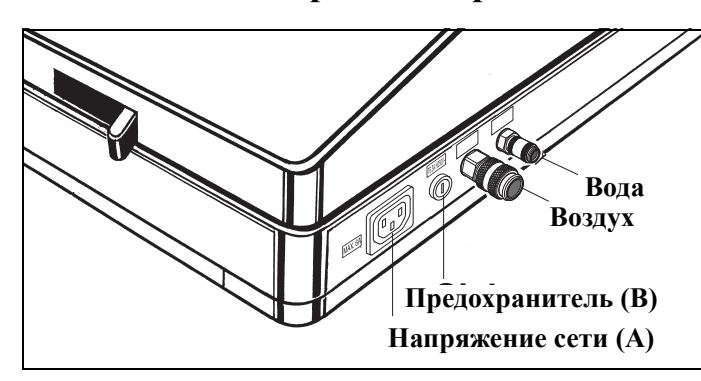

#### **Дополнительное оснащение**

К разъёму для сторонних устройств можно подключать дополнительные медицинские устройства. Они должны отвечать требованиям Директивы 93/42/EWG по медицинскому оборудованию.

#### **ПРИМЕЧАНИЕ**

*Если стоматологическая установка оснащена дезинфекционной, на дополнительные устройства, подключенные к соответствующему разъему, действует перекись водорода (H2O2) в концентрации 0,1 ‰-0,2 ‰.*

 $E$ сли дополнительные устройства не рассчитаны на такую *концентрацию перекиси водорода, они могут быть повреждены.*

*Перед подключением этих устройств следует убедиться, что они могут подвергаться воздействию такой концентрации перекиси водорода. Обратитесь к производителю соответствующего устройства.*

*Перед проведением санации дополнительные устройства следует отсоединить от соответствующего разъема (патрубка воды).*

## ВАЖНО

#### *Допуск DVGW*

*Благодаря конструкции стоматологической установки, соответствующей EN 1717/DIN 1988 (требованиям DVGW), при наличии дезинфекционной установки все подключённые дополнительные устройства также отвечают требованиям вышеназванных стандартов, см. "[Стандарты](#page-17-0)/ [Разрешения](#page-17-0)" на стр. [18.](#page-17-0)*

#### ВАЖНО

#### *Независимое электропитание*

*Приборная розетка находится под напряжением даже при выключенном выключателе питания. Поэтому подключаемые сторонние устройства должны иметь собственный выключатель питания.* 

*Однако разъёмы для воздуха и воды при этом отключены.*

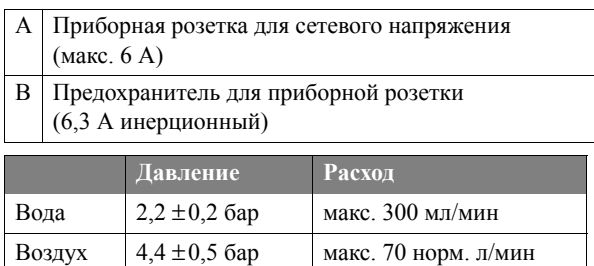

## **15.2 Гигиеническая защита для моторизованного подголовника**

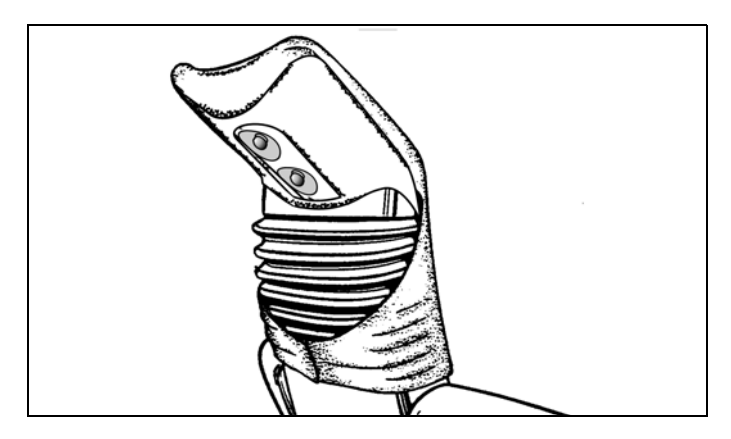

## **15.3 Подушка С**

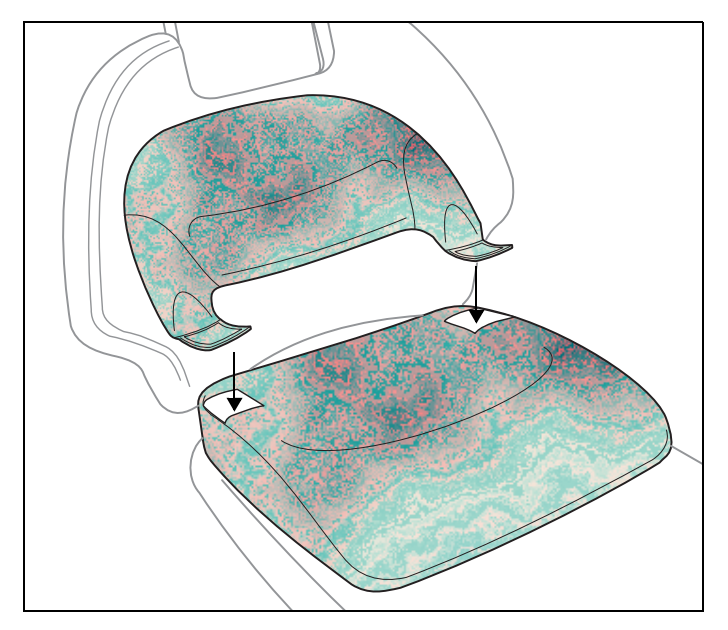

#### **Принадлежности**

В распоряжении имеются два типа головных чехлов для подголовника стоматологического кресла:

- Головной чехол из ткани, моющийся, с застежкой на "липучке" и валиком для затылочной области REF: 59 05 588 (5 штук)
- Головной чехол, одноразовое изделие с самоклеящейся застежкой

REF: 58 72 820 (5 штук)

Головной чехол надеть на подголовник, как показано на рисунке.

#### **Дополнительное оснащение**

Задняя часть закреплена застежкой-"липучкой" и может быть снята.

Обивка из материала: 100 % хлопок.

Обивка может быть снята после расстегивания застежки на "липучке" на задней части.

Обивка имеет тефлоновое покрытие.

**Указания по уходу:**

Тефлоновое покрытие является грязе- и влагоотталкивающим. Загрязнения удалять теплым мыльным раствором (нейтральным стиральным порошком).

#### **ПРИМЕЧАНИЕ**

*Не допускается удаление пятен пятновыводителем, так как при этом повреждается тефлоновое покрытие!*

Удобное сиденье просто укладывается на мягкую обивку кресла. Благодаря нему даже для детей возможно удобное расположение головы на подголовнике.

## **15.4 Откидной подлокотник**

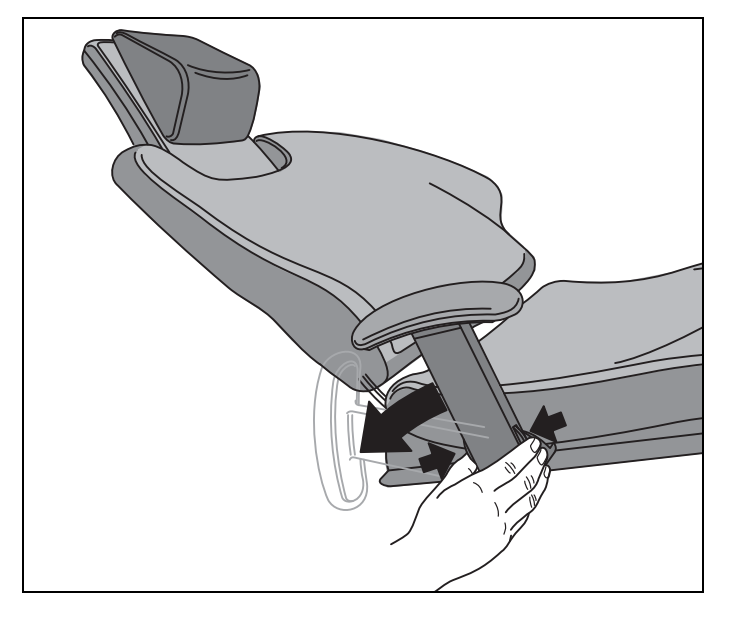

#### **Дополнительное оснащение**

Если на стоматологическом кресле установлен откидной подлокотник, то он может быть откинут вперед или назад путем одновременного нажатия обеих клавиш, расположенных на нижнем конце подлокотника.

При откидывании вперед подлокотник автоматически фиксируется в положении использования.

## **15.5 Лоток (дополнительное оснащение)**

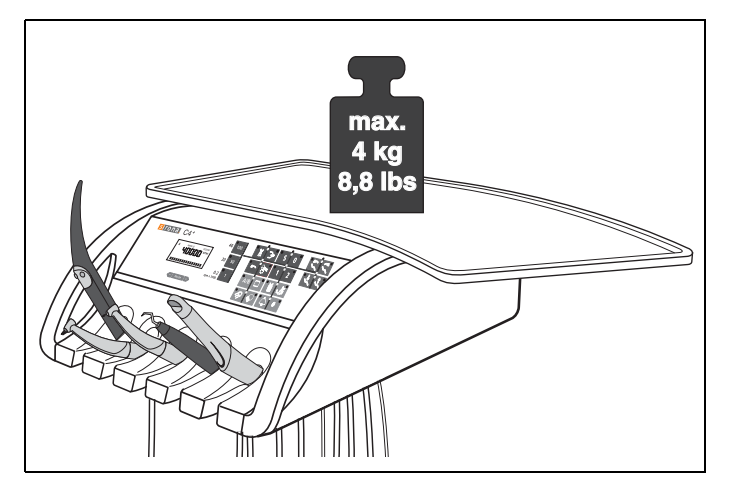

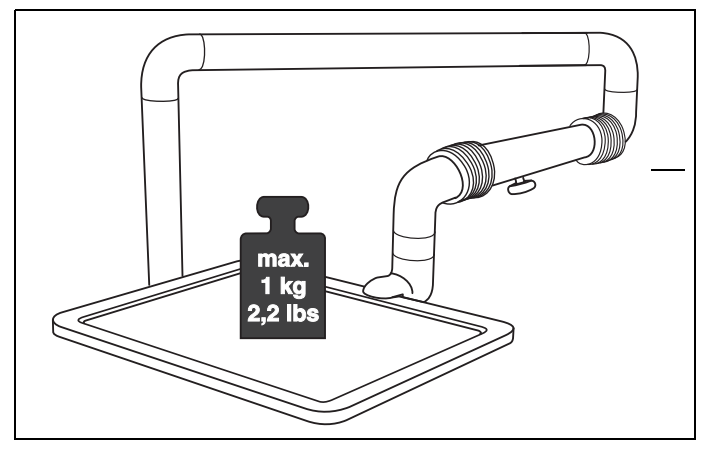

#### **ПРИМЕЧАНИЕ**

*Максимальная нагрузка: 4 кг*

#### **ПРИМЕЧАНИЕ**

*Максимальная нагрузка: 1 кг (2,2 фнт)*

Подробная информация приведена в инструкции по эксплуатации лотка, REF 58 97 363.

## **15.6 Гидроколлоидное охлаждение**

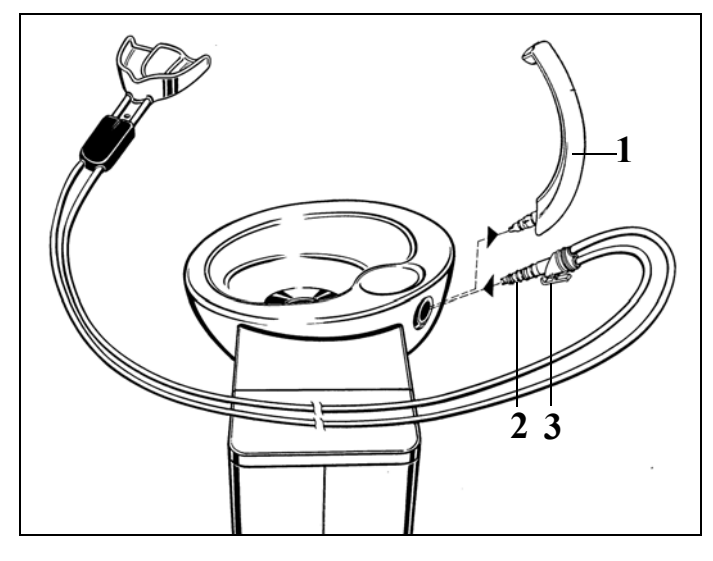

#### **Дополнительное оснащение**

Если вы хотите работать с системой гидроколлоидного охлаждения, вы можете заказать адаптер, REF 33 15 814.

Переходник может быть подсоединен к плевательнице следующим образом:

При одновременном легком вращении вытащить сливную трубку для стакана для полоскания рта (1) и переходник (2) вставить на самозакрывающийся клапан до его полной фиксации. Перед вытягиванием соединителя нажать предохранительный зажим (3).

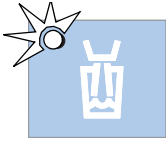

Для водяного охлаждения нажмите клавишу для наполнения стакана для полоскания рта. При этом время наполнения стакана для полоскания рта должно быть установлено на бесконечный режим (см. раздел "[Наполнение](#page-66-0) стакана для [полоскания](#page-66-0) рта" на стр. [67](#page-66-0)).

### **ВНИМАНИЕ!**

*Во время гидроколлоидного процесса дезинфекция воды стакана для полоскания рта и инструментов отключается.*

*Чтобы смыть остатки недезинфицированной воды из трубопроводов, перед повторным наполнением стакана для полоскания рта один раз нажмите на клавишу НАПОЛНЕНИЕ СТАКАНА ДЛЯ ПОЛОСКАНИЯ РТА.*

## **15.7 Рентгеновский негатоскоп на блоке врача**

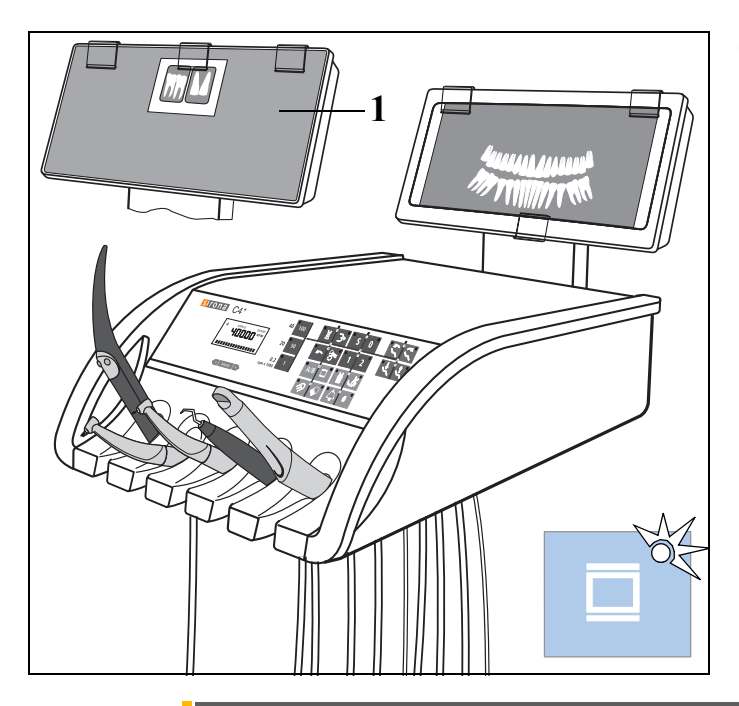

#### **Дополнительное оснащение**

Этот рентгеновский негатоскоп включается и выключается указанной клавишей на панелях управления блока врача или ассистента.

Для рассматривания внутриротовых изображений зубов должна быть предварительно установлена защитная пленка (1) с двумя зажимами. После этого закрепить внутриротовые снимки зубов третьим зажимом, расположенным над вырезом.

## **15.8 Рентгеновский негатоскоп на опоре светильника**

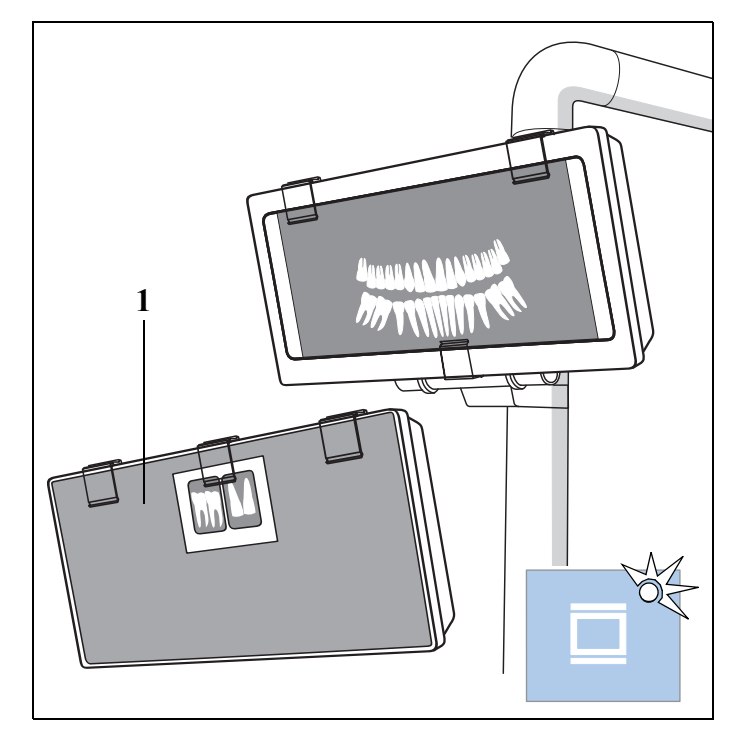

#### **Дополнительное оснащение**

Этот рентгеновский негатоскоп включается и выключается указанной клавишей на панелях управления блока врача или ассистента.

Для рассматривания внутриротовых изображений зубов должна быть предварительно установлена защитная пленка (1) с двумя зажимами. После этого закрепить внутриротовые снимки зубов третьим зажимом, расположенным над вырезом.

*Рентгеновский негатоскоп на лотке*

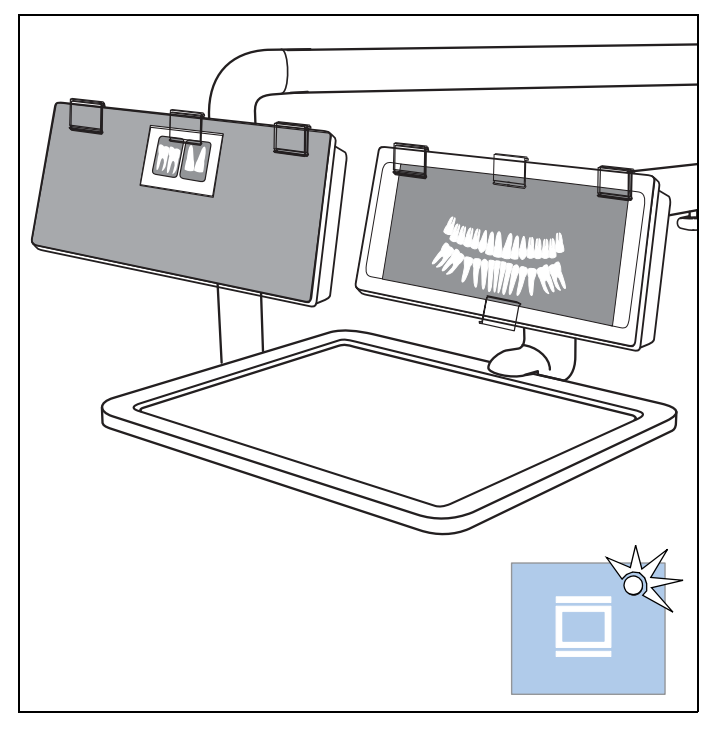

#### **Дополнительное оснащение**

Этот рентгеновский негатоскоп включается и выключается указанной клавишей на панелях управления блока врача или ассистента.

Для рассматривания внутриротовых изображений зубов должна быть предварительно установлена защитная пленка (1) с двумя зажимами. После этого закрепить внутриротовые снимки зубов третьим зажимом, расположенным над вырезом.

# **16 Уход**

Несмотря не превосходное качество Вашей стоматологической установки, в интересах обеспечения эксплуатационной надежности и безопасности требуется проведение с установленной периодичностью профилактических работ по техническому обслуживанию, а также контроля техники безопасности.

Они заносятся в журнал технического обслуживания.

Уход и очистка выполняются сотрудниками практики.

Подробная информация приведена в следующих разделах.

## **16.1 Уход и очистка, выполняемые сотрудниками практики**

Mode

Сотрудники практики несут ответственность за регулярную очистку и уход стоматологической установки и за сведение к минимуму опасности заражения пациентов и пользователей.

Проводимые работыуказаныв документе "**Уход и очистка, выполняемые сотрудниками практики**".

## <span id="page-121-0"></span>**16.2 Осмотр и техническое обслуживание**

Для обеспечения надежной и безопасной работы стоматологической установки и для предотвращения поломок, вызываемых износом, установка должна **ежегодно** проходить осмотр и техническое обслуживание. Это выполняется авторизированным техником фирмы по техническому обеспечению стоматологических практик.

Если до следующего технического обслуживания остается менее 30 дней, сообщение появляется при каждом включении.

Не откладывая на будущее, установите контакт с фирмой по техническому обеспечению стоматологических практик и согласуйте срок.

Если срок технического обслуживания прошел, появляется сообщение:

#### **MAINTENANCE**

#### **required**

Проводимые работы, а также заменяемые детали указаны в документе "**Протокол технического обслуживания**".

Проведение осмотра и технического обслуживания дополнительно заносится техником в "**Протокол монтажа/ Гарантийныйпаспорт**". Этотдокумент является составной частью "**Журнала технического обслуживания**".

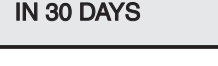

**MAINTENANCE** 

**<sup>A</sup> –**

ТО через 30 дней

## **16.3 Контроль безопасности эксплуатации**

Медицинское оборудование сконструировано таким образом, что первая ошибка не ведет к опасности для пациента, пользователя или иных лиц. Поэтому важно обнаружить такие ошибки до возникновения второй, которая может привести к опасности.

Поэтому необходимо **каждые 2 года** выполнять контроль безопасности эксплуатации, при котором, в частности, могут быть найдены неисправности в электрической системе (например, поврежденная изоляция). Это выполняется авторизированным техником фирмы по техническому обеспечению стоматологических практик, совместно с работой согласно [16.2](#page-121-0).

При этом проводится визуальный контроль, измерение защитных проводов и эквивалентных токов утечки.

Проводимые осмотры и измерения указаны в "**Журнале технического обслуживания**". Измеренные величины должны быть занесены в него техником.

Контроль безопасности эксплуатации должен также проводиться и документироваться при **первом вводе в эксплуатацию**, после расширения (**переоснастки**) стоматологической установки и после **ремонтных работ**, которые могут отрицательно сказаться на электрической безопасности.

## **ОСТОРОЖНО!**

*Стоматологическую установку разрешается эксплуатировать только в том случае, если она прошла контроль безопасности эксплуатации!*

## **16.4 Журнал технического обслуживания**

Храните его рядом со стоматологической установкой. В справочнике по уходу должны содержаться все сведения об инспекциях, техобслуживании и контроле безопасности, проводимых техником. Рекомендуем пользователю вести главу **"Информирование властей / производителя о происшествиях"** независимо от требований законодательства.

# **17 Утилизация**

## **17.1 Возврат электроприборов**

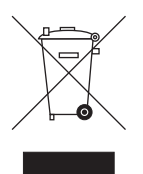

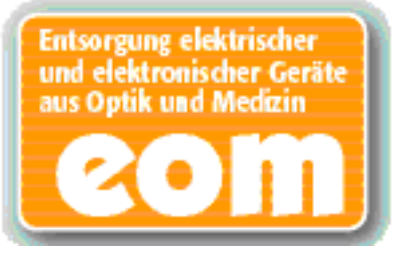

Ваше изделие помечено показанным рядом символом. На территории Европейского экономического пространства данное изделие подчиняется директиве 2002/96/EG и соответствующим национальным законам. Эта директива требует экологическицелесообразной переработки/утилизации изделия. Выбрасывать изделие вместе с бытовым мусором запрещено!

Соблюдайте нормы утилизации, действующие в вашей стране.

#### **Способ утилизации**

На основании Директивы ЕС 2002/96 о ломе электронного и электрооборудования мы указываем на то, что данный продукт подпадает под вышеназванную директиву и подлежит передаче для специальной утилизации на территории Европейского Союза (ЕС).

Перед демонтажем/утилизацией изделия необходимо провести его полную подготовку (очистку/дезинфекцию/стерилизацию).

Вслучае окончательнойутилизации действуйте следующим образом:

#### **В Германии:**

Для того, чтобы у вас забрали электронное оборудование, подайте заявку на утилизацию в фирму Enretec GmbH.

- **1.** На домашней странице www.enretec.de фирмы Enretec GmbH в пункте меню "Entsorgung elektrischer и elektronischer Geraete" (Утилизация электронного и электрооборудования) бланк заявки на утилизацию, доступный для скачивания либо заполняемый в режиме online.
- **2.** Укажите в нём соответствующие данные и отправьте его в виде Online-заказа или пофаксу +49(0)3304 3919 590 в фирму Enretec GmbH. Кроме этого при подаче заявки на утилизацию и вопросах по утилизации вы можете воспользоваться следующей контактной информацией: Телефон: +49(0)3304 3919 500; Эл.почта: pickup@eomRECYCLING.com Почтовый адрес: enretec GmbH, Geschäftsbereich eomRECYCLING, Kanalstraße 17, 16727 Velten
- Наши специалисты заберут ваш нестационарный аппарат в практике, а стационарный - от кромки тротуара в согласованное между сторонами время.

Расходы на демонтаж, транспортировку и упаковку несёт владелец/пользователь аппарата, утилизация осуществляется бесплатно.

#### **В других странах (кроме Германии):**

За специфическими для конкретной страны сведениями по утилизации обратитесь к специализированным поставщикам стоматологического оборудования.

## **17.2 Утилизация батарей**

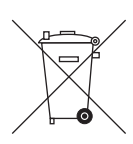

#### Утилизация батарей **Указание для ответственного за утилизацию:**

Перед утилизацией извлеките из стоматологической установки следующие батареи:

• Батарея в педальном радиопереключателе

Возможны изменения, вызванные техническим прогрессом.

© Sirona Dental Systems GmbH 2013 D 3382.201.01.19.12 09.2014

Sprache: russisch Ä.-Nr.: 119 074

Printed in Germany Отпечатано в Германии

#### **Sirona Dental Systems GmbH**

Fabrikstraße 31 D-64625 Bensheim Germany www.sirona.de